# Unit 10: Municipal Administration

Version 4.6

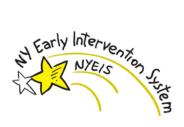

This page intentionally left blank.

## **Document Revision History**

| Date       | Version | Description                                                                                                    |
|------------|---------|----------------------------------------------------------------------------------------------------|
| 6/14/2016  | 4.6     | • Added new important note to 'Closing an Integrated Case',<br>relating to management of non-essential system-generated tasks<br>that can influence case closure                                                                                                    |
| 2/26/2016  | 4.5.1   | <ul> <li>Updated Closing an Integrated Case and Closing an<br/>Integrated Case and Referring Child to At-Risk sections<br/>with new content for required case closure reason.</li> <li>Updated Closing an Integrated Case and Closing an<br/>Integrated Case and Referring Child to At-Risk sections:<br/>Added new info on case closure confirmation pages</li> </ul>                                                                                                    |
| 12/15/2015 | 4.5     | No Changes                                                                                                    |
| 10/14/2014 | 4.01    | • Updating Chapter with changes thru v4.01                                                                                                    |
| 1/16/2014  | 3.2.1   | No Changes                                                                                                    |
| 4/15/2013  | 2.1     | No Changes                                                                                                    |
| 4/1/2013   | 2.0     | <ul> <li>Included mention of new SC responsibilities relating to<br/>managing child's insurance</li> </ul>                                                                                                    |
| 3/4/2013   | 1.6.2.1 | No Changes                                                                                                    |
| 2/14/2013  | 1.6.2   | No Changes                                                                                                    |
| 7/19/2012  | 1.6.1   | No Changes                                                                                                    |
| 6/5/2012   | 1.6     | <ul> <li>Edited the Contracts topic to add information about automatic contract cancellation and new screen shots of revised Modify Service Contract page</li> <li>Added Contract Status History subtopic.</li> <li>Removed Municipality Actions a Task to Terminate a Contract subtopic.</li> <li>Updated the Modifying and Deactivating a user Account topic to state that the MUNI_ProgramUserAdmin user role can conduct the same NYEIS Case Management actions as the child's EIOD</li> <li>Added Generating Subrogation Letter Section</li> <li>Added Viewing and Printing Subrogation Letter Section.</li> </ul> |
| 10/7/2011  | 1.5     | <ul> <li>Updated Alternative IDs from the Child Homepage subtopic</li> <li>Updated Registering Vendors topic</li> <li>Updated Contracts topic</li> <li>Added Banks topic</li> </ul>                                                                                                    |
| 6/23/2011  | 1.4     | <ul> <li>Added User Account Administration topic.</li> <li>Added Performing a User Search subtopic</li> <li>Added Creating a Municipal or State DOH User Account subtopic</li> <li>Added Creating a Provider User Account subtopic</li> <li>Added Creating a NYC-Citywide Municipal User Account</li> </ul>                                                                                                    |

|                         |     | <ul> <li>subtopic</li> <li>Added Provider User Role Guide</li> <li>Updated Restrictions subtopic.</li> <li>Updated Closing an Integrated Case subtopic.</li> <li>Added Closing a Case and Referring a Child to At Risk subtopic.</li> <li>Added Re-opening a Closed Case subtopic.</li> <li>Added Aborting a System-Initiated Close Integrated Case Task subtopic.</li> <li>Updated Supervisor Metrics page screen shots.</li> <li>Updated Registering Vendors subtopic.</li> </ul> |
|-------------------------|-----|----------------------------------------------------------------------------------------------------|
| 3/31/2011               | 1.3 | <ul> <li>Added a note regarding State Central Register (SCR) number in Creating a Contracts subtopic.</li> <li>Added information about the new MedicaidCIN work queue in the Creating Child Medicaid Coverage subtopic.</li> </ul>                                                                                                    |
| 1/31/2011               | 1.2 | <ul> <li>Added Task Management subtopic.</li> <li>Edited Alternate ID's from the Child Home Page subtopic.<br/>Edited information regarding Reference Number field and Child<br/>Social Security Number.</li> <li>Added End Dating a Contract section.</li> </ul>                                                                                                    |
| 12/18/2010              | 1.1 | <ul> <li>Added Code 35 Management section.</li> <li>Modified Creating Child Commercial Insurance Coverage section regarding Plan Regulated by NYS and Parental Consent to Bill.</li> </ul>                                                                                                    |
| 12/18/2010<br>10/1/2010 | 1.0 | <ul> <li>Added Contracts section.</li> <li>October 2010 NYEIS launch.</li> </ul>                                                                                                    |

## **Table of Contents**

|                                                                                                    | 1                                                                                            |
|----------------------------------------------------------------------------------------------------|----------------------------------------------------------------------------------------------|
| User Account Administration                                                                                                    | . 11                                                                                         |
| Performing a User Search                                                                                                    | . 12                                                                                         |
| Creating a Municipal or State DOH User Account                                                                                                    | . 13                                                                                         |
| Creating a NYC - Citywide Municipal User Account                                                                                                    | . 16                                                                                         |
| Creating a Provider User Account                                                                                                    |                                                                                              |
| Provider User Role Guide                                                                                                    | . 21                                                                                         |
| Modifying and Deactivating a User Account                                                                                                    |                                                                                              |
| Subscribing a User to Additional Work Queues                                                                                                    |                                                                                              |
| Task Management                                                                                                    |                                                                                              |
| Manage Tasks by User                                                                                                    |                                                                                              |
| Manage Tasks by Work Queue                                                                                                    |                                                                                              |
| View Caseload Metrics                                                                                                    | . 33                                                                                         |
| Banks                                                                                                    | . 34                                                                                         |
| Creating a Bank Branch                                                                                                    | . 35                                                                                         |
| Referral Sources                                                                                                    | . 37                                                                                         |
| Registering Referral Sources                                                                                                    | . 38                                                                                         |
| Searching/Viewing Referral Sources                                                                                                    | . 40                                                                                         |
| Editing Referral Sources                                                                                                    | . 41                                                                                         |
| Organizational Contacts                                                                                                    | . 43                                                                                         |
| Insurance Providers                                                                                                    | . 43                                                                                         |
| Registering Insurance Providers                                                                                                    | . 43                                                                                         |
| Searching/Viewing an Insurance Provider                                                                                                    | . 43                                                                                         |
| Editing an Insurance Provider                                                                                                    | . 44                                                                                         |
| Clearinghouses                                                                                                    | . 44                                                                                         |
| Vendors                                                                                                    | . 44                                                                                         |
| Registering Vendors                                                                                                    | 44                                                                                           |
| Registering vendors                                                                                                    | • • •                                                                                        |
| Searching/Viewing a Vendor                                                                                                    |                                                                                              |
|                                                                                                    | . 51                                                                                         |
| Searching/Viewing a Vendor                                                                                                    | . 51<br>. 52                                                                                 |
| Searching/Viewing a Vendor<br>Editing a Vendor                                                                                                    | . 51<br>. 52<br>. 54                                                                         |
| Searching/Viewing a Vendor<br>Editing a Vendor<br>Insurance Coverage<br>Creating Child Commercial Insurance Coverage<br>Creating Child Medicaid Coverage                                                                                                    | . 51<br>. 52<br>. 54<br>. 54<br>. 58                                                         |
| Searching/Viewing a Vendor<br>Editing a Vendor<br>Insurance Coverage<br>Creating Child Commercial Insurance Coverage<br>Creating Child Medicaid Coverage                                                                                                    | . 51<br>. 52<br>. 54<br>. 54<br>. 58                                                         |
| Searching/Viewing a Vendor<br>Editing a Vendor<br>Insurance Coverage<br>Creating Child Commercial Insurance Coverage                                                                                                    | . 51<br>. 52<br>. 54<br>. 54<br>. 58<br>. 60                                                 |
| Searching/Viewing a Vendor<br>Editing a Vendor<br>Insurance Coverage<br>Creating Child Commercial Insurance Coverage<br>Creating Child Medicaid Coverage<br>Checking Medicaid Eligibility – (Currently inactive)                                                                                                    | . 51<br>. 52<br>. 54<br>. 54<br>. 58<br>. 60<br>. 61                                         |
| Searching/Viewing a Vendor<br>Editing a Vendor<br>Insurance Coverage<br>Creating Child Commercial Insurance Coverage<br>Creating Child Medicaid Coverage<br>Checking Medicaid Eligibility – (Currently inactive)<br>Viewing/Selecting Medicaid Eligibility Request Results<br>Viewing Child Insurance Coverage                                                                                                    | . 51<br>. 52<br>. 54<br>. 54<br>. 58<br>. 60<br>. 61<br>. 64                                 |
| Searching/Viewing a Vendor<br>Editing a Vendor<br>Insurance Coverage<br>Creating Child Commercial Insurance Coverage<br>Creating Child Medicaid Coverage<br>Checking Medicaid Eligibility – (Currently inactive)<br>Viewing/Selecting Medicaid Eligibility Request Results<br>Viewing Child Insurance Coverage<br>Editing Child Insurance Coverage                                                                                                    | . 51<br>. 52<br>. 54<br>. 54<br>. 58<br>. 60<br>. 61<br>. 64<br>. 65                         |
| Searching/Viewing a Vendor<br>Editing a Vendor<br>Insurance Coverage<br>Creating Child Commercial Insurance Coverage<br>Creating Child Medicaid Coverage<br>Checking Medicaid Eligibility – (Currently inactive)<br>Viewing/Selecting Medicaid Eligibility Request Results<br>Viewing Child Insurance Coverage                                                                                                    | . 51<br>. 52<br>. 54<br>. 54<br>. 58<br>. 60<br>. 61<br>. 64<br>. 65<br>. 66                 |
| Searching/Viewing a Vendor<br>Editing a Vendor<br>Insurance Coverage<br>Creating Child Commercial Insurance Coverage<br>Creating Child Medicaid Coverage<br>Checking Medicaid Eligibility – (Currently inactive)<br>Viewing/Selecting Medicaid Eligibility Request Results<br>Viewing Child Insurance Coverage<br>Editing Child Insurance Coverage<br>Deleting Child Insurance Coverage<br>Creating Services Not Covered                                                                                                   | . 51<br>. 52<br>. 54<br>. 54<br>. 58<br>. 60<br>. 61<br>. 64<br>. 65<br>. 66<br>. 67         |
| Searching/Viewing a Vendor<br>Editing a Vendor<br>Insurance Coverage<br>Creating Child Commercial Insurance Coverage<br>Creating Child Medicaid Coverage<br>Checking Medicaid Eligibility – (Currently inactive)<br>Viewing/Selecting Medicaid Eligibility Request Results<br>Viewing Child Insurance Coverage<br>Editing Child Insurance Coverage<br>Deleting Child Insurance Coverage<br>Creating Services Not Covered<br>Commercial Insurance Coverage                                                                  | . 51<br>. 52<br>. 54<br>. 54<br>. 58<br>. 60<br>. 61<br>. 64<br>. 65<br>. 66<br>. 67<br>. 67 |
| Searching/Viewing a Vendor<br>Editing a Vendor<br>Insurance Coverage<br>Creating Child Commercial Insurance Coverage<br>Creating Child Medicaid Coverage<br>Checking Medicaid Eligibility – (Currently inactive)<br>Viewing/Selecting Medicaid Eligibility Request Results<br>Viewing Child Insurance Coverage<br>Editing Child Insurance Coverage<br>Deleting Child Insurance Coverage<br>Creating Services Not Covered                                                                                                   | . 51<br>. 52<br>. 54<br>. 54<br>. 58<br>. 60<br>. 61<br>. 64<br>. 65<br>. 66<br>. 67<br>. 68 |
| Searching/Viewing a Vendor<br>Editing a Vendor<br>Insurance Coverage<br>Creating Child Commercial Insurance Coverage<br>Creating Child Medicaid Coverage<br>Checking Medicaid Eligibility – (Currently inactive)<br>Viewing/Selecting Medicaid Eligibility Request Results<br>Viewing Child Insurance Coverage<br>Editing Child Insurance Coverage<br>Deleting Child Insurance Coverage<br>Creating Services Not Covered<br>Commercial Insurance Coverage                                                                  | .51<br>.52<br>.54<br>.54<br>.60<br>.61<br>.64<br>.65<br>.66<br>.67<br>.68<br>.68             |
| Searching/Viewing a Vendor<br>Editing a Vendor<br>Insurance Coverage<br>Creating Child Commercial Insurance Coverage<br>Creating Child Medicaid Coverage<br>Checking Medicaid Eligibility – (Currently inactive)<br>Viewing/Selecting Medicaid Eligibility Request Results<br>Viewing Child Insurance Coverage<br>Editing Child Insurance Coverage<br>Deleting Child Insurance Coverage<br>Creating Services Not Covered<br>Commercial Insurance Coverage<br>Viewing Services Not Covered<br>Commercial Insurance Coverage | .51<br>.52<br>.54<br>.54<br>.60<br>.61<br>.64<br>.65<br>.66<br>.67<br>.68<br>.68<br>.69      |

| Commercial Insurance Coverage – Prior Authorizations/Referral Requi                                                                | red |
|----------------------------------------------------------------------------------------------------|-----|
|                                                                                                    |     |
| Commercial Insurance Coverage – Create Prior Authorization                                                                         |     |
| Commercial Insurance Coverage – Create 278 Request                                                                                 |     |
| Commercial Insurance Coverage – New Primary Care Physician Refer                                                                   |     |
| Viewing Prior Authorization / Referrals                                                                                            |     |
| Commercial Insurance Coverage – View Service Details                                                                               |     |
| Commercial Insurance Coverage – View Prior Authorization                                                                           |     |
| Editing Prior Authorization / Referrals                                                                                            |     |
| Commercial Insurance Coverage – Edit Service Details                                                                               |     |
| Commercial Insurance Coverage – Edit Prior Authorization                                                                           |     |
| Deleting Prior Authorization / Referrals                                                                                           |     |
| Commercial Insurance Coverage – Delete Service Details Required                                                                    |     |
| Commercial Insurance Coverage – Delete Prior Authorization                                                                         | 85  |
| Commercial Insurance Coverage – Delete Primary Care Physician                                                                      |     |
| Referral                                                                                                    |     |
| Generating Subrogation Letters                                                                                                    | 88  |
| Viewing and Printing Subrogation Letters                                                                                           | 88  |
| Alternative IDs from the Child Home Page                                                                                           | 88  |
| Code 35 Management                                                                                                    | 91  |
| Code 35 Placements                                                                                                    |     |
| Removing Code 35 Placements                                                                                                    |     |
| Municipality of Fiscal Responsibility                                                                                              |     |
| Assigning Municipality of Fiscal Responsibility                                                                                    |     |
| Viewing Municipality of Fiscal Responsibility                                                                                      |     |
| Editing Municipality of Fiscal Responsibility                                                                                      |     |
| User Roles                                                                                                    |     |
| Changing Supervisor (EIO/D) Role                                                                                                   |     |
| Viewing Supervisor (EIO/D) Role Details                                                                                            |     |
| Restrictions                                                                                                    |     |
| Flags                                                                                                    |     |
| Closing an Integrated Case                                                                                                    |     |
| Closing an Integrated Case and Referring Child to At-Risk                                                                          |     |
| Closing an At Risk Child                                                                                                    |     |
| Re-Opening a Closed Integrated Case                                                                                                |     |
| Aborting a System-Initiated Close Integrated Case Task                                                                             |     |
| Case Reactivation<br>Definition of Editable Statuses                                                                               |     |
| Definition of Qualified IFSP's or SA's for reactivation                                                                            |     |
| Identifying whether an IFSP or SA has an editable status                                                                           |     |
| Reactivating a closed IFSP and its Service Authorizations                                                                          |     |
| Reactivating a Closed In SF and its Service Authorizations<br>Reactivating a Closed Service Authorization within a non-closed IFSP |     |
| Modifying/Amending a Reactivated IFSP:                                                                                             |     |
| Adding New Service Authorizations into a Reactivated IFSP                                                                          |     |
| Extending a Reactivated IFSP                                                                                                    |     |
|                                                                                                    | 100 |

| Modifying/Amending a reactivated Service Authorization     | 131 |
|------------------------------------------------------------|-----|
| Modification History                                       | 142 |
| Example figures of IFSP and SA Modification History views: |     |
| User Access                                                | 147 |

This page intentionally left blank.

## **Municipal Administration**

#### **Unit Overview**

These Municipal Administration functions are the responsibility of the Municipality. It is important to record data for these functions in NYEIS. NYEIS functions in this Unit, in some instances, may be accessed from the Navigation Bar (e.g., Child Home Page, Child's Integrated Case Home Page, and Provider Home Page) by Users with appropriate access rights. This page intentionally left blank.

## **USER ACCOUNT ADMINISTRATION**

Every person who will access NYEIS must have a NYEIS User Account. The State Administrator will be responsible for creating and managing all State User Accounts. The Municipality Administrator (i.e., MUNI\_ProgramUserAdmin or MUNI\_IT\_SystemAdmin) will be responsible for creating and managing:

- All Municipal User Accounts
- Provider's User Accounts for providers that are Approved to deliver services within their Municipality

There are several conditions that must be met prior to a NYEIS account being created:

- The individual must have a Health Commerce System (HCS) user account. The user name created for the NYEIS user account will be identical to the individual's HCS user name.
- The appropriate User Role must be determined for the individual.
- The name and State ID of the agency will be needed if the individual will
  - $\circ$  1) serve in an administrative / fiscal / data entry role for an agency, or
  - 2) render services for <u>one</u> agency if the individual is a provider.
- See Unit 1 Getting Started, *Conducting a Search* for further information about performing a provider agency search to determine their State ID.
- Confirmation that the individual appears on the agency's Employee / Contractor page if the individual will render Early Intervention services for an agency. Individuals who serve in only an administrative / fiscal / data entry role for an agency and will not render EI services do not need to be listed on the agency's Employee / Contractor page.

## See Unit 9 Provider Management, *Employees and Contractors* for further information

- Confirmation that the individual has been approved as an Independent provider with a basic agreement by SDOH Bureau of Early Intervention Provider Approval Unit and is registered in the NYEIS database if
  - o 1) the individual will provide services as an Independent provider, or
  - o 2) if the individual will be <u>contracted</u> by multiple provider agencies.
- See Unit 1 Getting Started, *Conducting a Search* for further information about performing a provider search to confirm that an individual is registered as an approved provider.

After the Users account is created and added to NYEIS, the system automatically assigns the User a Home Page, access rights based on the User Role and subscribes the User to the work queues appropriate for their User Role. *See* **Appendix I – NYEIS Work Queues by User Role** for information regarding User Roles and work queue subscriptions.

User Account administrators also have the ability to subscribe a User to additional work queues. See Subscribing a User to Additional Work Queues for further information. Subscribing a User to additional work queues should be discussed with SDOH prior to completion. Work queues should be added only when appropriate and in exceptional circumstances.

Please contact the NYEIS Help Desk if you have additional questions or require assistance.

#### Performing a User Search

Conduct a User search to determine if an individual currently has a NYEIS User Account, or to find a User Account record to modify.

- 1. Display User Home page.
- 2. Click <u>User</u> link from Search section. User Search page displays.

| User Search        |                      |           |        |                 |       | 2      |
|--------------------|----------------------|-----------|--------|-----------------|-------|--------|
| Search Criteria    |                      |           |        |                 |       |        |
|                    | User Name:           |           |        |                 |       |        |
|                    | First Name:          |           |        | Last Name       | :     |        |
|                    | User Role:           |           | S. 5   | Municipality    | :     | ~      |
| Di                 | splay Deleted Users: |           |        | Provider Name   | :     |        |
|                    |                      |           | Search | Reset           |       |        |
| Search Results     |                      |           |        |                 |       |        |
| Action <u>Name</u> | Position             | User Role | M      | unicipality Pro | vider | Status |

- 3. Enter / select desired search criteria in Search Criteria section.
  - a. At least one search criteria is required.
  - b. If the User Name is known, enter that. No other criteria are needed. <u>User</u> <u>Name is case sensitive</u>; make sure the case is correct.
  - c. State Users who conduct a User Search have access to all User Accounts in the system. The search results can be filtered by User Role, by Municipality, by Provider Name, or all three.
  - d. Municipal Users who conduct a User search have access to Municipal User Accounts for their municipality and all Provider User Accounts. The

search results can be filtered by User Role, by Provider Name, or both.

4. Click **Search** button. Records matching display in **Search Results** section. *To search again, click Reset button.* 

| 🕉 Use  | r Search                |                            |              |           |                |          |        |
|--------|-------------------------|----------------------------|--------------|-----------|----------------|----------|--------|
| Search | Criteria                |                            |              |           |                |          |        |
|        | User I                  | Name:                      |              |           |                |          |        |
|        | First                   | Name:                      |              |           | Last Name:     |          |        |
|        | Use                     | r Role: MUNI_ProgramUserAd | min 🔍 🙀      |           | Municipality:  |          |        |
|        | Display Deleted         | Users:                     |              |           | Provider Name: |          |        |
| Pearch | Results (Number of Iter | nc· 70)                    | Search       | Reset     |                |          |        |
| ction  | Name                    | Position                   | User Role    |           | Municipality   | Provider | Status |
| /iew   | Blues Berryish          | EIO/D                      | MUNI_Program | JserAdmin | NYC - Citywide |          | Active |
| /iew   | Blues Berryish          | Muni Supervisor            | MUNI_Program | JserAdmin | NYC - Citywide |          | Active |
| /iew   | Blues Berryish          | Service Coordinator        | MUNI_Program | JserAdmin | NYC - Citywide |          | Active |
| /iew   | John Test               | EIO/D                      | MUNI_Program | JserAdmin | Albany         |          | Active |
| /iew   | John Test               | Muni Supervisor            | MUNI_Program | JserAdmin | Albany         |          | Active |
| /iew   | John Test               | Service Coordinator        | MUNI_Program | JserAdmin | Albany         |          | Active |
| /iew   | Muni Proguseradmin      | EIO/D                      | MUNI_Program | JserAdmin | NYC - Citywide |          | Active |
| View   | Muni Proguseradmin      | Muni Supervisor            | MUNI Program | JserAdmin | NYC - Citywide |          | Active |

5. Click <u>View</u> link under Action column to display User. User Home page displays.

| ntact Details             |                                                |                      |                    |
|---------------------------|------------------------------------------------|----------------------|--------------------|
| User Name:                | BBerry                                         | Business Email:      | 8                  |
| Location:                 | The State                                      | Personal Phone:      |                    |
| Business Phone:           |                                                | Personal Email:      |                    |
| Business Phone Extension: |                                                | Municipality:        | NYC - Citywide     |
| Business Fax:             |                                                | Geographic Area:     |                    |
| Business Mobile:          |                                                | User Type:           | Municipality       |
| Business Pager:           |                                                | Provider Name:       |                    |
| rther Details             |                                                |                      |                    |
| Default Printer:          | [Change]                                       | Account Expiry Date: |                    |
| Creation Date:            | 7/1/2011                                       | Redirect Tasks To:   |                    |
| Role :                    | MUNI ProgramUserAdmin                          | Login Failures:      | 0                  |
| Login Restrictions:       | No                                             | Account Enabled:     | Yes Enable Disable |
| Sensitivity:              | 1                                              | Password Expires:    |                    |
| Status:                   | Active                                         | Call Center User:    | No                 |
| User Homepage:            | EIS_Application_municipalityProgramUserAdminHo | ne                   |                    |
| nguages Spoken            |                                                |                      |                    |

#### **Creating a Municipal or State DOH User Account**

Select State DOH users, MUNI\_ProgramUserAdmin and MUNI\_IT\_SystemAdmin users have the security access required to create User Accounts.

State DOH users can create or modify both State and Municipal accounts. MUNI\_ProgramUserAdmin and MUNI\_IT\_SystemAdmin users cannot create a State DOH account; they are limited to creating accounts for individuals that are employed by their county or for Providers approved to deliver services in their county. In some instances Municipal employees render services directly to children in addition to administering the EI program. User Accounts for Municipal employees who perform Evaluations or render services such as Physical Therapy should be set up following the guidelines in the **Creating a Provider User Account** section.

#### **Important Information**

The county EI office must be approved and in agreement with the SDOH Bureau of Early Intervention in order to render services.

Please contact the NYEIS Help Desk if you have additional questions or require assistance after reviewing this section.

- 1. Display User Home page.
- 2. Confirm that individual currently does not have a User Account by performing a User Search. See Performing a User Search for instructions.

| User Search        |                      |           |                   |                    |
|--------------------|----------------------|-----------|-------------------|--------------------|
| Search Criteria    |                      |           |                   |                    |
|                    | User Name:           |           |                   |                    |
|                    | First Name:          |           | Last Name:        |                    |
|                    | User Role:           | <u> </u>  | Municipality:     |                    |
| Di                 | splay Deleted Users: | ]         | Provider Name:    |                    |
| Search Results     |                      | Search    | Reset             |                    |
| Action <u>Name</u> | Position             | User Role | Municipality Prov | ider <u>Status</u> |

#### **Important Information**

It is important to first conduct a User Account search prior to creating a new user account in order to confirm that one does not already exist for the individual. If an account already exists, review the settings and determine if they need to be modified. Keep in mind that changing the User Role has an effect on the user's security access. See Modifying a User Account for instructions.

3. If the individual does not have a User Account, click <u>Create User</u> link from **My Shortcuts** section of the User Home page. Create User page displays.

| Details                                   |              |                         |                  |     |  |
|-------------------------------------------|--------------|-------------------------|------------------|-----|--|
|                                           | Title:       |                         | First Name:      |     |  |
| Mi                                        | ddle Name;   |                         | Last Name:       |     |  |
|                                           | Location:    | <b>e</b> , <del>e</del> | Sensitivity :    | 1 - |  |
| M                                         | unicipality: |                         | Geographic Area: |     |  |
|                                           |              |                         |                  |     |  |
| Prov<br>Longuages<br>English<br>Cambodian | ider Name:   | କ୍ଟ <b>କ</b>            | User Type:       |     |  |

- 4. Use the **Tab** key to navigate from field-to-field to enter information in the **Details** section. Follow the guidelines below for the specified field.
  - First Name use individual's full first name.
  - Last Name use individual's full last name.
  - Location click Search  $\leq$  icon and select 'The State'. This is the default option.
  - **Municipality** for a Municipal User Account, select the municipality that employs the individual. For a State DOH User Account, select the 'Statewide' option. NYC User Account administrators should also review **Creating a NYC Citywide Municipal User Account**.
  - User Type for a Municipal User Account, select the 'Municipality' option. For a State DOH User Account, select the 'State' option.
  - **Provider Name** for a Municipal User Account where the individual will provide Service Coordination services, search and select the individual's name. Leave blank for all other Municipal and State User Accounts.

The following table summarizes the data that should be entered based upon the type of User being added.

| User Type    | User Type    | Municipality | Provider Name         |
|--------------|--------------|--------------|-----------------------|
| Municipality | Municipality | User's       | Leave blank           |
| User         |              | Municipality |                       |
| Municipality | Municipality | User's       | Service Coordinator's |
| Service      |              | Municipality | Name (selected using  |
| Coordinator  |              |              | search)               |
| User         |              |              |                       |
| State User   | State        | Statewide    | Leave blank           |

- **Languages** select one or more languages. To select multiple languages, press the Ctrl (Control) key and select each language.
- **Contact** at a minimum, record the individual's Business Phone Number.
- User Name record the individual's Health Commerce System (HCS) user name. <u>The spelling and character case must match exactly.</u> For example, 'HCS222', 'hcs222' and 'Hcs222' are each interpreted differently by the system. If the NYEIS User Name does not match exactly the HCS username, the individual will be prevented from logging in to NYEIS.
- **Role Name** select the User Role by clicking the **Search**  $\leq$  icon. The User Roles pop-up page displays.
- Password and Confirm Password the Password and Confirm Password fields are required to complete the User Account creation process. However the user is not required to enter a password when logging into NYEIS. <u>Do not record the individual's HCS password</u>! Use the default word 'password' in each field.
- Click Save button. The User Account is created. User Home page displays. To cancel operation and return to previous page, click Cancel button on Create User page.

#### **Creating a NYC - Citywide Municipal User Account**

In order to enable New York City Early Intervention program officials the ability to centralize their program administration and some case processing functions, a special 'NYC – Citywide' Municipality option has been established.

For each User Role listed below, the NYC User Account can be designated as 'NYC – Citywide' by selecting the option in the Municipality field drop down. This designation enables the NYC user the ability to search for, view, and manage cases of children whose Municipality of Residence is in any one of the five boroughs: Brooklyn, Bronx, Manhattan, Queens or Staten Island.

NYC User Account administrators have the option of designating the user roles below as 'NYC – Citywide' or borough-specific (e.g., Bronx). If the account is set up as borough-specific, the user will not have the ability to search, view, and manage cases 'citywide'. Their access will be limited to the borough designated in their user account.

NYC–Citywide Enabled User Roles:

• MUNI\_EIO

- MUNI\_EIOD
- MUNI\_AllProgram
- MUNI\_ProgramUserAdmin
- MUNI\_QA
- MUNI\_Contracting
- MUNI\_AtRisk
- MUNI\_AllFiscal
- MUNI\_FiscalAdmin
- MUNI\_FiscalMgr
- MUNI\_FiscalDataEntry

#### **Creating a Provider User Account**

Select State DOH users, MUNI\_ProgramUserAdmin and MUNI\_IT\_SystemAdmin users have the security access required to create Provider User Accounts.

There are two Provider user roles that can be utilized for individuals that are employed or contracted by and render services for more than one agency. The roles, PROV\_ServiceCoordinator and PROV\_RenderProvStaff, can be used when the individual renders Service Coordination services or non-Service Coordination services (such as Physical Therapy services).

#### **Important Information**

- NYEIS <u>does not</u> accommodate Provider users who 1) work for more than one agency in an administrative, fiscal, or data entry capacity, or 2) work for more than one agency and is assigned the PROV\_Eval User Role, or 3) work for more than one agency and performs a different job function for each agency. The administrative, fiscal, or data entry user roles and PROV\_Eval user role must access work queues and utilize **User Home** page short cut links to perform their job responsibilities. These work queues and short cut links pertain to the provider agency that the user is associated with in their User Account. The NYEIS User Account does not permit multiple agencies to be selected.
- Some higher-level Provider user roles can perform functions associated with lower-level user roles. Utilize this capability if the user performs different job functions for <u>one</u> agency. For example, PROV\_All can perform all activities associated with fiscal responsibilities as well as render services (except for Service Coordination). The PROV\_EVAL user role will enable an individual to perform all activities associated with managing Evaluations and rendering services (except for Service Coordination).
- Provider Service Coordinator users are limited to one user role, the PROV\_ServiceCoordinator. Individuals given the PROV\_ServiceCoordinator user role can also render services such as Physical Therapy as long as they have the required licensure.

If an individual is an approved Independent provider they should be given the PROV\_All user role and the Provider Name field should be associated with themselves 1) if they will render services for one or more municipalities or agencies, and 2) if they will be recorded as Provider of Record on Service Authorizations that they are selected to render services for.

However, they should be given the PROV\_RenderProvStaff user role and the Provider Name field should be associated with an agency 1) if they will render services on behalf of a <u>single</u> agency, and 2) if the <u>agency</u> will be recorded as the Provider of Record on Service Authorizations that they are selected to render services for.

See Appendix M – NYEIS Provider User Account Creation for user account creation examples.

Please contact the NYEIS Help Desk if you have additional questions or require assistance after reviewing this section.

- 1. Display User Home page.
- If the individual will serve as a Service Coordinator or render services such as Physical Therapy, determine if they are a registered Provider. Click the Service Providers link in the Search cluster of the User Home page. See Unit 1 Getting Started, *Conducting a Search* for further information about performing a provider search.

#### **Important Information**

Individuals who will not render services such as those with administrative, fiscal, or data entry responsibilities are not registered in the Provider database.

3. Confirm that individual currently does not have a User Account by performing a User Search. See Performing a User Search for instructions.

| Buser Search           |             |                    | ?         |
|------------------------|-------------|--------------------|-----------|
| Search Criteria        |             |                    |           |
| User Name:             |             |                    |           |
| First Name:            |             | Last Name:         |           |
| User Role:             | Q_          | Municipality:      | <b>v</b>  |
| Display Deleted Users: |             | Provider Name:     |           |
|                        | Search      | Reset              |           |
| Search Results         |             |                    |           |
| Action Name Position   | User Role M | unicipality Provid | er Status |
| Position               |             | Provid             | Status    |

#### **Important Information**

Because all User Account administrators, regardless of municipality, can create a Provider account, it is important to first conduct a User Account search prior to creating a Provider account in order to confirm that one does not already exist. If an account already exists, review the settings and determine if they need to be modified. <u>Keep in mind that changing the User Role has an effect on the user's security access.</u> *See* Modifying a User Account for instructions.

4. If the individual does not have a User Account, click <u>Create User</u> link from **My Shortcuts** section of the User Home page. Create User page displays.

|                                                            | Save Cancel             | 0                |     |
|------------------------------------------------------------|-------------------------|------------------|-----|
| etails                                                     |                         | -                |     |
| Title:                                                     |                         | First Name:      |     |
| Middle Name:                                               |                         | Last Name:       |     |
| Location:                                                  | <b>୍ୱ</b> ଳ             | Sensitivity :    | 1 - |
| Municipality:                                              | •                       | Geographic Area: |     |
| Provider Name:                                             | <b>e</b> , <del>p</del> | User Type:       |     |
| anguages<br>inglish<br>Jambodian<br>Vietnamese<br>Japanese |                         |                  |     |

- 5. Use the **Tab** key to navigate from field-to-field to enter information in the **Details** section. Follow the guidelines below for the specified field.
  - **First Name** use individual's full first name.
  - Last Name use individual's full last name.
  - Location click Search ♀ icon and select 'The State'. This is the default option.
  - **Municipality** select the 'Statewide' option.
  - User Type for an individual who will be assigned the PROV\_ServiceCoordinator user role, select the 'Service Coordinator' option. For all other user roles, select the 'Provider' option.
  - **Provider Name** for an individual who will be assigned the PROV\_ServiceCoordinator or PROV\_RenderProvStaff user role, search and select the individual's name. For all other user roles, refer to the **Provider User Account Guide** below.

The following table summarizes the data that should be entered based upon the type of User being added.

| User Being  |             |              |                     |                  |
|-------------|-------------|--------------|---------------------|------------------|
| Added       | User Type   | Municipality | Provider Name       | User Role        |
| Provider    | Provider    | Statewide    | Refer to the        | Refer to the     |
| User        |             |              | Provider User Role  | Provider User    |
|             |             |              | Guide below         | Role Guide below |
| Provider    | Service     | Statewide    | Service             | PROV_            |
| Service     | Coordinator |              | Coordinator's name  | Service          |
| Coordinator |             |              | (selected using     | Coordinator      |
| User        |             |              | search)             |                  |
| Rendering   | Provider    | Statewide    | Rendering Providers | PROV_            |
| Provider    |             |              | name (selected      | Render ProvStaff |
| User        |             |              | using search)       |                  |

- **Languages** select one or more languages. To select multiple languages, press the Ctrl (Control) key and select each language.
- **Contact** at a minimum, record the individual's Business Phone Number.
- User Name record the individual's Health Commerce System (HCS) user name. <u>The spelling and character case must match exactly</u>. For example, 'HCS222', 'hcs222', and 'Hcs222' are each interpreted differently by the system. If the NYEIS User Name does not match the HCS username exactly, the individual will be prevented from logging in to NYEIS.
- **Role Name** select the User Role by clicking the **Search**  $\leq$  icon. The User Roles pop-up page displays.
- Password and Confirm Password the Password and Confirm Password fields are required to complete the User Account creation process. However the user is not required to enter a password when logging into NYEIS. Do not record the individual's HCS password! Use the default word 'password' in each field.
- 6. Click **Save** button. The User Account is created. **User Home** page displays. To cancel operation and return to previous page, click **Cancel** button on **Create User** page.

## Provider User Role Guide

| User Role               | Usod miles . | Usagunda and and and and and and and and and | Utilities Drowing an Inc. | Ullites In. Confider spacific Inc. | Utilities Child Charles Charles Charles Childres Child Childres Child Childres Childres Child | Carl Dorr Carlo Carlo Ca | Can hose ages. | Usar Acouilas a Panadaris | User Acon. Park and Contact and Contact an | un Provisor Namo and Control |
|-------------------------|--------------|----------------------------------------------|---------------------------|------------------------------------|----------------------------------------------------------------------------------------------------|----------------------------------------------------------------------------------------------------|----------------|---------------------------|----------------------------------------------------------------------------------------------------|------------------------------|
| prov_a11                |              | Yes                                          | Yes                       |                                    | Yes                                                                                                    | Yes                                                                                                    | Yes            | Yes                       | Yes                                                                                                    |                              |
| PROV_AllProgram         |              | -                                            | Yes                       | -                                  | Yes                                                                                                    |                                                                                                    | Yes            | Yes                       |                                                                                                    |                              |
| PROV_ServiceDirector    |              | -                                            | Yes                       |                                    | Yes                                                                                                    |                                                                                                    | Yes            | Yes                       | -                                                                                                    |                              |
| PROV_ServiceMngr        |              | -                                            | Yes                       |                                    | Yes                                                                                                    |                                                                                                    | Yes            | Yes                       |                                                                                                    |                              |
| PROV_EVAL               |              | -                                            | Yes                       |                                    | -                                                                                                    |                                                                                                    | Yes            | Yes                       | -                                                                                                    |                              |
| PROV_RenderProvStaff    | Yes          | -                                            |                           |                                    | Yes                                                                                                    |                                                                                                    | Yes            |                           | Yes                                                                                                    |                              |
| PROV_ServiceCoordinator | Yes          | -                                            | -                         | Yes                                | Yes                                                                                                    |                                                                                                    | Yes            |                           | Yes                                                                                                    |                              |
| PROV_ProgramDataEntry   |              | -                                            | Yes                       |                                    | Yes                                                                                                    |                                                                                                    | Yes            | Yes                       |                                                                                                    |                              |
| PROV_AllFiscal          | -            | -                                            | Yes                       | -                                  | Yes                                                                                                    | Yes                                                                                                    | -              | Yes                       | -                                                                                                    |                              |
| PROV_FiscalAdmin        | -            | -                                            | Yes                       | -                                  | Yes                                                                                                    | Yes                                                                                                    | -              | Yes                       | -                                                                                                    |                              |
| PROV_FiscalManager      | -            | -                                            | Yes                       | -                                  | Yes                                                                                                    | Yes                                                                                                    | -              | Yes                       | -                                                                                                    |                              |
| PROV_QA                 | -            | -                                            | Yes                       | -                                  | Yes                                                                                                    | Yes                                                                                                    | -              | Yes                       | -                                                                                                    |                              |

#### Modifying and Deactivating a User Account

A User Account may need to be modified to reflect a change in the user's role, provider associations, or security access to the system.

#### **Important Information**

<u>Modifying the User Account may result in a change in the user's security</u> <u>access.</u> For example, if a user is associated with an agency and a change in User Role from PROV\_RenderProvStaff to PROV\_All is made, it will enable the user to see data that they were previously prevented from accessing. Carefully consider the impact of the modification. Please contact the NYEIS Help Desk if you have additional questions or require assistance.

User Account administrators will follow these steps to <u>deactivate</u> a NYEIS User Account. Inactivating a User Account will prevent the individual from accessing

any of the system features. However, the individual will continue to have access to the Health Commerce System.

Please contact the NYEIS Help Desk if you have additional questions or require assistance after reviewing this section.

- 1. Search for User Account. See Performing a User Search for information about User Account search steps.
- 2. Click <u>View</u> link under Action column in the Search Results cluster next to the name of the User Account to be modified. User Home page displays.

| User Home: Cindy Smith    |                                         |                      | 9                   |
|---------------------------|-----------------------------------------|----------------------|---------------------|
|                           | E dit Dele                              | te Reactivate        |                     |
| Contact Details           |                                         |                      |                     |
| User Name:                | cindy                                   | Business Email:      |                     |
| Location:                 | The State                               | Personal Phone:      |                     |
| Business Phone:           |                                         | Personal Email:      |                     |
| Business Phone Extension: |                                         | Municipality:        | Statewide           |
| Business Fax:             |                                         | Geographic Area:     |                     |
| Business Mobile:          |                                         | User Type:           | Service Coordinator |
| Business Pager:           |                                         | Provider Name:       | smith, cindy        |
| Further Details           |                                         |                      |                     |
| Default Printer:          | [Change]                                | Account Expiry Date: |                     |
| Creation Date:            | 3/24/2011                               | Redirect Tasks To:   |                     |
| Role :                    | PROV ServiceCoordinator                 | Login Failures:      | 0                   |
| Login Restrictions:       | No                                      | Account Enabled:     | Yes Enable Disable  |
| Sensitivity:              | 1                                       | Password Expires:    |                     |
| Status:                   | Active                                  | Call Center User:    | No                  |
| User Homepage:            | EIS_Application_providerServiceCoordina | torHome              |                     |
| Languages Spoken          |                                         |                      |                     |
|                           | E dit Dele                              | te Reactivate        |                     |

3. Click **Edit** button. **Modify User** page displays.

|                  |                  |              | Save | Cancel |                     |          |                         |    |
|------------------|------------------|--------------|------|--------|---------------------|----------|-------------------------|----|
| etails           |                  |              |      |        |                     |          |                         |    |
| Creation Date:   | 3/24/2011        |              |      |        | Title:              |          |                         |    |
| First Name:      | Cindy            |              |      |        | Middle Name:        |          |                         |    |
| Last Name:       | Smith            |              |      |        | Location:           | The Sta  | ite                     |    |
| Sensitivity:     | 1 ~              |              |      |        | Redirect Tasks To:  |          |                         | ٩, |
| Municipality:    | Statewide        |              | ~    |        | Geographic Area:    |          |                         |    |
| *User Type:      | Service Coordin  | ator         | ~    |        | Provider:           | smith, o | indy                    | ٩, |
| Add Language(s)  |                  |              |      |        |                     |          |                         |    |
| anguages Spoken  |                  |              |      |        |                     |          |                         |    |
|                  |                  |              |      |        |                     |          |                         |    |
| Add Language(s)  |                  |              |      |        |                     |          |                         |    |
| ontact           |                  |              |      |        |                     |          |                         |    |
| Business         |                  |              |      |        |                     |          |                         |    |
| Personal         | Phone:           |              |      |        |                     |          |                         |    |
| Busines          | s Email:         |              |      |        |                     |          |                         |    |
| Persona          | al Email:        |              |      |        |                     |          |                         |    |
|                  | Fax:             |              |      |        |                     |          |                         |    |
|                  | Mobile:          |              |      |        |                     |          |                         |    |
|                  | Pager:           |              |      |        |                     |          |                         |    |
| ecurity          |                  |              |      |        |                     |          |                         |    |
| Use              | r Name: cindy    |              |      |        | Role                | Name:    | PROV_ServiceCoordinator | Q  |
| New Pa           | ssword:          |              |      |        | Confirm Pas         | sword:   |                         |    |
| Password Expires |                  |              |      |        | Password Expires (L |          | 0                       |    |
| Account Exp      |                  |              |      |        | Call Cente          |          |                         |    |
|                  | inabled: Yes Ena | able Disable |      |        | Con Conte           |          |                         |    |
|                  |                  |              |      |        |                     |          |                         |    |
| ccess Periods    |                  |              |      |        |                     |          |                         |    |
| Set Access F     | Periods:         |              |      |        | 5                   | Sunday:  |                         |    |
|                  | Ionday:          |              |      |        |                     | lesday:  |                         |    |

4. Apply necessary changes based on the following scenarios:

#### **Deactivate a User Account**

- a. Click the Search icon next to the **Role Name** field.
- b. Select '**INACTIVE**' option from the list of User Roles on the popup Security Roles page.
- c. Click the **Save** button.

#### **Change the Municipality**

The Municipality field will change if the User

- Was a Provider that became a Municipal employee
- Was a Municipal employee that became a Provider
- Is a Municipal employee who will begin working for a different municipality

#### **Important Information**

A Municipal User Account administrator *cannot* change a Provider user to a Municipal User or a Municipal User's **Municipality** field to a different municipality or 'Statewide'. Contact the NYEIS Help Desk for assistance in changing the Municipal employee's User Account **Municipality** field.

- a. Select the appropriate municipality option from the **Municipality** field drop down. If a Municipal employee, select municipality. If a Provider, select 'Statewide' option from the drop down.
- b. If the User was formerly a Provider and now a Municipal employee, also
  - i. Select 'Municipal' option in the User Type field
  - ii. Clear the name in the **Provider Name** field except if the person will serve as a municipal Service Coordinator. If they will serve as a SC, add the person's name in the Provider Name field.
  - iii. Select the appropriate Municipal User Role in the UserRole field by clicking the Search ♀ icon.
- c. If the User was formerly a Municipal employee and now a Provider, also
  - i. Select the 'Service Coordinator' option in the **User Type** field if the individual will serve as a Service Coordinator, or the 'Provider' option if not a Service Coordinator.
  - ii. Add the name of the individual in the Provider Name field if the person will serve as a Provider Service Coordinator or have the User Role of PROV\_RenderProvStaff. Otherwise, add the name of the agency that the individual will work for.
  - iii. Select the appropriate Provider User Role in the User Role field by clicking the **Search**  $\leq$  icon.

## **Change User Role**

The User Role field will change when the User's responsibilities and / or security access changes. A See the **Provider User Role Guide** in the **Creating a Provider User Account** topic for guidance when modifying Provider user roles.

- a. Select the appropriate User Role option by clicking the **Search**  $\leq$  icon next to the **User Role** field.
- b. Refer to the 'Change the Municipality' instructions above if the User changes from a Municipal employee User to a Provider User, or vice versa.
- c. If the Municipal employee User Role is to be changed to MUNI\_ServiceCoordinator, the **Provider Name** field must display the individual's name.
- d. If the Provider User Role is to be changed to PROV\_ServiceCoordinator or PROV\_RenderProvStaff, the Provider Name field must display the individual's name.
- e. If the Provider User Role is to be changed from PROV\_ServiceCoordinator or PROV\_RenderProvStaff to a different Provider User Role, the **Provider Name** field should in most cases display the agency name that the individual works for.

One exception is when a provider becomes approved as an Independent provider (i.e., is no longer an employee of one or more agencies). The User Role should be set to 'PROV\_All' and the Provider Name field should display the individual's name.

#### **Important Information**

Case management functions performed in NYEIS are normally carried out by the child's assigned EIOD or Service Coordinator. However, any municipal user assigned the MUNI\_ProgramUserAdmin user role has the ability to perform the same case management functions as the child's EIOD.

 Changing the User Role automatically assigns the User to the appropriate Homepage and Work Queues for the role. The original Homepage and Work Queues will no longer be accessible (unless the new Work Queues are also used by the changed Role Name.

#### **Important Information**

A User who has reserved tasks from their original **Work Queues** will keep these tasks even though their role **User Role** and associated **Work Queue** subscriptions have been changed. A User who has assigned tasks from their original **User Role** will keep these tasks even though their **User Role** has changed.

6. Click Save button. User Account is updated. User Home page displays

#### <u>Note</u>:

To cancel operation and return to previous page, click **Cancel** button on **Modify User** page.

#### Subscribing a User to Additional Work Queues

NYEIS automatically assigns a set of **Work Queues** based on the Users Role assigned. See Appendix I – Work Queues by User Role for further information. User Account administrators also have the ability to subscribe a User to additional work queues. Subscribing a User to additional work queues should be discussed with SDOH prior to completion. Work queues should be added only when appropriate and in exceptional circumstances.

#### **Important Information**

Contact the NYEIS Help Desk if a User needs to be unsubscribed form a **Work Queue**.

1. Display User Home page.

| and wind to                                          | New Task   New Activity                                                                 | O Home O Intern O My Calendar O My Cases O Search O About O Log Out |
|------------------------------------------------------|-----------------------------------------------------------------------------------------|---------------------------------------------------------------------|
| navigation<br>O Home<br>O Inbox                      | Municipality Admin<br>Welcome to the New York Early Intervention System<br>My Shortcuts | 9 Search                                                            |
| My Cases     My Calendar     Search     Registration | Create User<br>Code Tables<br>Rate Tables<br>Banks<br>Work Oueues                       | User                                                                |
| recent items                                         | My Tasks<br>Task Subject De                                                             | My Calendar<br>Idine Start Date Subject                             |

2. Click <u>Work Queues</u> link from My Shortcuts section. Work Queues page displays.

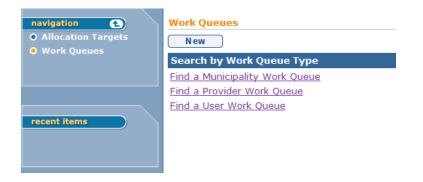

3. To add a User to a Municipality Work Queue, click <u>Find a Municipality</u> <u>Work Queue</u> link. <u>Municipality Work Queues</u> page displays.

| Municipality Work Que | eues                       |
|-----------------------|----------------------------|
|                       | Close                      |
| Action                | Work Queue Name            |
| View Edit             | Albany_AtRiskFollowUp      |
| View Edit             | Albany_ChildChangeRequest  |
| View Edit             | Albany_ContractExpire      |
| View Edit             | Albany_EIOD                |
| View Edit             | Albany_FailedHearing       |
| View Edit             | Albany_FiscalManager       |
| View Edit             | Albany_FiscalStaff         |
| View Edit             | Albany_LateInvoiceWaivers  |
| View Edit             | Albany_MonitorInvoiceAging |
| View Edit             | Albany_NewAtRisk           |
| View Edit             | Albany_NewCase             |
| View Edit             | Albany_ProviderFlag        |
| View Edit             | Albany_ProviderRestriction |
| View Edit             | Albany_Referral            |
| View Edit             | Albany_ReviewVoucher       |
|                       | Close                      |

To add a User to a Provider Work Queue, click **<u>Find a Provider Work</u>** <u>**Queue**</u> link. **Provider Work Queues** page displays.

| a carly looment of the |               |                | O Home O Takes O My Calendar O My Cases O Search O Abou |  |
|------------------------|---------------|----------------|---------------------------------------------------------|--|
| navigation             | Provider Worl | k Queues       |                                                         |  |
|                        |               |                | Close                                                   |  |
|                        | Search Criter | ia             |                                                         |  |
| recent items           |               | Provider Name: | NYS Provider ID:                                        |  |
|                        |               |                | Search Reset                                            |  |
|                        | Search Resul  | ls             |                                                         |  |
|                        | Action        | Provider Name  | Work Oueue Name                                         |  |
|                        |               |                | Close                                                   |  |
|                        |               |                |                                                         |  |
|                        |               |                |                                                         |  |
|                        |               |                |                                                         |  |
|                        |               |                |                                                         |  |
|                        |               |                |                                                         |  |

Search for a provider using the **Provider Name** or **NYS Provider ID.** Click the **Search** button and a result set of **Providers.** 

4. Click the <u>View</u> link from Action column for the Work Queue. View Work Queue page displays.

| navigation 💽  | View Work Queue: Albany_EIOD Edit Delete                                           |
|---------------|------------------------------------------------------------------------------------|
| Subscriptions | Details                                                                            |
|               | Name: Albany_EIOD                                                                  |
|               | Subscription                                                                       |
| recent items  | User Subscription Allowed: Yes Administrator: ADMINISTRATION USE<br>Sensitivity: 1 |
|               | Comments                                                                           |
|               | Initial Load                                                                       |
|               | E dit Delete                                                                       |

5. Click **Subscriptions** from Navigation Bar. **Work Queue Subscriptions** page displays. To assign a User to the Work Queue, click **New** button. **Add Work Queue Subscription** page displays.

| Add Work Queue Subscription | on: Albany_EIOD                       |
|-----------------------------|---------------------------------------|
| Details                     |                                       |
| *User:                      | <u></u> <del>Q</del> <del>\u03c</del> |
|                             | Save Save & New Cancel                |

6. Click **Search** icon in **User** field to select a User for the Work Queue. **User Search** page displays.

| 🖥 User Search               |                    |                  | 2                                  |
|-----------------------------|--------------------|------------------|------------------------------------|
| Search Criteria             |                    |                  |                                    |
| First Name:                 |                    | Last Name:       |                                    |
| Organization Unit:          |                    | Job:             | <mark>%</mark> ç                   |
| Display Deleted Users: 📃    |                    | Provider Name:   |                                    |
|                             | Search Res         | set Cancel       |                                    |
| Search Results              |                    |                  |                                    |
| Action First Name Last Name | e <u>User Name</u> | Position Organia | zation Unit <u>Provider</u> Status |

- 7. Type known data in Search Criteria section.
- 8. Click **Search** button. Records matching display in **Search Results** section. *To search again, click Reset button.* Click <u>Select</u> link under Action column to display User. Add Work Queue Subscription page displays.
- 9. Click Save button. Work Queue Subscriptions page displays.

Or

Click **Save & New** button to save current User to Work Queue and add additional Users to a Work Queue.

## TASK MANAGEMENT

Designated Municipal user roles (MUNI\_EIO, MUNI\_AllProgram, Muni\_ProgramUserAdmin) are enabled to view and manage Tasks assigned to or reserved by staff, or Tasks that are waiting in a Work Queue to be acted on. Task Management functionality is particularly useful for a number of reasons including task workload management, and reassigning tasks due to staff vacation or leave of absences.

## Manage Tasks by User

1. Display User Home page.

| Welcome to the New York Early Interver | tion System |                            |         |
|----------------------------------------|-------------|----------------------------|---------|
| My Shortcuts                           |             | Search                     |         |
| Create Referral                        |             | Child                      |         |
| Registration                           |             | Service Authorizat         | tions   |
| Reports                                |             | Service Providers          |         |
| Print Provider Profiles                |             | Referral Sources           |         |
| Print Vendor Profiles                  |             | Third Party Insura         | nce     |
| Generate Mailing Labels                |             | Vendors                    |         |
| Supervisor Metrics                     |             | <u>At Risk Surveilland</u> | 20      |
| My Tasks                               |             | My Calendar                |         |
| Task Subject                           | Deadline    | Start Date                 | Subject |

2. Click **Supervisor Metrics** in the **My Shortcuts** cluster. **Supervisor Metrics** page displays.

| Tasks by Work Queue                                                                                                    | e                                                                                                    |                                                                                                    |                                                                                                    |                                                                                                    |                                                                                                   |  |  |  |  |
|----------------------------------------------------------------------------------------------------|----------------------------------------------------------------------------------------------------|----------------------------------------------------------------------------------------------------|----------------------------------------------------------------------------------------------------|----------------------------------------------------------------------------------------------------|---------------------------------------------------------------------------------------------------|--|--|--|--|
| TOTAL                                                                                                    |                                                                                                    |                                                                                                    | # of Tasks                                                                                                    |                                                                                                    |                                                                                                   |  |  |  |  |
|                                                                                                    |                                                                                                    |                                                                                                    | 463                                                                                                    |                                                                                                    |                                                                                                   |  |  |  |  |
| /ork Queue                                                                                                    |                                                                                                    |                                                                                                    | <u># of Tasks</u>                                                                                                    |                                                                                                    |                                                                                                   |  |  |  |  |
| Albany Contract                                                                                                    |                                                                                                    |                                                                                                    | 234                                                                                                    |                                                                                                    |                                                                                                   |  |  |  |  |
| Albany FailedHearing                                                                                                    |                                                                                                    |                                                                                                    | 91                                                                                                    |                                                                                                    |                                                                                                   |  |  |  |  |
| Albany ReviewVoucher                                                                                                    | <u>r</u>                                                                                                    | 31                                                                                                    |                                                                                                    |                                                                                                    |                                                                                                   |  |  |  |  |
| Albany MonitorInvoice                                                                                                    | Aging                                                                                                    |                                                                                                    | 27                                                                                                    |                                                                                                    |                                                                                                   |  |  |  |  |
| Albany ChildChangeRe                                                                                                    | equest                                                                                                    |                                                                                                    | 20                                                                                                    |                                                                                                    |                                                                                                   |  |  |  |  |
| Albany EIOD                                                                                                    |                                                                                                    |                                                                                                    | 19                                                                                                    |                                                                                                    |                                                                                                   |  |  |  |  |
| Albany NewAtRisk                                                                                                    |                                                                                                    |                                                                                                    | 11<br>9<br>8<br>6<br>3<br>3<br>1                                                                                                    |                                                                                                    |                                                                                                   |  |  |  |  |
| Albany FiscalStaff                                                                                                    |                                                                                                    |                                                                                                    |                                                                                                    |                                                                                                    |                                                                                                   |  |  |  |  |
| Albany NewCase                                                                                                    |                                                                                                    |                                                                                                    | 11<br>9<br>8<br>6<br>3<br>3<br>1<br>0<br>0<br>0                                                                                                    |                                                                                                    |                                                                                                   |  |  |  |  |
| Albany LateInvoiceWa                                                                                                    | aivers                                                                                                    |                                                                                                    | 3                                                                                                    |                                                                                                    |                                                                                                   |  |  |  |  |
| Albany Referral                                                                                                    |                                                                                                    |                                                                                                    | -                                                                                                    |                                                                                                    |                                                                                                   |  |  |  |  |
| Albany FiscalManager                                                                                                    |                                                                                                    |                                                                                                    |                                                                                                    |                                                                                                    |                                                                                                   |  |  |  |  |
| Albany ProviderFlag                                                                                                    |                                                                                                    |                                                                                                    | -                                                                                                    |                                                                                                    |                                                                                                   |  |  |  |  |
| Albany MedicaidCIN                                                                                                    |                                                                                                    |                                                                                                    |                                                                                                    |                                                                                                    |                                                                                                   |  |  |  |  |
| Albany ProviderRestric                                                                                                    | ction                                                                                                    |                                                                                                    | -                                                                                                    |                                                                                                    |                                                                                                   |  |  |  |  |
| Albany IFSPReview                                                                                                    |                                                                                                    |                                                                                                    |                                                                                                    |                                                                                                    |                                                                                                   |  |  |  |  |
|                                                                                                    | 2                                                                                                    |                                                                                                    | 0                                                                                                    |                                                                                                    |                                                                                                   |  |  |  |  |
| Albany AtRiskFollowUp                                                                                                    | asks hv lleer                                                                                                  |                                                                                                    |                                                                                                    |                                                                                                    |                                                                                                   |  |  |  |  |
|                                                                                                    | -                                                                                                    |                                                                                                    | Number of Children by E                                                                                                    | IO/D and SC                                                                                                    |                                                                                                   |  |  |  |  |
| asks by User                                                                                                    | # of Tasks Assigned                                                                                            | # of Tasks Reserved                                                                                                    | Number of Children by E                                                                                                    | IO/D and SC<br>Caseload as EIO/D                                                                                                    | Caseload as SC                                                                                    |  |  |  |  |
| asks by User                                                                                                    | # of Tasks Assigned                                                                                            | # of Tasks Reserved<br>85                                                                                                    |                                                                                                    |                                                                                                    | Caseload as SC<br>29                                                                              |  |  |  |  |
| asks by User<br>TOTAL                                                                                                    | 531                                                                                                    | 85                                                                                                    | TOTAL                                                                                                    | Caseload as EIO/D<br>302                                                                                                    | 29                                                                                                |  |  |  |  |
| asks by User<br>TOTAL<br>Jser                                                                                                    | 531<br><u># of Tasks Assigned</u>                                                                              | 85<br><u># of Tasks Reserved</u>                                                                                                    | TOTAL                                                                                                    | Caseload as EIO/D<br>302<br>Caseload as EIO/D                                                                                                    | 29<br><u>Caseload as SC</u>                                                                       |  |  |  |  |
| Tasks by User<br>TOTAL<br>Jser<br>Andrea Juris                                                                                                    | 531<br><u># of Tasks Assigned</u><br><u>4</u>                                                                  | 85<br><u># of Tasks Reserved</u><br>Q                                                                                                    | TOTAL<br>User<br>John Bobeck                                                                                                    | Caseload as EIO/D<br>302<br>Caseload as EIO/D<br>65                                                                                                    | 29<br><u>Caseload as SC</u><br>6                                                                  |  |  |  |  |
| Tasks by User<br>TOTAL<br>Jser<br>Andrea Juris<br>Ansel Adams                                                                                                    | 531<br># of Tasks Assigned<br>4<br>0                                                                           | 85<br>≢ of Tasks Reserved<br>Ω<br>Ω                                                                                                    | TOTAL<br>User<br>John Bobeck<br>Michael Iorio                                                                                                    | Caseload as EIO/D<br>302<br>Caseload as EIO/D<br>65<br>40                                                                                                    | 29<br><u>Caseload as SC</u><br>6<br>0                                                             |  |  |  |  |
| Tasks by User<br>TOTAL<br>Jser<br>Andrea Juris<br>Ansel Adams<br>Bruce Schiller                                                                                                    | 531<br># of Tasks Assigned<br>4<br>0<br>0                                                                      | 85<br>≠ of Tasks Reserved<br>0<br>0<br>0<br>0                                                                                            | TOTAL<br>User<br>John Bobeck<br>Michael Iorio<br>Muni Training                                                                                                    | Caseload as EIO/D<br>302<br>Caseload as EIO/D<br>65<br>40<br>30                                                                                                    | 29<br><u>Caseload as SC</u><br>6<br>0<br>0                                                        |  |  |  |  |
| Fasks by User<br>TOTAL<br>Jser<br>Andrea Juris<br>Ansel Adams<br>Bruce Schiller<br>Chip Barnes                                                                                                    | 531                                                                                                    | 85<br>≢ of Tasks Reserved<br>0<br>0<br>10                                                                                                | TOTAL<br>User<br>John Bobeck<br>Michael Iorio<br>Muni Training<br>Chip Barnes                                                                                                    | Caseload as EIO/D<br>302<br>Caseload as EIO/D<br>65<br>40<br>30<br>21                                                                                                    | 29<br><u>Caseload as SC</u><br>6<br>0                                                             |  |  |  |  |
| asks by User<br>TOTAL<br>Jser<br>Andrea Juris<br>Ansel Adams<br>Bruce Schiller<br>Chip Barnes<br>Chris Fredete                                                                                                    | 531 # of Tasks Assigned 4 0 0 4 2 2 0 0 4 2 0 0 0 4 2 0 0 0 0 0                                                | 85<br>≠ of Tasks Reserved<br>0<br>0<br>0<br>10<br>0                                                                                      | TOTAL<br>User<br>John Bobeck<br>Michael Iorio<br>Muni Training<br>Chip Barnes<br>Laurel Vay                                                                                                    | Caseload as EIO/D<br>302<br>Caseload as EIO/D<br>65<br>40<br>30                                                                                                    | 29<br><u>Caseload as SC</u><br>6<br>0<br>0<br>0                                                   |  |  |  |  |
| asks by User<br>TOTAL<br>Jser<br>Andrea Juris<br>Ansel Adams<br>Bruce Schiller<br>Chip Branes<br>Chris Fredete<br>Chris O'Connor                                                                                                    | 531      # of Tasks Assigned     4     0     0     42     0     10                                             | 85<br>≠ of Tasks Reserved<br>0<br>0<br>0<br>10<br>0<br>0<br>0                                                                            | TOTAL<br>User<br>John Bobeck<br>Michael Iorio<br>Muni Training<br>Chip Barnes                                                                                                    | Caseload as EIO/D           302           Caseload as EIO/D           65           40           30           21           15                                                              | 29<br><u>Caseload as SC</u><br>6<br>0<br>0<br>0<br>0                                              |  |  |  |  |
| ToTAL Jser Andrea Juris Ansel Adams Bruce Schiller Chip Barnes Chris Fredete Chris Connor Data Entry                                                                                                    | 531 # of Tasks Assigned 4 0 0 4 2 2 0 0 4 2 0 0 0 4 2 0 0 0 0 0                                                | 85<br>≠ of Tasks Reserved<br>0<br>0<br>0<br>10<br>0                                                                                      | TOTAL<br>User<br>John Bobeck<br>Michael Iorio<br>Muni Training<br>Chip Barnes<br>Laurel Vay<br>frank redden                                                                                                    | Caseload as EIO/D<br>302<br>Caseload as EIO/D<br>65<br>40<br>30<br>21<br>15<br>11                                                                                                    | 29<br><u>Caseload as SC</u><br>6<br>0<br>0<br>0<br>0<br>0<br>0<br>0                               |  |  |  |  |
| ToTAL User Andrea Juris Ansel Adams Bruce Schiller Chip Barnes Chris O'Connor Data Entry Dawn Maynus                                                                                                    | 531<br>≠ of Tasks Assigned<br>4<br>0<br>0<br>42<br>0<br>10<br>0<br>0                                           | 85<br>≠ of Tasks Reserved<br>0<br>0<br>0<br>10<br>0<br>0<br>0<br>0<br>0<br>0                                                             | TOTAL<br>John Bobeck<br>Michael Iorio<br>Muni Training<br>Chip Barnes<br>Laurel Vay<br>frank reden<br>Rob Williams                                                                                                    | Caseload as EIO/D           302           Caseload as EIO/D           65           40           30           21           15           11           9                                     | 29<br><u>Caseload as SC</u><br>6<br>0<br>0<br>0<br>0<br>0<br>0<br>0<br>0<br>0<br>0                |  |  |  |  |
| Tasks by User<br>TOTAL<br>Jser<br>Andrea Juris<br>Ansel Adams<br>Bruce Schiller<br>Chris Adams<br>Chris Fredete<br>Chris O'Connor<br>Data Entry<br>Data Entry<br>Dawn Maynus<br>Dee Roman                                                                             | 531<br># of Tasks Assigned<br>4<br>0<br>42<br>0<br>10<br>0<br>4<br>4<br>4<br>4<br>4<br>4<br>4<br>4             | 85<br>≠ of Tasks Reserved<br>0<br>0<br>10<br>0<br>0<br>0<br>1<br>1                                                                       | TOTAL User John Bobeck Michael Iorio Muni Training Chip Barnes Laurel Vay frank redden Rob Williams Shannon Proper                                                                                                    | Caseload as EIO/D<br>302<br>65<br>40<br>30<br>21<br>15<br>11<br>9<br>8                                                                                                    | 29<br><u>Caseload as SC</u><br>6<br>0<br>0<br>0<br>0<br>0<br>0<br>0<br>0<br>0<br>0                |  |  |  |  |
| ToTAL Jser Andrea Juris Ansel Adams Bruce Schiller Chip Barnes Chris Fredete Chris redete Chris ro'Connor Data Entry Dawn Maynus Dee Roman Due Process                                                                                                    | 531 # of Tasks Assigned 4 0 0 4 2 0 1 1 0 1 1 0 4 4 0 1 0 4 0 0 4 0 0 0 0                                      | 85<br>≠ of Tasks Reserved<br>0<br>0<br>0<br>10<br>0<br>0<br>0<br>1<br>0<br>0<br>1<br>0<br>0<br>1<br>0                                    | User           John Bobeck           Michael Iorio           Muni Training           Chip Barnes           Laurel Vay           frank redden           Rob Williams           Shannon Proper           Mun2 Training                   | Caseload as EIO/D<br>302<br>Caseload as EIO/D<br>65<br>40<br>30<br>21<br>15<br>11<br>9<br>8<br>8<br>7                                                                                     | 29<br><u>Caseload as SC</u><br>6<br>0<br>0<br>0<br>0<br>0<br>0<br>0<br>0<br>0<br>0<br>0<br>0<br>0 |  |  |  |  |
| ToTAL User Andrea Juris Ansel Adams Bruce Schiller Chip Brames Chris Fredete Chris Fredete Chris Connor Data Entry Dawn Maynus Dee Roman Due Process Harry Bosch                                                                                                    | 531                                                                                                    | 85<br>≠ of Tasks Reserved<br>0<br>0<br>0<br>10<br>0<br>0<br>0<br>0<br>1<br>0<br>0<br>0<br>0<br>0<br>0<br>0<br>0<br>0<br>0<br>0<br>0<br>0 | TOTAL         User         John Bobeck         Michael Jorio         Muni Training         Chip Barnes         Laurel Vay         frank redden         Rob Williams         Shannon Proper         Mun2 Training         Mun6 Training | Caseload as EIO/D           302           65           40           30           21           15           11           9           8           7           7                             | 29<br><u>Caseload as SC</u><br>6<br>0<br>0<br>0<br>0<br>0<br>0<br>0<br>0<br>0<br>0<br>0<br>0<br>0 |  |  |  |  |
| Albany AtRiskFollowUp<br>Tasks by User<br>TOTAL<br>User<br>Andrea Juris<br>Ansel Adams<br>Bruce Schiller<br>Chris Adams<br>Chris Fredete<br>Chris O'Connor<br>Data Entry<br>Dawn Maynus<br>Dear Roman<br>Due Process<br>Harry Bosch<br>Heather Admin<br>Jerome Kesler | 531<br><i>≠</i> of Tasks Assigned<br>4<br>0<br>0<br>42<br>0<br>10<br>0<br>4<br>0<br>0<br>0<br>0<br>0<br>0<br>0 | 85<br>≠ of Tasks Reserved<br>0<br>0<br>0<br>10<br>0<br>0<br>0<br>1<br>0<br>0<br>0<br>0<br>0<br>0<br>0<br>0<br>0<br>0<br>0<br>0<br>0      | TOTAL<br>User<br>John Bobeck<br>Michael Iorio<br>Muni Training<br>Chip Barnes<br>Laurel Vay<br>frank reden<br>Rob Williams<br>Shannon Proper<br>Muno Training<br>Muno Training<br>Muno Training<br>Melissa Morrehead                   | Caseload as EIO/D           302           Caseload as EIO/D           65           40           30           21           15           11           9           8           7           6 | 29<br><u>Caseload as SC</u><br>6<br>0<br>0<br>0<br>0<br>0<br>0<br>0<br>0<br>0<br>0<br>1           |  |  |  |  |

3. The page displays three clusters labeled **Tasks by Work Queue, Tasks by User,** and **Number of Children by EIO/D and SC**.

**Tasks by User** provides a summary of the total number of system and user created tasks **Assigned** or **Reserved** by each staff person. Click the number in the **# of Tasks Assigned** (or the **# of Tasks Reserved**) column next to a User's name. The **Assigned Tasks (or Reserved Tasks**) page for the User displays.

| Assigned Ta    | asks: Chip Barr | ies                                                                                               |                 |                  | 2        |
|----------------|-----------------|---------------------------------------------------------------------------------------------------|-----------------|------------------|----------|
| Action         | TaskID          | Subject                                                                                           | <u>Priority</u> | Assigned         | Deadline |
| Reserve        | 4365            | test                                                                                              | Medium          | 5/19/2010 12:46  |          |
| Reserve        | 31768           | Review Billing Waiver Request for Claim<br>Claim1010L                                             |                 | 11/5/2010 12:04  |          |
| Reserve        | 23810           | The CIN results have been received for<br>Test OTDA                                               |                 | 9/24/2010 13:41  |          |
| Reserve        | <u>6914</u>     | The CIN results have been received for<br>John RichardOstrander                                   |                 | 6/18/2010 00:16  |          |
| Reserve        | 7947            | The CIN results have been received for<br>Kelly Klondike                                          |                 | 6/23/2010 00:15  |          |
| Reserve        | <u>9481</u>     | The CIN results have been received for<br>Jim Joynes                                              |                 | 7/2/2010 00:16   |          |
| Reserve        | <u>12037</u>    | The CIN results have been received for<br>Daniel DerreckOsgood                                    |                 | 7/16/2010 00:17  |          |
| Reserve        | <u>12039</u>    | The CIN results have been received for<br>Damian DanielOgelby                                     |                 | 7/16/2010 00:17  |          |
| Reserve        | <u>13312</u>    | The CIN results have been received for<br>Kelly Klondike                                          |                 | 7/23/2010 00:16  |          |
| Reserve        | <u>34331</u>    | Assign Initial Service Coordinator for<br>Child: Kevin Popp                                       | Medium          | 11/18/2010 17:07 |          |
| <u>Reserve</u> | <u>37391</u>    | A Multidisciplinary Evaluation has been<br>assigned to Dennin's Darlings for Little<br>Johnny Foo |                 | 12/3/2010 15:17  |          |

4. Click the number displayed in the **Task ID** column to view the Task details.

| Task Home: ProviderEIODIn       | Fask Home: ProviderEIODInvoiceWaiverApproval - 31768 |                        |                  |  |  |  |
|---------------------------------|------------------------------------------------------|------------------------|------------------|--|--|--|
| Manage                          |                                                      |                        |                  |  |  |  |
| 🖨 <u>Add Comment</u>            | 🔓 <u>Reserve</u>                                     | Forward                | 🖹 <u>Restart</u> |  |  |  |
| ∎ <sup>X</sup> <u>Close</u>     | 🔹 <u>Un-Reserve</u>                                  | Defer                  |                  |  |  |  |
| Subject                         |                                                      |                        |                  |  |  |  |
| Review Billing Waiver Request f | or Claim Claim1010L                                  |                        |                  |  |  |  |
| Details                         |                                                      |                        |                  |  |  |  |
| Task ID:                        | 31768                                                | Status:                | Open             |  |  |  |
| Priority:                       |                                                      | Deadline:              |                  |  |  |  |
| Reserved By:                    |                                                      | Last Assigned:         | 11/5/2010 12:04  |  |  |  |
| Time Worked:                    | 00:00 [Change]                                       |                        |                  |  |  |  |
| Primary Action                  |                                                      | Supporting Information |                  |  |  |  |
| Review Billing Violations       |                                                      | Provider Claim Home    |                  |  |  |  |

Click the **Forward** option in the **Manage** cluster. **Forward task** page displays. Click the search icon next to the **Forward To** field and search for the user to assign the task to. Click **Save** button and the **Task Home** page displays again. The Task has been forwarded and is now assigned to the User you selected. Click **Home** button on the Menu Bar to return to your **Home** page.  $\square$  *See* **Unit 1: Getting Started** for more information about Forwarding tasks.

## Manage Tasks by Work Queue

1. Display User Home page.

| Velcome to the New York Early Intervention | on System |                   |          |
|--------------------------------------------|-----------|-------------------|----------|
| My Shortcuts                               |           | Search            |          |
| Create Referral                            |           | Child             |          |
| Registration                               |           | Service Authoriz  | ations   |
| Reports                                    |           | Service Provider  | <u>s</u> |
| Print Provider Profiles                    |           | Referral Sources  |          |
| Print Vendor Profiles                      |           | Third Party Insu  | rance    |
| Cenerate Mailing Labels                    |           | Vendors           |          |
| Supervisor Metrics                         |           | At Risk Surveilla | nce      |
| My Tasks                                   |           | My Calendar       |          |
| Task Subject                               | Deadline  | Start Date        | Subject  |

2. Click **Supervisor Metrics** in the My Shortcuts cluster. Supervisor Metrics page displays.

| · · · · · · · · · · · · · · · · · · ·                                                                                                    | Melissa Morrehead     |                                  |                                                                       |                   |                  |  |  |
|----------------------------------------------------------------------------------------------------|-----------------------|----------------------------------|-----------------------------------------------------------------------|-------------------|------------------|--|--|
| ັasks by Work Queເ                                                                                                    | ie .                  |                                  |                                                                       |                   |                  |  |  |
| TOTAL                                                                                                    | ,                     |                                  | # of Tasks                                                            |                   |                  |  |  |
|                                                                                                    |                       |                                  | 463                                                                   |                   |                  |  |  |
| /ork Queue                                                                                                    |                       |                                  | # of Tasks                                                            |                   |                  |  |  |
| Albany Contract                                                                                                    |                       |                                  | 234                                                                   |                   |                  |  |  |
| Albany FailedHearing                                                                                                    |                       |                                  | 91                                                                    |                   |                  |  |  |
| Albany ReviewVouch                                                                                                    | <u>er</u>             |                                  | 31                                                                    |                   |                  |  |  |
| Albany MonitorInvoid                                                                                                    | eAging                |                                  | 27                                                                    |                   |                  |  |  |
| Albany ChildChangeR                                                                                                    | lequest               |                                  | 20                                                                    |                   |                  |  |  |
| Albany EIOD                                                                                                    |                       |                                  | 19                                                                    |                   |                  |  |  |
| Albany NewAtRisk                                                                                                    |                       |                                  | 11                                                                    |                   |                  |  |  |
| Albany FiscalStaff                                                                                                    |                       |                                  | 9                                                                     |                   |                  |  |  |
| Albany NewCase                                                                                                    |                       |                                  | 8                                                                     |                   |                  |  |  |
| Albany LateInvoiceW                                                                                                    | /aivers               |                                  | 6<br>3<br>3<br>1                                                      |                   |                  |  |  |
| Albany Referral                                                                                                    |                       |                                  | 3                                                                     |                   |                  |  |  |
| Albany FiscalManage                                                                                                    | <u>ir</u>             |                                  | 3                                                                     |                   |                  |  |  |
| Albany ProviderFlag                                                                                                    |                       |                                  | 1                                                                     |                   |                  |  |  |
| Albany MedicaidCIN                                                                                                    |                       |                                  | 0                                                                     |                   |                  |  |  |
| Albany ProviderRestr                                                                                                    | iction                |                                  | 0                                                                     |                   |                  |  |  |
| Albany IFSPReview                                                                                                    |                       |                                  | 0                                                                     |                   |                  |  |  |
| Albany AtRiskFollowL                                                                                                    | <u>lp</u>             |                                  | 0                                                                     |                   |                  |  |  |
| Fasks by User                                                                                                    |                       |                                  | Number of Children by EIO/D and SC                                    |                   |                  |  |  |
| TOTAL                                                                                                    | # of Tasks Assigned   | # of Tasks Reserved              | TOTAL                                                                 | Caseload as EIO/D | Caseload as SC   |  |  |
|                                                                                                    | 531                   | 85                               |                                                                       | 302               | 29               |  |  |
|                                                                                                    |                       |                                  |                                                                       |                   |                  |  |  |
| Jser                                                                                                    | # of Tasks Assigned   | # of Tasks Reserved              | User                                                                  | Caseload as EIO/D | Caseload as SC   |  |  |
| Andrea Juris                                                                                                    | 4                     | 0                                | John Bobeck                                                           | 65                | 6                |  |  |
| Ansel Adams                                                                                                    | <u>0</u>              | <u>0</u>                         | Michael Iorio                                                         | 40                | 0                |  |  |
| Bruce Schiller                                                                                                    | <u>0</u>              | <u>0</u>                         | Muni Training                                                         | 30                | 0                |  |  |
| Chip Barnes                                                                                                    | <u>42</u>             | <u>10</u>                        | Chip Barnes                                                           | 21                | 0                |  |  |
|                                                                                                    | <u>0</u>              | 0                                | Laurel Vay                                                            | 15                | 0                |  |  |
|                                                                                                    | <u>10</u>             | 0                                | frank redden                                                          | 11                | 0                |  |  |
| Chris O'Connor                                                                                                    |                       | 0                                | Rob Williams                                                          | 9                 | 0                |  |  |
| Chris O'Connor<br>Data Entry                                                                                                    | <u>0</u>              | -                                | Shannon Proper                                                        | 8                 | 0                |  |  |
| Chris O'Connor<br>Data Entry<br>Dawn Maynus                                                                                                    | 4                     | 1                                |                                                                       | _                 |                  |  |  |
| Chris O'Connor<br>Data Entry<br>Dawn Maynus<br>Dee Roman                                                                                                 | 4<br>0                | <br>1<br>0                       | Mun2 Training                                                         | 7                 | 0                |  |  |
| Chris O'Connor<br>Data Entry<br>Dawn Maynus<br>Dee Roman<br>Due Process                                                                                  | 4<br>0<br>0           | <u>1</u><br><u>0</u><br><u>0</u> | Mun2 Training<br>Mun6 Training                                        | 7                 | 0<br>0           |  |  |
| Chris O'Connor<br>Data Entry<br>Dawn Maynus<br>Dee Roman<br>Due Process<br>Harry Bosch                                                                   | 4<br>0<br>0<br>0      | 1<br>0<br>0<br>0                 | Mun2 Training<br>Mun6 Training<br>Melissa Morrehead                   | 7<br>6            | 0<br>0<br>1      |  |  |
| Chris O'Connor<br>Data Entry<br>Dawn Maynus<br>Dee Roman<br>Due Process<br>Harry Bosch<br>Heather Admin                                                  | 4<br>0<br>0<br>0<br>0 | 1<br>0<br>0<br>0                 | Mun2 Training<br>Mun6 Training<br>Melissa Morrehead<br>Mun21 Training | 7<br>6<br>6       | 0<br>0<br>1<br>0 |  |  |
| Chris Fredete<br>Chris O'Connor<br>Data Entry<br>Dawn Maynus<br>Dee Roman<br>Due Process<br>Harry Bosch<br>Heather Admin<br>Jerome Kesler<br>John Bobeck | 4<br>0<br>0<br>0      | 1<br>0<br>0<br>0                 | Mun2 Training<br>Mun6 Training<br>Melissa Morrehead                   | 7<br>6            | 0<br>0<br>1      |  |  |

3. The page displays three clusters labeled **Tasks by Work Queue, Tasks by User,** and **Number of Children by EIO/D and SC**.

**Tasks by Work Queue** provides a summary of the total number of system-created tasks currently waiting to be acted on in a specific work queue. Click the work queue name in the **Work Queue** column. The **Work Queue** page displays.

| Action         | Task ID | Subject                                                                                                    | Priority | Status | Deadline |
|----------------|---------|----------------------------------------------------------------------------------------------------|----------|--------|----------|
| Reserve        | 42018   | The Child Jonathan Sampleton has an<br>At-Risk status and requires a follow-up<br>based on his Date of Birth: 2010-09-29   |          | Open   |          |
| Reserve        | 90632   | The Child Jane faux Doe has an At-Risk<br>status and requires a follow-up based on<br>their Date of Birth: 2010-07-06      |          | Open   |          |
| Reserve        | 135683  | The Child Rick Test has an At-Risk<br>status and requires a follow-up based on<br>their Date of Birth: 2011-02-27          |          | Open   |          |
| Reserve        | 137984  | The Child Rick Test has an At-Risk<br>status and requires a follow-up based on<br>their Date of Birth: 2011-02-27          |          | Open   |          |
| <u>Reserve</u> | 175360  | The Child Seamus McIrish has an At-<br>Risk status and requires a follow-up<br>based on their Date of Birth: 2009-03-26    |          | Open   |          |
| Reserve        | 181767  | The Child Jonathan Sampleton has an<br>At-Risk status and requires a follow-up<br>based on their Date of Birth: 2010-09-29 |          | Open   |          |
| <u>Reserve</u> | 217480  | The Child Jennifer Doe has an At-Risk<br>status and requires a follow-up based on<br>their Date of Birth: 2010-04-19       |          | Open   |          |
| Reserve        | 335617  | The Child Timothy Nice has an At-Risk<br>status and requires a follow-up based on<br>their Date of Birth: 2009-06-10       |          | Open   |          |

4. Click the number displayed in the **Task ID** column to view the Task details.

| Manage                         |                                |                                        |                     |  |
|--------------------------------|--------------------------------|----------------------------------------|---------------------|--|
| Add Comment                    | Ma Reserve                     | Forward                                | Restart             |  |
| X Close                        | M Un-Reserve                   | Defer                                  |                     |  |
| ubject                         |                                |                                        |                     |  |
| he Child Jonathan Sampleto     | n has an At-Risk status and re | quires a follow-up based on his Date o | f Birth: 2010-09-29 |  |
| Details                        |                                |                                        |                     |  |
| Task ID: 4                     | 2018                           | Status:                                | Open                |  |
| Priority:                      |                                | Deadline:                              |                     |  |
| Reserved By:                   |                                | Last Assigned:                         | 3/30/2011 23:15     |  |
| Reserved By:                   |                                |                                        |                     |  |
| Reserved By:<br>Time Worked: 0 | 0:00 [Change]                  |                                        |                     |  |
|                                | 0:00 [Change]                  | Supporting Information                 |                     |  |

Click the **Forward** option in the **Manage** cluster. **Forward task** page displays. Click the search icon next to the **Forward To** field and search for the user to assign the task to. Click **Save** button and the **Task Home** page displays again. The Task has been assigned to the User you selected. Click **Home** button on the Menu Bar to return to your Home page.  $\square$  *See* **Unit 1: Getting Started** for more information about Forwarding tasks.

## **View Caseload Metrics**

1. Display User Home page.

| Welcome to the New York Early Interv | ention System |                      |            |
|--------------------------------------|---------------|----------------------|------------|
| My Shortcuts                         |               | Search               |            |
| Create Referral                      |               | Child                |            |
| <u>Registration</u>                  |               | Service Authorizati  | ions       |
| Reports                              |               | Service Providers    |            |
| Print Provider Profiles              |               | Referral Sources     |            |
| Print Vendor Profiles                |               | Third Party Insuran  | <u>nce</u> |
| Generate Mailing Labels              |               | <u>Vendors</u>       |            |
| Supervisor Metrics                   |               | At Risk Surveillance | 2          |
| My Tasks                             |               | My Calendar          |            |
| Task Subject                         | Deadline      | Start Date           | Subject    |

2. Click **Supervisor Metrics** in the My Shortcuts cluster. Supervisor Metrics page displays.

| Supervisor Metrics: Melissa Morrehead |                                    |  |
|---------------------------------------|------------------------------------|--|
| Tasks by Work Queue                   |                                    |  |
| TOTAL                                 | # of Tasks                         |  |
|                                       | 463                                |  |
| Work Oueue                            | # of Tasks                         |  |
| Albany Contract                       | 234                                |  |
| Albany FailedHearing                  | 91                                 |  |
| Albany ReviewVoucher                  | 31                                 |  |
| Albany MonitorInvoiceAging            | 27                                 |  |
| Albany ChildChangeRequest             | 20                                 |  |
| Albany EIOD                           | 19                                 |  |
| Albany NewAtRisk                      | 11                                 |  |
| Albany FiscalStaff                    | 9                                  |  |
| Albany NewCase                        | 8                                  |  |
| Albany LateInvoiceWaivers             | 6                                  |  |
| Albany Referral                       | 3                                  |  |
| Albany FiscalManager                  | 3                                  |  |
| Albany ProviderFlag                   | 1                                  |  |
| Albany MedicaidCIN                    | 0                                  |  |
| Albany ProviderRestriction            | 0                                  |  |
| Albany IFSPReview                     | 0                                  |  |
| Albany AtRiskFollowUp                 | 0                                  |  |
| Tasks by User                         | Number of Children by EIO/D and SC |  |

| TOTAL          | # of Tasks Assigned | # of Tasks Reserved | TOTAL             | Caseload as EIO/D | Caseload as SC |
|----------------|---------------------|---------------------|-------------------|-------------------|----------------|
|                | 531                 | 85                  |                   | 302               | 29             |
|                |                     |                     |                   |                   |                |
| User           | # of Tasks Assigned | # of Tasks Reserved | <u>User</u>       | Caseload as EIO/D | Caseload as SC |
| Andrea Juris   | <u>4</u>            | <u>0</u>            | John Bobeck       | 65                | 6              |
| Ansel Adams    | <u>0</u>            | <u>0</u>            | Michael Iorio     | 40                | 0              |
| Bruce Schiller | <u>0</u>            | <u>0</u>            | Muni Training     | 30                | 0              |
| Chip Barnes    | <u>42</u>           | <u>10</u>           | Chip Barnes       | 21                | 0              |
| Chris Fredete  | <u>0</u>            | <u>0</u>            | Laurel Vay        | 15                | 0              |
| Chris O'Connor | <u>10</u>           | <u>0</u>            | frank redden      | 11                | 0              |
| Data Entry     | <u>0</u>            | <u>0</u>            | Rob Williams      | 9                 | 0              |
| Dawn Maynus    | 4                   | <u>1</u>            | Shannon Proper    | 8                 | 0              |
| Dee Roman      | <u>0</u>            | <u>0</u>            | Mun2 Training     | 7                 | 0              |
| Due Process    | <u>0</u>            | <u>0</u>            | Mun6 Training     | 7                 | 0              |
| Harry Bosch    | <u>0</u>            | <u>0</u>            | Melissa Morrehead | 6                 | 1              |
| Heather Admin  | <u>0</u>            | <u>0</u>            | Mun21 Training    | 6                 | 0              |
| Jerome Kesler  | <u>0</u>            | <u>0</u>            | Chris O'Connor    | 5                 | 0              |
| John Bobeck    | 88                  | 8                   | Mun1 Training     | 5                 | 0              |

3. The page displays three clusters labeled **Tasks by Work Queue, Tasks by User,** and **Number of Children by EIO/D and SC**.

The **Number of Children by EIO/D and SC** cluster provides a summary of the total number of cases that a person is assigned as an EIO/D and as a Service Coordinator.

## BANKS

This is typically a Municipal Administrator function and is provided for those with *sufficient* privileges to perform the activities. This section covers a circumstance where an additional Bank has to be added when a Provider's bank is not available in the System.

#### **Important Information**

An Administrator *must* also add a Bank Branch for a new bank. See **Bank Branch** for further information.

- 1. Display Administration Home page.
- 2. Click <u>Banks</u> link from My Shortcuts section. Banks page displays with a list of Banks.

| Banks       |                     |          |
|-------------|---------------------|----------|
| New         |                     |          |
| Action      | Name                | Status   |
| View   Edit | Citizens Bank       | Active   |
| View   Edit | Downtown Bank       | Canceled |
| View   Edit | Evergreen Bank      | Canceled |
| View   Edit | First Mortgage      | Canceled |
| View   Edit | First National Bank | Active   |
| View   Edit | Midway Savings Bank | Active   |
| View   Edit | Midway Trustee Bank | Active   |

3. Click New button. Create Bank page displays.

| Create Bank            |           |                   |        |            |  |  |
|------------------------|-----------|-------------------|--------|------------|--|--|
|                        |           | Save              | Save 8 | New Cancel |  |  |
| Bank Details           |           |                   |        |            |  |  |
| *Name:                 |           |                   |        | Website:   |  |  |
| *Start Date:           | 4/14/2009 | $\langle \rangle$ |        | End Date:  |  |  |
| Save Save & New Cancel |           |                   |        |            |  |  |

Navigate from field-to-field using the **Tab** key to enter information. *Required fields are marked with an asterisk. A field can also be required based on logic that will not have an asterisk.* 

4. Click Save button to save current bank and return to Banks page.

Or

Click **Save & New** button to save current bank and add additional banks.

#### Notes:

- To view Bank information, click <u>View</u> link under Action column from the **Banks** page. **Bank Home** page displays. Click **Delete** button to remove bank and set **Status** to **Canceled**.
- To edit Bank information, click <u>Edit</u> link under Action column from the **Banks** page.

#### **Creating a Bank Branch**

This is typically a Municipal Administrator function and is provided for those with *sufficient* privileges to perform the activities. This section covers a circumstance where an additional Bank Branch needs to be added in order for a Provider to have their Bank account assigned to the correct Bank/Bank branch.

#### **Important Information**

This section can occur after a new Bank has been added. The User would then add the Bank Branches.

- 1. Display Administration Home page.
- 2. Click **Banks** link from My Shortcuts section. Banks page displays.

| Banks                     |                     |          |
|---------------------------|---------------------|----------|
| New                       |                     |          |
| Action                    | Name                | Status   |
| View   Edit               | Citizens Bank       | Active   |
| <u>View</u>   <u>Edit</u> | Downtown Bank       | Canceled |
| View   Edit               | Evergreen Bank      | Canceled |
| View   Edit               | First Mortgage      | Canceled |
| View   Edit               | First National Bank | Active   |
| <u>View</u>   <u>Edit</u> | Midway Savings Bank | Active   |
| View   Edit               | Midway Trustee Bank | Active   |

3. Click <u>View</u> link under Action column next to the Bank to add a Bank Branch. Bank Home page is displayed.

| navigation (2)<br>• Home<br>• Bank Branches | Bank Home: MK Bank of Albany Edit Delete |                   |           |        |  |
|---------------------------------------------|------------------------------------------|-------------------|-----------|--------|--|
|                                             | Bank Details                             |                   |           |        |  |
|                                             | Name:                                    | MK Bank of Albany | Website:  |        |  |
|                                             | Start Date:                              | 10/19/2009        | End Date: |        |  |
|                                             | Bank Status:                             | Open              | Status:   | Active |  |
| O Albany First Bank                         |                                          | Edit              | Delete    |        |  |

4. Click **Bank Branches** from the Navigation Bar. **Bank Branches** page displays.

| Bank Branches: MK Bank of USA |      |           |        |  |  |
|-------------------------------|------|-----------|--------|--|--|
| New                           |      |           |        |  |  |
| Action                        | Name | Sort Code | Status |  |  |

5. Click New button. Create Bank Branch page displays.

| Create Bank Branch |                |             |                 |   |
|--------------------|----------------|-------------|-----------------|---|
|                    |                | Save Save 8 | & New Cancel    |   |
| Details            |                |             |                 |   |
| Bank Name:         | MK Bank of USA |             | *Branch Name:   |   |
| *Start Date:       | 4/14/2009      |             | End Date:       |   |
| *Sort Code:        |                |             |                 |   |
| Address            |                |             |                 |   |
| Apt/Suite:         |                |             | Address Line 2: |   |
| Address Line 3:    |                |             | City:           |   |
| State:             |                | •           | County:         | - |
| Zip:               |                |             | Census Tract:   |   |
| Phone Number       |                |             |                 |   |
| Country Code:      |                |             | Area Code:      |   |
| Number:            |                |             | Ext:            |   |
| Fax Number         |                |             |                 |   |
| Country Code:      |                |             | Area Code:      |   |
| Number:            |                |             |                 |   |
| Comments           |                |             |                 |   |
|                    |                |             |                 |   |
|                    |                |             |                 | - |
|                    |                | Save Save 8 | & New Cancel    |   |

6. Navigate from field-to-field using the **Tab** key to enter information. *Required fields are marked with an asterisk. A field can also be required based on logic that will not have an asterisk.* 

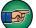

Address for the Bank Branch *must* be entered.

7. Click **Save** button to save current Bank Branch and return to **Bank Branches** page.

Or

Click **Save & New** button to save current Bank Branch and add additional Bank Branches.

#### Notes:

- To view Bank Branch information, click <u>View</u> link under Action column from the **Bank Branches** page. **Bank Branch** page displays. Click **Delete** button to remove Bank Branch and set **Status** to **Canceled**.
- To edit Bank Branch information, click <u>Edit</u> link under Action column from the **Bank Branches** page.

## **REFERRAL SOURCES**

A Referral Source is considered the individual or agency that initiated the child's referral into the Early Intervention program. When a provider agency employee creates a referral in NYEIS, the agency is identified as the **Primary Referral Source** on the referral form. When a provider Service Coordinator creates the referral, they are listed as the Primary Referral Source.

When the Municipal user creates a referral, they are required to identify the primary referral source. The referral source must be registered in the system as a referral source in order for the individual or agency to be selectable in a search.

It is recommended that Municipal users who create referrals first search NYEIS to determine if the individual or agency is listed as a referral source. If the individual or agency is not listed in the search results, they then need to be registered following the guidelines in this section

## **Registering Referral Sources**

1. Display User Home Page.

a Clearing House?

a Vendor?

2. Click **Registration** link under the **My Shortcuts** section. **Registration** page displays.

# Registration Register a new participant with the organization Participant Registration: a Referral Source? an Organizational Contact? an Insurance Company?

3. Click <u>a Referral Source?</u> link under Participant Registration section. Previous Registration Check page displays.

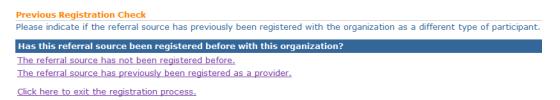

4. Click <u>The referral source has not been registered before</u> link. Confirm **Referral Source Not Already Registered** page displays.

**Important Information** The option <u>The referral source has previously been registered as a</u> <u>provider</u> should not be selected because every Provider who is approved in the system is automatically registered as a referral source.

 Confirm Referral Source Not Already Registered

 This page will allow you to enter search criteria to help you determine if the referral source has been registered before.

 Search Criteria

 Reference Number:

 Address Line 1:

 City:
 Agency/Facility Name:

 Search Results

 Reference Number:
 Search Criteria

 Search Results

 Reference Number:
 Address Line 1

 Search Results

 Reference Number:
 Name

 Search Reset
 Continue

 Cancel
 Search Results

- 5. Type all known information in the Search Criteria section.
- 6. Click Search button. Records matching display in Search Results section.

If a Referral Source is found, that means this Participant (Referral source) is already registered in NYEIS. Click **Cancel** button to exit the registration process.

If a Referral Source was not found, proceed to Step 7.

7. Click **Continue** button. **Register Referral Source** page displays.

| Register Referral Source                      |                                             |                      |             | 2 |
|-----------------------------------------------|---------------------------------------------|----------------------|-------------|---|
|                                               | Register                                    | Cancel               |             |   |
| Details                                       |                                             |                      |             |   |
| Leaving the Reference Number field blank will | cause the system to generate a unique ident | ifier automatically. |             |   |
| Reference Number:                             |                                             | ]                    |             |   |
| *Name:                                        |                                             | Registration Date:   | 3/25/2009   |   |
| Agency/Facility Name:                         |                                             | Preferred Language:  |             | ~ |
| *Type:                                        | ~                                           | E-Mail Address:      |             |   |
| Preferred Communication:                      | ·                                           |                      |             |   |
| Mailing Address                               |                                             |                      |             |   |
| *Address:                                     |                                             |                      | <b>~</b> ~~ |   |
| Phone Number                                  |                                             |                      |             |   |
| Туре:                                         | ~                                           |                      |             |   |
| Phone Number:                                 |                                             |                      |             |   |
| Comments                                      |                                             |                      |             |   |
|                                               |                                             |                      |             |   |
|                                               |                                             |                      |             | 8 |
|                                               | Register                                    | Cancel               |             |   |

- 8. Use the **Tab** key to move from field-to-field to fill in all known information in **Details**, **Mailing Address**, **Phone Number** and **Comments** sections. *Fields requiring data entry are marked with an asterisk. A field can also be required based on logic that will not have an asterisk.*
- 9. Click **Register** button. **Referral Source Registration Completed** page displays. *Note the Referral Source's reference number*.

#### **Referral Source Registration Completed**

The referral source registration process has been successfully completed. The referral source's reference number is 70000027

<u>Click here to open the referral source home page.</u> <u>Click here to register another referral source.</u>

10. Select <u>Click here to open the referral source home page</u> link. Referral Source Home page displays.

| Home                        |                    |                                                                                                    |                            |
|-----------------------------|--------------------|----------------------------------------------------------------------------------------------------|----------------------------|
|                             |                    |                                                                                                    | Edit                       |
| Addresses Nam               |                    |                                                                                                    |                            |
| Administrators              | 8                  | and the second second second second second second second second second second second second second second second |                            |
| Alternative IDs             | Name:              | Tina Mitchell                                                                                                    | Agency/Facility Name:      |
| Bank Accounts               | Type:              | Community Program                                                                                                | Preferred Communication:   |
| Communications              | Registration Date: | 3/25/2009                                                                                                    | Preferred Language: Englis |
| Communication<br>Exceptions | E-Mail Address:    |                                                                                                    | N                          |
| Contacts Cont               | act                |                                                                                                    |                            |
| Email Addresses             |                    | 10 State Street                                                                                                  |                            |
| Financials                  | Address:           | Albany (Albany)                                                                                                  | Phone Number:              |
| Interactions                |                    | New York 12203                                                                                                   |                            |
| Notes                       | ments              |                                                                                                    |                            |
| Phone Numbers               |                    |                                                                                                    |                            |

The following Navigation Bar displays when the **Referral Source Home** page is active:

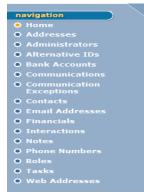

## Note:

See Unit 9: Provider Management for common steps on creating or editing the items in the **Referral** Source Home Page Navigation Bar.

## **Searching/Viewing Referral Sources**

- 1. Display User Home Page.
- 2. Click **Search** from Menu Bar. **Child Search** page displays.
- 3. Click **Referral Source** from the Navigation Bar. **Referral Source Search** page displays. Type all known information in **Search Criteria** section.

| 🕅 Referral Source Search |      |                |                       | 2                    |
|--------------------------|------|----------------|-----------------------|----------------------|
| Search Criteria          |      |                |                       |                      |
| Reference Numbe          | r:   |                |                       |                      |
| Name                     | ::   |                | City:                 |                      |
| Address Line 1           | :    |                | Agency/Facility Name: |                      |
|                          |      | Search         | Reset                 |                      |
| Search Results           |      |                |                       |                      |
| Reference Number         | Name | Address Line 1 | City                  | Agency/Facility Name |

4. Click **Search** button. Records matching display in **Search Results** section. *To search again, click Reset button.* 

| Referral Source Search      |                       |                     |                       | 4                     |
|-----------------------------|-----------------------|---------------------|-----------------------|-----------------------|
|                             |                       |                     |                       |                       |
| Search Criteria             |                       |                     |                       |                       |
| Reference Number:           |                       |                     |                       |                       |
|                             |                       |                     |                       |                       |
| Name:                       | a                     |                     | City:                 |                       |
| Address Line 1:             |                       |                     | Agency/Facility Name: |                       |
|                             |                       |                     |                       |                       |
|                             |                       | Search Res          | et                    |                       |
| Search Results (Number of I | (tems: 9)             |                     |                       |                       |
| Reference Number            | Name                  | Address Line 1      | City                  | Agency/Facility Name  |
| 100                         | Albany Medical Center | One New Scotland Av | e Albany              | Albany Medical Center |
| 108                         | Mary Homebody         |                     | Albany                |                       |
| 113                         | All Families First    | 1234 Wolf Road      | Colonie               |                       |
| 211                         | Albany County EI      | 123                 | Albany                |                       |
| 212                         | Jane Jones            |                     | Albany                | Helping Hands         |
| 222                         | James Johnson         | 12 Johnstown Road   | Albany                |                       |
| 223                         | Ann Berry             | 458 Linda Road      | Colonie               |                       |
| 225                         | Test Referral Source  | One State STreet    | Albany                |                       |
| 315                         | Linda Martin          |                     | Albany                |                       |

5. Click <u>Reference Number</u> link for correct Referral Source name. Referral Source Home page displays the sections: Name, Contact and Comments.

| Referral Source Home: Linda Martin - 315 |                                                  |                          |         |
|------------------------------------------|--------------------------------------------------|--------------------------|---------|
|                                          | Ed                                               | it                       |         |
| Name                                     |                                                  |                          |         |
| Name:                                    | Linda Martin                                     | Agency/Facility Name:    |         |
| Type:                                    | Community Program                                | Preferred Communication: |         |
| Registration Date:                       | 10/19/2009                                       | Preferred Language:      | English |
| E-Mail Address:                          |                                                  |                          |         |
| Contact                                  |                                                  |                          |         |
| Address:                                 | 900 Main St<br>Albany (Albany)<br>New York 12201 | Phone Number:            |         |
| Comments                                 |                                                  |                          |         |
|                                          | Ed                                               | it                       |         |

## Note:

A parent who is registered in NYEIS as a Referral Source will only be listed in the search results for users with appropriate access rights and in the Municipality in which they were registered.

## **Editing Referral Sources**

- 1. Search for the Referral Source using the NYEIS search functionality. See **Unit 1: Getting Started**, *Searching* for search instructions and tips.
- 2. Records matching display in **Search Results** section. *To search again, click Reset button.*

|                       |                       | Search Reset         |        |                       |
|-----------------------|-----------------------|----------------------|--------|-----------------------|
| Search Results (Numbe | er of Items: 7)       |                      |        |                       |
| Reference Number      | Name                  | Address Line 1       | City   | Agency/Facility Name  |
| 100                   | Albany Medical Center | One New Scotland Ave | Albany | Albany Medical Center |
| 108                   | Mary Homebody         |                      | Albany |                       |
| 211                   | Albany County EI      | 123                  | Albany |                       |
| 212                   | Jane Jones            |                      | Albany | Helping Hands         |
| 222                   | James Johnson         | 12 Johnstown Road    | Albany |                       |
| 225                   | Test Referral Source  | One State STreet     | Albany |                       |
| 315                   | Linda Martin          |                      | Albany |                       |

3. Click <u>Reference Number</u> link for correct Referral Source. Referral Source Home Page displays the sections: Name, Contact and Comments.

| lame               |                                                           |                          |                       |  |
|--------------------|-----------------------------------------------------------|--------------------------|-----------------------|--|
| Name:              | Albany Medical Center                                     | Agency/Facility Name:    | Albany Medical Center |  |
| Type:              | Hospital                                                  | Preferred Communication: | Email                 |  |
| Registration Date: | 4/16/2009                                                 | Preferred Language:      | English               |  |
| E-Mail Address:    | amc.com                                                   |                          |                       |  |
| Contact            |                                                           |                          |                       |  |
| Address:           | One New Scotland Ave<br>Albany (Albany)<br>New York 12207 | Phone Number:            | 518 427 1181          |  |
| Comments           |                                                           |                          |                       |  |

## 4. Click Edit button. Modify Referral Source page displays.

| İs                      |                       |                     | e         |   |
|-------------------------|-----------------------|---------------------|-----------|---|
| *Name                   | Albany Medical Center | *Registration Date: | 4/16/2009 | 0 |
| Agency/Facility Name    | Albany Medical Center | Preferred Language: | English 💌 |   |
| *туре                   | Hospital              | E-Mail Address:     | amc.com   |   |
| Preferred Communication | Email 👻               |                     |           |   |

- 5. Apply necessary changes.
- 6. Click Save button. Referral Source Home page displays.

The following Navigation Bar displays when the **Referral Source Home** page is active:

## Note:

See Unit 9: Provider Management for common steps on creating or editing the items in the Referral Source Home Page Navigation Bar.

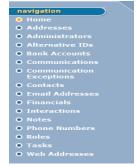

## **ORGANIZATIONAL CONTACTS**

This functionality is limited to SDOH.

## **INSURANCE PROVIDERS**

## **Registering Insurance Providers**

To register an Insurance Provider, submit a Data Change Request form to the Bureau of Early Intervention. These requests must be submitted using the process outlined on the NYEIS webpage (<u>http://cma.com/Solutions/NYEIS/About.php</u>). Click on the "NYEIS Help Desk Support" link to download the applicable form and submission instructions.

## Searching/Viewing an Insurance Provider

#### **Important Information**

If your search for an Insurance Provider does not produce any results, or if information about an existing insurance provider (address, phone number, etc.) has changed or is incorrect, please contact the NYEIS Help Desk to submit a request to register/modify the insurance provider.

- 1. Search for the Insurance Provider using the NYEIS search functionality. See Unit 1: Getting Started, Searching for search instructions and tips.
- 2. Records matching display in **Search Results** section. *To search again, click Reset button.*

|                       |                                                     | Search Reset          |            |                |
|-----------------------|-----------------------------------------------------|-----------------------|------------|----------------|
| Search Results (Numbe | er of Items: 20)                                    |                       |            |                |
| NAIC Number           | Insurance Provider Name                             | Address Line 1        | City       | Insurance Type |
| <u>15032</u>          | Allegany-Cattaraugus<br>Schools Medical Health Plan | 1825 Windfall Road    | Olean      | Private        |
| <u>15033</u>          | Alliance Assurance Company<br>of America            | One Chase Plaza       | New York   | Private        |
| <u>15034</u>          | Allianz Global Risks US<br>Insurance Company        | 2350 Empire Avenue    | Burbank    | Private        |
| <u>15035</u>          | Allianz Life Insurance<br>Company of New York       | 75 Wall Street        | New York   | Private        |
| <u>15036</u>          | Allianz Underwriters<br>Insurance Company           | 3400 Riverside Drive  | Burbank    | Private        |
| <u>15037</u>          | Allied World Assurance<br>Company (U.S.) Inc.       | 2711 Centerville Road | Wilmington | Private        |
| <u>15038</u>          | Allstate Fire and Casualty<br>Insurance Company     | 2775 Sanders Road     | Northbrook | Private        |
| <u>15039</u>          | Allstate Indemnity Company                          | Allstate Plaza        | Northbrook | Private        |
| <u>15040</u>          | Allstate Insurance Company                          | Allstate Plaza        | Northbrook | Private        |
|                       |                                                     |                       |            |                |

3. Click <u>Reference Number</u> link for correct Insurance Provider. Insurance Provider Home page displays the sections: Provider Name Details, Contact and Comments.

| Insurance Provider Home: Allstate | Insurance Company                                |                     | ?                          |
|-----------------------------------|--------------------------------------------------|---------------------|----------------------------|
|                                   | Ed                                               | it                  |                            |
| Provider Name Details             |                                                  |                     |                            |
| Provider Name:                    | Allstate Insurance Company                       | Registered Name:    | Allstate Insurance Company |
| Provider Type:                    | Insurance Company                                | Insurance Type:     | Private                    |
| Preferred Communication:          |                                                  | Registration Date:  | 1/24/2009                  |
| Subject To NYS Law:               | No                                               | Preferred Language: |                            |
| Contact                           |                                                  |                     |                            |
| Address:                          | Allstate Plaza<br>Northbrook (Illinois)<br>60062 | Phone Number:       |                            |
| Comments                          |                                                  |                     |                            |
| Initial data conversion.          |                                                  |                     |                            |
|                                   | Ed                                               | it                  |                            |

## **Editing an Insurance Provider**

If information about an existing insurance provider (address, phone number, etc.) has changed or is incorrect, please contact the NYEIS Help Desk to submit a request to modify the insurance provider.

## **CLEARINGHOUSES**

Clearinghouse functionality is limited to SDOH.

## VENDORS

## **Registering Vendors**

Vendors provide services such as Transportation, Assistive Technology Devices (ATD) and Respite. Vendors are managed separately and differently than Providers in the System. State Level approval is not required for Vendors unless the Vendor is also an approved EI Provider.

Vendors do not have access to NYEIS.

## **Important Information**

Family members who provide Vendor services such as transportation (also known as Family Providers) must be registered in NYEIS in order to be searchable to add to SAs for family reimbursed transportation and respite services. Vendor's who are classified as the 'Family Member' **Vendor Type** will only display in searches conducted by Municipal staff in the county which the family resides and do not display for searches conducted by another Municipality.

- 1. Display User Home Page.
- 2. Click **Registration** from the Navigation Bar. **Registration** page displays.

2

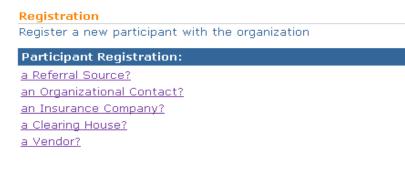

## 3. Click <u>a Vendor?</u> link. Previous Registration Check page displays.

```
Previous Registration Check
Please indicate if the vendor has previously been registered with the organization as a different type of participant.
The vendor has not been registered before.
The vendor has previously been registered as a product provider.
Click here to exit the registration process.
```

The User has two options:

- <u>The vendor has not been registered before</u> used when it is known that the Vendor is not currently registered in the system. Go to Step 4.
- <u>The vendor has previously been registered as a product provider</u> used when the User knows that the organization has already been registered into NYEIS as a Provider. Using this option the User will create a Vendor record for the organization, and the system will link the organization's vendor record and provider record together. Go to Step 6.

#### **Important Information**

- An organization registered as both a Provider and Vendor has two separate records in NYEIS, one for their Provider role and the other for their Vendor role. When a Provider search is conducted, the organization's Provider record will be returned in the search results. When a Vendor search is conducted, the organization's Vendor record will be returned in the search results.
- An organization registered as both a Provider and Vendor will have a distinct Provider reference number and a distinct Vendor reference number.
- 4. Click <u>The vendor has not been registered before</u> link. Vendor Search page displays the sections: Search Criteria and Search Results. The search is used to confirm that the Vendor does not already exist.

| arch Criteria              |             |                       |      |              |   |
|----------------------------|-------------|-----------------------|------|--------------|---|
| Reference Number:          |             |                       |      |              |   |
| Vendor Name:               |             | Vendor Type:          |      |              |   |
| Address Line 1:            |             | Municipality:         |      |              |   |
| City:                      | -           | Vendor Vehicle Needs: |      |              |   |
| Vendor Transport Method:   | City        | -                     |      |              |   |
|                            | Search (    | Reset Continue Cancel |      |              |   |
| rch Results                |             |                       | 10   |              | 1 |
| arence<br>ober Vendor Name | Vendor Type | Address Line 1        | City | Municipality |   |

5. Use the **Tab** key to move from field-to-field to fill in all known information. Click **Search** button. **Search Results** section provides a list of matching Vendors. *To search again, click Reset button*.

If a match is found, click <u>Reference Number</u> link for correct Vendor. Vendor Home Page displays the sections: Vendor Details, Vendor Type (s), Vendor Address and Phone, Vendor Transport Method and Vendor Vehicle Needs.

If the Vendor is already registered in the System, registration does not need to occur. *If the wrong Vendor was selected, click* **Back** icon in upper left corner of Internet Browser to return to Vendor Search page.

If there are no matching Vendor records, click **Continue** button. **Register Vendor** page displays. Skip to **Step 10**.

| Register Vendor                                                |                                    |                     | ? |
|----------------------------------------------------------------|------------------------------------|---------------------|---|
|                                                                | (Register) C                       | ancel               |   |
| Vendor Details                                                 |                                    |                     |   |
| Leaving the Reference Number field blank will cause the system | to generate a unique identifier au | itomatically.       |   |
| Reference Number:                                              |                                    |                     |   |
|                                                                |                                    |                     |   |
| *Vendor Name:                                                  |                                    | *Registered Name:   |   |
| Preferred Communication:                                       | ~                                  | Preferred Language: | ~ |
| *Registration Date: 7/26/2011                                  | <i>(</i> )                         | E-Mail Address:     |   |
| Vendor Type(s)                                                 |                                    |                     |   |
| Vendor Type                                                    |                                    |                     |   |
| ATD ATD                                                        |                                    |                     |   |
| Family Member                                                  |                                    |                     |   |
| Respite                                                        |                                    |                     |   |
| Transportation                                                 |                                    |                     |   |

 Click <u>The vendor has previously been registered as a product provider</u> link. Previous Provider Registration Check page displays the sections: Search Criteria and Search Results. The search is used to determine if the Vendor is already registered as a Provider.

|             | a second a second second second    |                                     | 1                         |                     |          |
|-------------|------------------------------------|-------------------------------------|---------------------------|---------------------|----------|
| enter searc | h criteria to determine if this ve | endor has previously been registere | ed as a product provider. |                     |          |
| Search Cri  | itoria                             |                                     |                           |                     |          |
| Search Ch   |                                    |                                     |                           |                     |          |
|             | Reference Number:                  |                                     |                           |                     |          |
|             |                                    |                                     |                           |                     |          |
|             | Name: C                            | h                                   | Registe                   | ered Name:          |          |
|             | Address Line 1:                    |                                     |                           | City:               |          |
|             |                                    | Search                              | Reset Cancel              |                     |          |
| Search Re   | sults (Number of Items: 25)        |                                     |                           |                     |          |
| Action      | Reference Number                   | Name                                | Registered Name           | Address Line 1      | City     |
| Select      | 12544                              | Child Medical Services              | Child Medical Services    | 100 Main Street     | Albany   |
| Select      | 13568                              | Regression, Chris                   | Regression, Chris         | 100 Madison Ave.    | Albany   |
| Select      | 14852                              | Maine, Christopher                  | Maine, Christopher        | 6780, Riverville Rd | New York |
| Select      | 2560                               | Tess Schmidt                        | Tess Schmidt              | 75 Callahan Lane    | Albany   |

7. Use the **Tab** key to move from field-to-field to fill in all known information. Click **Search** button. **Search Results** section provides a list of registered Providers. *To search again, click Reset button.* 

If a match is found, click **<u>Reference Number</u>** link to view the Provider record. **Provider Home Page** displays.

- 8. Click the <u>Select</u> link in the Action column next to the Provider you want to also register as a Vendor. Vendor Search page displays. The search is used to determine if the Provider is already registered as a Vendor.
- 9. If a match is found, click <u>Reference Number</u> link to view the Vendor record and confirm it is the same vendor you intended to register. If yes, click the **Cancel** button on the **Vendor Search** page to cancel the registration process.

| Vendor Search                  |                                       |                       |        | ?            |
|--------------------------------|---------------------------------------|-----------------------|--------|--------------|
| Search Criteria                |                                       |                       |        |              |
| Reference Number:              |                                       |                       |        |              |
| Vendor Name:                   | Child                                 | Vendor Type:          |        | *            |
| Address Line 1:                |                                       | Municipality:         |        | *            |
| City:                          |                                       | Vendor Vehicle Needs: |        | *            |
| Vendor Transport Method:       | · · · · · · · · · · · · · · · · · · · |                       |        |              |
|                                | Search Reset                          | Continue Cancel       |        |              |
| Search Results (Number of Item | าร: 1)                                |                       |        |              |
| Reference<br>Number            | Vendor Type                           | Address Line 1        | City   | Municipality |
| 700019 Child Medical Services  | Respite, Transportation               | 238 Ocean Dr          | Albany | Albany       |

If a match is not found, click the **Continue** button. The **Register Vendor** pages displays. Proceed to Step 10.

| Registe   | er Vendor                            |                                               |                     | ? |
|-----------|--------------------------------------|-----------------------------------------------|---------------------|---|
|           |                                      | Register                                      | Cancel              |   |
| Vendor    | r Details                            |                                               |                     |   |
| Leaving t | he Reference Number field blank will | cause the system to generate a unique identif | ier automatically.  |   |
|           | Reference Number:                    |                                               |                     |   |
|           | *Vendor Name:                        |                                               | *Registered Name:   |   |
|           | Preferred Communication:             | ~                                             | Preferred Language: | ~ |
|           | *Registration Date:                  | 7/26/2011                                     | E-Mail Address:     |   |
| Vendor    | r Type(s)                            |                                               |                     |   |
|           | Vendor Type                          |                                               |                     |   |
|           | ATD                                  |                                               |                     |   |
|           | Family Member                        |                                               |                     |   |
|           | Respite                              |                                               |                     |   |
|           | Tana and a share time.               |                                               |                     |   |

10. Use the **Tab** key to move from field-to-field to fill in all known information in **Vendor Details** section. *Fields requiring data entry are marked with an asterisk. A field can also be required based on logic that will not have an asterisk.* 

#### **Important Information**

- Vendor Name and Registered Name should be recorded as the <u>same</u> name.
- Vendor data, except for Vender Type 'Family Member', is shared across all Municipalities and are *not* unique to any one Municipality.
- When adding a Vendor, only the **Full Legal Name** of the Vendor should be entered. *Short names*, nick names or other naming conventions should not be used.
- 11. Select Vendor Type(s). Multiple Vendor Types can be selected.

#### **Important Information**

- When registering a family member as a **Vendor**, only select the **Family Member** option in the **Vendor(s) Type** cluster. Do not select any of the other Vendor Type options. To add additional **Vendor Types** to the record <u>after</u> it has been registered, open the Vendor Home Page and click the **Add Vendor Type(s)** button.
- When a **Family Member** type is selected, the registered individual will be searchable for Respite Care when 'Parent Will Arrange for Respite' Respite Type option is selected when creating the Respite Care SA. If the user selects 'Respite Provider' Respite Type, the Family Member will only be searchable if their Vendor record includes the **Vendor Type** 'Respite'
- When a **Family Member** type is selected, the registered individual will be searchable for Transportation when the 'Parent/Caregiver' Transportation Type option is selected when creating the Transportation SA. If the user selects 'Transportation Vendor' Transportation Type, the

Family Member will only be searchable if their Vendor record includes **Vendor Type** 'Transportation'.

- Vendor's who are classified as the **Family Member** type will only display in searches conducted by Municipal staff <u>in the county which the family resides</u> and do not display for searches conducted by another Municipality.
- 12. Use the **Tab** key to move from field-to-field to fill in all known information in **Address & Phone Details**, **Payment Details** and **Contact Details** sections.
- 13. If appropriate, select Vendor Transport Method(s) and Vendor Vehicle Needs. Multiple items can be selected. Selecting Vendor Transport Method or Vendor Vehicle Needs selects all items in section.

#### **Important Information**

If the Vendor record pertains solely to type **Family Member**, neither Vendor Transportation Method(s) nor Vendor Vehicle Needs should be completed.

| ndor Transport Method(s) | Vendor Vehicle Needs                              |
|--------------------------|---------------------------------------------------|
| Vendor Transport Method  | Vendor Vehicle Needs                              |
| School Bus               | Infant Seat                                       |
| Car Service              | Toddler Seat                                      |
| Taxi                     | Ambulatory                                        |
|                          | Non-Ambulatory                                    |
|                          | Wheelchair vehicle                                |
|                          | Needs special safety seat                         |
|                          | Other - please specify medical or other equipment |

14. Click **Register** button. **Vendor Registration Completed** page displays with message *The vendor registration process has been successfully completed. The vendor's reference number is ###.* Note Vendor's reference number.

#### Vendor Registration Completed

The vendor registration process has been successfully completed. The vendor's reference number is 168

<u>Click here to open the vendor home page.</u> <u>Click here to register another vendor.</u>

15. Select <u>Click here to open the vendor home page</u> link. Vendor Home Page displays.

| navigation                                            | Vendor Home Pa  | ige: MK Test - 316   |            |                     |         |
|-------------------------------------------------------|-----------------|----------------------|------------|---------------------|---------|
| Home     Addresses                                    |                 |                      | Ed         | it                  |         |
| • Alternate IDs                                       | Vendor Details  |                      |            |                     |         |
| • Phone Numbers                                       |                 | Reference Number:    | 316        |                     |         |
| • Bank Accounts                                       |                 | Vendor Name:         | MK Test    | Registered Name:    | MK Test |
| • Roles                                               | Prefe           | erred Communication: |            | Preferred Language: |         |
| <ul> <li>EMail Addresses</li> <li>Contacts</li> </ul> |                 | Registration Date:   | 10/19/2009 | E-Mail Address:     |         |
| • Contacts<br>• Vendor Configuration                  |                 | Method of Payment:   |            |                     |         |
|                                                       | Add Vendor Type | e(s)                 |            |                     |         |
|                                                       | Vendor Type(s)  |                      |            |                     |         |
|                                                       | Action          | Vendor Type          |            |                     |         |
| recent items                                          | Remove          | ATD                  |            |                     |         |
|                                                       | Vendor Address  | and Phone            |            |                     |         |
|                                                       | 900 Main St     |                      |            | Туре:               |         |
|                                                       | Albany (Albany) |                      |            | Phone Number:       |         |
|                                                       | New York 12202  |                      |            |                     |         |

The following Navigation Bar displays when the **Vendor Home Page** is active:

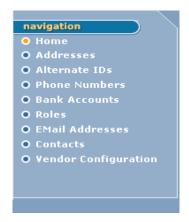

See Unit 9: Provider Management for common steps on creating or editing the items in the Vendor Home Page Navigation Bar.

## Notes:

- To add additional Vendor types, click **Add Vendor Type(s)** button. **Create Vendor Type** page displays. Select **Available Vendor Type(s)**. Click **Save** button. **Vendor Home Page** displays.
- To add additional Vendor Transport Methods, click Add Vendor Transport Method(s) button. Create Vendor Transport Method page displays. Select Available Vendor Transport Method(s). Click Save button. Vendor Home Page displays.

• To add additional Vendor Vehicle Needs, click Add Vendor Vehicle Needs button. Create Vendor Vehicle Needs page displays. Select Available Vendor Vehicle Needs. Click Save button. Vendor Home Page displays.

#### **Important Information**

Except for Family Provider data, **Vendor** data is shared across all Municipalities and are *not* unique to any one Municipality. A User can not delete a **Vendor**.

- To delete a Vendor Type, click <u>Remove</u> link under Action column for the specific Vendor Type on Vendor Home Page. Remove Vendor Type page displays with message *Are you sure you want to remove this Vendor Type?* Click Yes button.
- To delete a Vendor Transport Method, click <u>Remove</u> link under Action column for the specific Vendor Transport Method on Vendor Home Page. Remove Vendor Transport Method page displays with message *Are you sure you want to delete this Transport?* Click Yes button.
- To delete a Vendor Vehicle Needs, click <u>Remove</u> link under Action column for the specific Vendor Vehicle Needs on Vendor Home Page. Remove Vendor Vehicle Needs page displays with message *Are you sure you want to delete this Vendor's Vehicle Need?* Click Yes button.

## Searching/Viewing a Vendor

- 1. Search for the Vendor using the NYEIS search functionality. See Unit 1: Getting Started, *Searching* for search instructions and tips.
- 2. Records matching display in **Search Results** section. *To search again, click Reset button.*

| sults (Number of Items: 10)          |                                                                                                    |                                                                                                    |                                                                                                    |                                                                                                    |
|--------------------------------------|----------------------------------------------------------------------------------------------------|----------------------------------------------------------------------------------------------------|----------------------------------------------------------------------------------------------------|----------------------------------------------------------------------------------------------------|
| Vendor Name                          | Vendor Type                                                                                                    | Address Line 1                                                                                                    | <u>City</u>                                                                                                    | <u>Municipality</u>                                                                                                    |
| Respite For All                      | Respite,                                                                                                    |                                                                                                    | Albany                                                                                                    | Albany                                                                                                    |
| Advanced Audiology Services          | ATD,                                                                                                    | Troy Medical Plaza                                                                                                    | Troy                                                                                                    | Rensselaer                                                                                                    |
| Garrett Medical and Home Health Care | ATD,                                                                                                    |                                                                                                    | Albany                                                                                                    | Albany                                                                                                    |
| Happy Transport                      | Transportation,                                                                                                    | 10 state street                                                                                                    | albany                                                                                                    |                                                                                                    |
| Sam's Taxi                           | Transportation, Family Provider, ATD, Respite                                                                                          | 54 State Street                                                                                                    | Albany                                                                                                    | Albany                                                                                                    |
| Ben's Taxi                           | Transportation,                                                                                                    | 12 State Street                                                                                                    | Albany                                                                                                    | Albany                                                                                                    |
|                                      | /endor Name<br>Respite For All<br>Advanced Audiology Services<br>Garrett Medical and Home Health Care<br>Happy Transport<br>Sam's Taxi | Vendor Name         Vendor Type           Respite For All         Respite,           Advanced Audiology Services         ATD,           Garrett Medical and Home Health Care         ATD,           Happy Transport         Transportation,           Sam's Taxi         Transportation, Family Provider, ATD, Respite | Vendor Name         Vendor Type         Address Line 1           Respite For All         Respite,         Advanced Audiology Services         ATD,           Advanced Audiology Services         ATD,         Troy Medical Plaza           Garrett Medical and Home Health Care         ATD,         Happy Transport           Happy Transport         Transportation, Family Provider, ATD, Respite         54 State Street | Vendor Name         Vendor Type         Address Line 1         City           Respite For All         Respite,         Albany           Advanced Audiology Services         ATD,         Troy Medical Plaza           Garrett Medical and Home Health Care         ATD,         Albany           Happy Transport         Transportation, Family Provider, ATD, Respite         54 State Street         Albany |

Search Reset

3. Click <u>Reference Number</u> link for correct Vendor name. Vendor Home Page displays the sections: Vendor Details, Vendor Type(s), Vendor Address and Phone, Vendor Transport Method and Vendor Vehicle Needs.

| Vendor Home Page: MK Test - 168                                                                                                |                                                                      |
|----------------------------------------------------------------------------------------------------|----------------------------------------------------------------------|
| (                                                                                                    | Edit                                                                 |
| Vendor Details                                                                                                    |                                                                      |
| Reference Number: 168                                                                                                    |                                                                      |
| Vendor Name: MK Test<br>Preferred Communication:<br>Registration Date: 4/21/2009<br>Method of Payment: Check                   | Registered Name: MK Test Preferred Language: English E-Mail Address: |
| Add Vendor Type(s)                                                                                                    |                                                                      |
| Vendor Type(s)                                                                                                    |                                                                      |
| Action         Vendor Type           Remove         ATD                                                                        |                                                                      |
| Vendor Address and Phone                                                                                                    |                                                                      |
| 10 Main St<br>Albany<br>New York                                                                                               | Type:<br>Phone Number:                                               |
| The following details are only applicable to transportation vendors.           Add Vendor Transport Method(s)           Output | Add Vendor Vehicle Needs                                             |
| Vendor Transport Method                                                                                                    | Vendor Vehicle Needs                                                 |
| Action Vendor Transport Method                                                                                                 | Action Vendor Vehicle Needs                                          |
| C                                                                                                    | Edit                                                                 |

## **Editing a Vendor**

Vendor information in NYEIS is accessible to and used by *all* Municipalities. The **Full Legal Name** of the Vendor should be maintained in NYEIS.

#### **Important Information**

Vendor records are accessed by multiple municipalities and caution should be used when editing vendor information.

- 1. Search for the Vendor using the NYEIS search functionality. See Unit 1: Getting Started, *Searching* for search instructions and tips.
- 2. Records matching display in **Search Results** section. *To search again, click Reset button.*

|                                   |                                      | Search Reset                                  |                    |             |              |
|-----------------------------------|--------------------------------------|-----------------------------------------------|--------------------|-------------|--------------|
| Search Re                         | sults (Number of Items: 10)          |                                               |                    |             |              |
| <u>Reference</u><br><u>Number</u> | Vendor Name                          | Vendor Type                                   | Address Line 1     | <u>City</u> | Municipality |
| 166                               | Respite For All                      | Respite,                                      |                    | Albany      | Albany       |
| <u>100</u>                        | Advanced Audiology Services          | ATD,                                          | Troy Medical Plaza | Troy        | Rensselaer   |
| <u>102</u>                        | Garrett Medical and Home Health Care | ATD,                                          |                    | Albany      | Albany       |
| <u>139</u>                        | Happy Transport                      | Transportation,                               | 10 state street    | albany      |              |
| <u>107</u>                        | Sam's Taxi                           | Transportation, Family Provider, ATD, Respite | 54 State Street    | Albany      | Albany       |
| 164                               | Ben's Taxi                           | Transportation,                               | 12 State Street    | Albany      | Albany       |
| 110                               | Susan Smith                          | Family Provider,                              | One Comely Lane    | Latham      | Albany       |
| 103                               | Duffy's Taxi                         | Transportation, ATD                           |                    | Albany      | Albany       |
| <u>142</u>                        | Albany Services                      | ATD, Family Provider, Respite, Transportation | 11 State Street    | Albany      | Albany       |
| <u>137</u>                        | Day to Day Transport                 | Transportation,                               | 1 Main St          | Albany      | Albany       |

 Click <u>Reference Number</u> link for correct Vendor name. Vendor Home Page displays the sections: Vendor Details, Vendor Type(s), Vendor Address and Phone, Vendor Transport Method and Vendor Vehicle Needs.

| Vendor Home Page: MK Test - 168                  |                       |                             | ?       |
|--------------------------------------------------|-----------------------|-----------------------------|---------|
|                                                  | E                     | dit                         |         |
| Vendor Details                                   |                       |                             |         |
| Reference Number:                                | 168                   |                             |         |
| Vendor Name:                                     | MK Test               | Registered Name:            | MK Test |
| Preferred Communication:                         |                       | Preferred Language:         | English |
| Registration Date:                               | 4/21/2009             | E-Mail Address:             |         |
| Method of Payment:                               | Check                 |                             |         |
| Add Vendor Type(s)                               |                       |                             |         |
| Vendor Type(s)                                   |                       |                             |         |
| Action Vendor Type                               |                       |                             |         |
| Remove ATD                                       |                       |                             |         |
| Vendor Address and Phone                         |                       |                             |         |
| 10 Main St                                       |                       | Type:                       |         |
| Albany<br>New York                               |                       | Phone Number:               |         |
| New York                                         |                       |                             |         |
| The following details are only applicable to tra | ansportation vendors. |                             |         |
| Add Vendor Transport Method(s)                   |                       | Add Vendor Vehicle Needs    |         |
| Vendor Transport Method                          |                       | Vendor Vehicle Needs        |         |
| Action Vendor Transport Method                   |                       | Action Vendor Vehicle Needs |         |
|                                                  |                       |                             |         |
|                                                  | E                     | dit                         |         |

4. To change **Vendor Details**, click **Edit** button. **Modify Vendor** page displays. After making changes, click **Save** button. **Vendor Home Page** displays.

See Unit 9: Provider Management for common steps on creating or editing the items in the Vendor Home Page Navigation Bar.

## Notes:

- To add additional Vendor types, click **Add Vendor Types** button. **Create Vendor Type** page displays. Select **Available Vendor Type(s)**. Click **Save** button. **Vendor Home Page** displays.
- To add additional Vendor Transport Methods, click Add Vendor Transport Method(s) button. Create Vendor Transport Method page displays. Select Available Vendor Transport Method(s). Click Save button. Vendor Home Page displays.
- To add additional Vendor Vehicle Needs, click Add Vendor Vehicle Needs button. Create Vendor Vehicle Needs page displays. Select Available Vendor Vehicle Needs. Click Save button. Vendor Home Page displays.
- To delete a Vendor Type, click <u>Remove</u> link under Action column for the specific Vendor Type on Vendor Home Page. Remove Vendor Type page displays with message *Are you sure you want to*

remove this Vendor Type? Click Yes button.

- To delete a Vendor Transport Method, click <u>Remove</u> link under Action column for the specific Vendor Transport Method on Vendor Home Page. Remove Vendor Transport Method page displays with message *Are you sure you want to delete this Transport Method?* Click Yes button.
- To delete a Vendor Vehicle Needs, click <u>Remove</u> link under Action column for the specific Vendor Vehicle Needs on Vendor Home Page. Remove Vendor Vehicle Needs page displays with message *Are you sure you want to delete this Vendor's Vehicle Need?* Click Yes button.

## **Important Information**

Except for Family Provider data, **Vendor** data is shared across all Municipalities and are *not* unique to any one Municipality. A User cannot delete a **Vendor**.

## **INSURANCE COVERAGE**

A User can add or edit the Child's Commercial Insurance information by accessing the Insurance Coverage option on the Child Home page Navigation menu.

## **Creating Child Commercial Insurance Coverage**

## **Important Information**

While Municipal Staff maintain the ability to add and/or modify Insurance Coverage for enrolled children within their Municipality, this information is required to be managed by the child's Service Coordinator. As such, the information below can also be found in *Unit 4 – Case Management*, page 98.

If the Child's plan is Medicaid Managed Care, this information still must be captured in NYEIS by adding the Managed Care as Commercial Insurance Coverage and selecting **Yes** in the field **Plan Medicaid Managed Care?** However, the User must first enter the Child's Medicaid information either by processing the CIN Results Task or by manually entering this information.

- 1. Search for the Child using the NYEIS search functionality. See Unit 1: Getting Started, *Searching* for search instructions and tips.
- 2. Click <u>Reference Number</u> link in the Search Results for appropriate Child. Child Homepage displays.

| navigation                        | Child Homepage: Lila Rouse - 132                                                                                                    |                        |                                          |              |
|-----------------------------------|----------------------------------------------------------------------------------------------------|------------------------|------------------------------------------|--------------|
| • tione                           | 100 March 100 March 100 Ma | E                      | dit Register Sibling                     |              |
| Addresses                         | proprieta de la companya de la companya de la companya de la companya de la companya de la companya de la compa                                                                                                    |                        |                                          |              |
| Alternative 10s                   | Child Name                                                                                                    |                        |                                          |              |
| Alternative Names                 | First Name:                                                                                                    | Lila                   | Middle Name:                             |              |
| Cases                             | Last Name:                                                                                                    | Rouse                  | Suffix:                                  |              |
| Communication     Exceptions      | Contact                                                                                                    |                        |                                          | - 8<br>      |
| • Financials                      |                                                                                                    | 123 Main St            |                                          |              |
| Notes                             | Address:                                                                                                    | Albany (Albany)        | Phone Number:                            | 518 333 4456 |
| Phone Numbers                     |                                                                                                    | New York 12205         |                                          |              |
| Relationships                     | Child Information                                                                                                    |                        |                                          |              |
| Tasks                             | Child's Referral Date:                                                                                                    | 2/14/2012              | Child's Case Status:                     |              |
| At-Risk Follow-Up                 | Date of lieth:                                                                                                    | 8/15/2010              | Gender:                                  | Female       |
| Audit Log                         | Calculated Age of Child:                                                                                                    |                        | Birth Last Name:                         |              |
| Referrals                         |                                                                                                    | Not Hispanic or Latino | Child's Dominant Language:               |              |
| Change History                    | Child's Living Arrangement:                                                                                                    |                        | Municipality of Residence:               | Albany       |
|                                   | Child's School District:                                                                                                    |                        | Caregiver's Name (If other than parent): |              |
| Insurance Coverage     O. Serveys | Caregiver's Relationship:                                                                                                    |                        | Date of Death:                           |              |

3. Click **Insurance Coverage** from the Navigation Bar. **Commercial Insurance Coverage** page displays.

|                       | 0                              | New Commercial Coverage | New Medicaid Coverage Chec | k Medicaid Eligibility |                    |  |
|-----------------------|--------------------------------|-------------------------|----------------------------|------------------------|--------------------|--|
| Coverage List         |                                |                         |                            |                        |                    |  |
| Actions               | Insurance Company              | Policy Number           | Effective From Date        | Effective To Date      | 3rd Party Sequence |  |
| View Edit Prior Auth  | Empire BCBS                    | 483753894               | 1/1/2011                   | 12/31/2011             | 1                  |  |
| Code 35 Information   |                                |                         |                            | 10                     |                    |  |
| Municipality          | Muni. of Fiscal Responsibility | 2                       | Medicaid CIN               | Placement Date         | Removal Date       |  |
| Subrogation Letter    |                                |                         |                            |                        |                    |  |
| Actions Date Generate | d                              | Document Name           |                            |                        |                    |  |
| View 2/28/2012        |                                | SubrogationLetter_Alban | v_02-28-2012.pdf           |                        |                    |  |

Click New Commercial Coverage button. Search Insurance Provider page displays. Enter search criteria for desired Insurance Company and click Search button. See Unit 1: Getting Started, Searching for search instructions and tips.

| NAIC Number;               |                                     |  |
|----------------------------|-------------------------------------|--|
|                            |                                     |  |
| Insurance Provider Name:   | Insurance Provider Registered Name: |  |
| City:                      | Address Line 1:                     |  |
| Include Inactive Records?: |                                     |  |

Click the **Select** link in the **Action** column of the Insurance Company to be added.

- 5. Create Commercial Insurance Coverage page displays. The following sections display: Commercial Insurance Details, Policy Holder Details, Policy Holder Address, Employer Details, Comments and Prior Authorization Notes. Fields requiring data entry are marked with an asterisk. A field can also be required based on logic that will not have an asterisk.
- 6. Navigate from field-to-field in **Create Commercial Insurance Coverage** page using **Tab** key to enter information. *Date fields must be formatted as mm/dd/yyyy format*.

| Create Commercial Insurance Coverage: Lila | Rouse - 132                                     |                                       | 3                   |
|--------------------------------------------|-------------------------------------------------|---------------------------------------|---------------------|
|                                            | Save Save                                       | & New Cancel                          |                     |
| Commercial Insurance Details               |                                                 |                                       |                     |
|                                            | Insurance Company Name:                         | BCBS                                  |                     |
|                                            | *Insurance Company Address:                     |                                       | <mark>କୁ</mark> ନ୍ଦ |
|                                            | Insurance Plan Name:                            | BCBS                                  |                     |
|                                            | Insurance Sequence Number:                      |                                       |                     |
|                                            | Is Plan Regulated by NYS Law?:                  | ~                                     |                     |
| If not regulated by NYS Law or             | self funded, does parent give consent to bill?: | ×                                     |                     |
|                                            | *Is Plan Child Health Plus?:                    | · · · · · · · · · · · · · · · · · · · |                     |
|                                            | *Is Plan Medicaid Managed Care?:                | ×                                     |                     |
|                                            | Subrogation Notice Date Sent:                   |                                       |                     |
|                                            | Create Subrogation Notice?:                     |                                       |                     |
| Policy Holder Details                      |                                                 |                                       |                     |
| Policy Holder Name:                        |                                                 | Policy Number for Billing:            |                     |
| Group Number;                              |                                                 | Policyholder Relationship to Child:   | M                   |
| Child's ID Number:                         |                                                 | Primary Care Provider Name:           |                     |
| *Effective From Date:                      | 0                                               | Effective To Date:                    | 0                   |
| Policy Holder Date of Birth:               | ٥                                               | Policy Holder Gender:                 | ×                   |
| Policy Holder Phone Number :               |                                                 | ]                                     |                     |

## **Commercial Insurance Details** section:

- To select an Insurance Company Address, click Search Sicon.
   Address List page displays all addresses associated with the company.
   Click Select link under Action column next to the correct address.
   Insurance Company address displays.
- Insurance Sequence Number is captured to direct NYEIS in which order claiming is to occur. For example, if a Child has two Commercial Insurance policies, one policy *must* be claimed to (primary or 1) before the other (secondary or 2). Commercial Insurance *must* always be claimed to first. When editing Third Party Insurance, it is important to remember to change the sequence as needed to ensure appropriate claiming.
- Plan Regulated by New York State field –select Yes if the Insurance Plan is regulated by NYS Law. If No is selected, Claims will not be sent unless the Parental Consent to Bill field is Yes.
- If the plan is not regulated by NYS law, and the parent has given consent to bill (they have been advised that payments for services could be applied towards annual and lifetime caps), select Yes in the If not regulated by NYS Law or self funded, does parent give consent to bill? field. Parental consent only applies if Plan is not regulated by NYS.
- Is Plan Child Health Plus? and Is Plan Medicaid Managed Care? fields *are required and defaulted to No*.

.

## Policy Holder Details section:

- Policy Number for Billing, Group Number, Relationship to Policy Holder, and Effective Date From *must* always be entered.
- If Relationship to Policy Holder is not "Self", then the Policyholder's Name, Child's ID Number, Policy Holder Date of Birth, Policy Holder Gender, and Policy Holder Address *must* be entered.

## Policy Holder Address section:

• Address *must* be entered when the If Relationship to Policy Holder field is not "Self".

## **Employer Details** section:

If the insurance policy is through an employer, Employer Name,
 Employer Phone Number and Employer Address *must* be entered.

## **Comments** section:

• Additional details can be captured on a Child's insurance coverage.

#### Prior Authorization Notes section:

- Notes on any known information regarding Prior Authorization (if it's needed, when it was requested, if it was approved or denied) can be entered. Prior Authorization Details are also captured for Child's Insurance Coverage in the Prior Authorization/Referral pages.
- 7. Click Search  $\leq$  icon to enter Policy Holder Address and Employer Address. Address Validation page displays.

| Address    | Validation         |                 |                 | 2 |
|------------|--------------------|-----------------|-----------------|---|
| Validate a | in entered address | with USPS       |                 |   |
|            |                    | Submit          | Cancel          |   |
|            | Address Line 1:    |                 | Address Line 2: |   |
|            | *City:             |                 | *State:         | × |
|            | *County:           | ×               | *Zip:           |   |
|            | Census Tract:      |                 |                 |   |
|            |                    | Submit          | Cancel          |   |
| Action     | Formatted Addre    | <u>ss Value</u> |                 |   |

Use the **Tab** key to navigate from field-to-field to fill in information. *City*, *State*, *County* and *Zip* are required fields. *Census Tract* field will not be used at this time. Click **Submit** button. Validation of address takes place

*immediately upon submission*. Lower section of page provides a list of available addresses. The first address listed in the results is the address that was manually entered. Select this address if the other addresses do not match from validation process. Click <u>Select</u> link under Action column. Address displays.

8. Click Save button. View Commercial Insurance Coverage page displays.

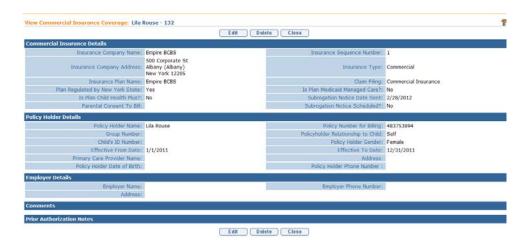

Or

Click Save & New button to add additional coverage.

## **Creating Child Medicaid Coverage**

- 1. Search for the Child using the NYEIS search functionality. See Unit 1: Getting Started, *Searching* for search instructions and tips.
- 2. Click <u>Reference Number</u> link in the Search Results for appropriate Child. Child Homepage displays.

|                                                                                                    |                                  | Edit                                                                                                    | Register Sibling                         |              |
|----------------------------------------------------------------------------------------------------|----------------------------------|----------------------------------------------------------------------------------------------------|------------------------------------------|--------------|
| D Addresses                                                                                                    | hild Information                 |                                                                                                    |                                          |              |
| Alternative tos                                                                                                    |                                  |                                                                                                    |                                          |              |
| D Alternative Names                                                                                                    | First Name:                      | and the second second se | Middle Name:                             |              |
| D Cases                                                                                                    | Last Name:                       | Bondman                                                                                                    | Suffix:                                  |              |
| Communication Contract Contract Contrac | ontact                           | S.                                                                                                    |                                          |              |
| D Financials                                                                                                    |                                  | ewr ert                                                                                                    |                                          |              |
| 0 Notes                                                                                                    | Address:                         | Albany (Albany)                                                                                                    | Phone Number:                            | 518 333-0000 |
| Phone Numbers                                                                                                    |                                  | New York 10001                                                                                                    |                                          |              |
| D Relationships Cl                                                                                                    | hild Information                 |                                                                                                    |                                          |              |
| D Tasks                                                                                                    | Child's Referral Date:           | 12/6/2010                                                                                                    | Child's Case Status:                     |              |
| D At Risk Follow Up                                                                                                    | Date of Birth:                   | 12/1/2010                                                                                                    | Gender:                                  | Male         |
| D Audit Log                                                                                                    | Calculated Age of Child:         | 0 Years, 0 Months                                                                                                    | Birth Last Name:                         |              |
| Referrals                                                                                                    |                                  | Not Hispanic or Latino                                                                                                    | Child's Dominant Language:               |              |
| Change History                                                                                                    | Child's Living Arrangement:      |                                                                                                    | Municipality of Residence:               | Albany       |
| 0 Insurance Coverage<br>0 Surveys                                                                                                    | Child's School District:         |                                                                                                    | Caregiver's Name (If other than parent): |              |
|                                                                                                    | Caregiver's Relationship:        |                                                                                                    | Date of Death:                           |              |
| L.                                                                                                    | 100                              |                                                                                                    |                                          |              |
| A                                                                                                    | merican Indian or Alaskan Native |                                                                                                    |                                          |              |
| recent items                                                                                                    | amily Information                |                                                                                                    |                                          |              |
| D Kevin Bondman -                                                                                                    | Mother's First Name:             | Juli                                                                                                    | Mother's Last Name:                      |              |

3. Click **Insurance Coverage** from the Navigation Bar. **Commercial Insurance Coverage** page displays.

|                      | New Commerci                   | al Coverage New | / Medicaid Coverage Che | ck Medicaid Eligibility |                    |
|----------------------|--------------------------------|-----------------|-------------------------|-------------------------|--------------------|
| Coverage List        |                                |                 |                         |                         |                    |
| Actions              | Insurance Company              | Policy Number   | Effective From Date     | Effective To Date       | 3rd Party Sequence |
| View Edit Prior Auth | Aetna Health                   | 59494943        | 10/1/2010               |                         | 1                  |
| Code 35 Informatio   | n                              |                 |                         |                         |                    |
| Municipality         | Muni. of Fiscal Responsibility |                 | Medicaid CIN            | Placement Date          | Removal Date       |

4. Click **New Medicaid Coverage** button. **Create Medicaid Coverage** page displays with the following sections: **Medicaid Coverage Details** and **Comments**.

|                         | S          | ave Save & New Cano                      | cel |  |
|-------------------------|------------|------------------------------------------|-----|--|
| dicaid Coverage Details |            |                                          |     |  |
| *Medicaid CIN:          |            | Does the Child Have Other<br>Insurance?: |     |  |
| *Effective From Date:   | <i>(</i> ) | Medicaid Type:                           |     |  |
| Effective To Date:      | ۵          | Spend Down Date:                         | Ø   |  |
| Recertification Date:   | <i>(</i> ) |                                          |     |  |
| mments                  |            |                                          |     |  |
|                         |            |                                          |     |  |
|                         |            |                                          |     |  |

- 5. Enter all known information. **Medicaid CIN** and **Effective From Date** and *must* be entered.
- 6. Click Save button. View Medicaid Coverage page displays.

Or

Click Save & New button to add additional coverage.

7. Click Close button. Commercial Insurance Coverage page displays.

## **Important Information**

If a Child has Medicaid Managed Care, the Medicaid information needs to be recorded first as outlined in this section. Next, the Managed Care information MUST still be entered as Commercial Insurance Coverage. *See Creating Child Commercial Insurance Coverage* for further instruction.

## Checking Medicaid Eligibility – (Currently inactive)

NYEIS automatically submits a request to Office of Temporary and Disability Assistance (OTDA) when an EIO/D is assigned. For children with Medicaid coverage, a CIN request is sent automatically every 6 months. For children with no Medicaid coverage, a CIN request is sent automatically every month. Users are informed of system-initiated CIN search results via a Task that is created in the <**Municipality>\_MedicaidCIN** work queue.

A user can also initiate a check for Medicaid CIN information at any time. Search results are communicated via a Task that is created in the user's **Assigned Tasks** inbox. See *Viewing/Selecting Medicaid Eligibility Request Results* for more information about viewing the search results when the search is user initiated and system initiated.

**Check Medicaid Eligibility** button generates an electronic request to the NYS Office of Temporary and Disability Assistance (OTDA) to check if the Child has or had Medicaid Coverage. If the Child has or had Medicaid, the request in return provides the Child's Medicaid CIN and effective from/to dates to the initiator of the request.

- 1. Search for the Child using the NYEIS search functionality. See Unit 1: Getting Started, *Searching* for search instructions and tips.
- 2. Click <u>Reference Number</u> link in the Search Results for appropriate Child. Child Homepage displays.

| Home                               |                                 | Edit                   | Register Sibling                         |              |
|------------------------------------|---------------------------------|------------------------|------------------------------------------|--------------|
| Addresses                          | ild Information                 |                        |                                          |              |
| Alternative ibs                    |                                 | 11-11-1                |                                          |              |
| Alternative Names                  | First Name:                     |                        | Middle Name:                             |              |
| lases                              | Last Name:                      | Bondman                | Suffix:                                  |              |
| ommunication<br>sceptions Co       | ntact                           | E                      |                                          |              |
| inancials                          |                                 | ewr ert                |                                          |              |
| lates                              | Address:                        | Albany (Albany)        | Phone Number:                            | 518 333-0000 |
| hone Numbers                       |                                 | New York 10001         |                                          |              |
| Relationships Ch                   | ild Information                 |                        |                                          |              |
| Fasks                              | Child's Referral Date:          | 12/6/2010              | Child's Case Status:                     |              |
| At Risk Follow Up                  | Date of Birth:                  | 12/1/2010              | Gender:                                  | Male         |
| Audit Log                          | Calculated Age of Child:        | D Years, 0 Months      | Birth Last Name:                         |              |
| Referrals                          | Ethnic Origin:                  | Not Hispanic or Latino | Child's Dominant Language:               |              |
| remographic Data<br>Change History | Child's Living Arrangement:     |                        | Municipality of Residence:               | Albany       |
| Insurance Coverage<br>Surveys      | Child's School District:        |                        | Caregiver's Name (If other than parent): |              |
|                                    | Caregiver's Relationship:       |                        | Date of Death:                           |              |
| Rat                                | 20                              |                        |                                          |              |
| An                                 | erican Indian or Alaskan Native |                        |                                          |              |
| ent items                          | mily Information                | 1                      |                                          |              |
| evin Bondman -                     | Mother's First Name:            | hll                    | Mother's Last Name:                      |              |

3. Click **Insurance Coverage** from the Navigation Bar. **Commercial Insurance Coverage** page displays.

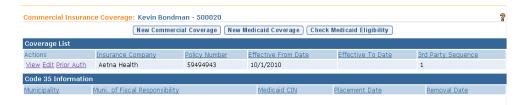

- 4. Click **Check Medicaid Eligibility** button. **Submit Medicaid CIN Request** page displays with the message *Are you sure you want to submit a Medicaid CIN Request*?
- 5. Click **Yes** button. The System creates a request for Medicaid Eligibility to OTDA. **Commercial Insurance Coverage** page displays. The request is sent electronically. The response will not be immediate. OTDA will check if the Child requested has a CIN. If the Child does have a CIN, a response record will be returned. The User that initiated the request will receive a task to validate the eligibility response for the Child.
- 6. Click Home from the Menu Bar. User Home Page displays.

**Important Note**: This feature has been temporarily disabled and is not currently operational

## Viewing/Selecting Medicaid Eligibility Request Results

The system automatically searches the Office of Temporary and Disability Assistance (OTDA) Welfare Management System database when the child's Integrated Case is opened. If Medicaid Coverage is found, a task is created to the Municipality's MedicaidCIN work queue that directs the user (such as the EIOD) to view and select the Medicaid Coverage results, and add it to the Child's Insurance Coverage.

The Medicaid Coverage results will contain the Child's name and Date of Birth. This is to help the user validate that this is the correct Medicaid CIN for the Child. The user will review the results and select if any Medicaid Coverage should be added.

- 1. Log in to NYEIS. User Home Page displays.
- When the Medicaid CIN requests is system initiated: Click Inbox on the Navigation Bar. Click the Work Queues button. The My Work Queues page displays. Select the View link next to the <Municipality>\_MedicaidCIN work queue.

OR

When the Medicaid CIN requests is user initiated: Click **Inbox** on the Navigation Bar. Click the **Assigned Tasks Inbox** button.

Navigate to the task *The CIN results have been received for* <child name>.
 Select the <u>Reserve</u> link under the Action column. Click the Reserve & View button to reserve the task. The Task Home page displays.

| Task Home: ReviewCINResu      | lts - 2112                 |                        | 2                |
|-------------------------------|----------------------------|------------------------|------------------|
| Manage                        |                            |                        |                  |
| Add Comment                   | Reserve                    | 🚾 Forward              | 🖹 <u>Restart</u> |
| Ъ <sup>X</sup> <u>Close</u>   | 🕍 <u>Un-Reserve</u>        | 🖹 <u>Defer</u>         |                  |
| Subject                       |                            |                        |                  |
| The CIN results have been rec | eived for Damarion Dickson |                        |                  |
| Details                       |                            |                        |                  |
| Task ID:                      | 2112                       | Status:                | Open             |
| Priority:                     |                            | Deadline:              |                  |
| Reserved By:                  |                            | Last Assigned:         | 12/10/2009 11:20 |
| Time Worked:                  | 00:00 [Change]             |                        |                  |
|                               |                            |                        |                  |
| Primary Action                |                            | Supporting Information |                  |
| Review OTDA CIN Results       |                            |                        |                  |

4. Click <u>Review OTDA CIN Results</u> link under the **Primary Action** Column. **Medicaid Eligibility Results List** page displays. Results of the request are listed in the **Results** section.

|        |                     |                   | O Home O Inbox | • My Cale   | ndar OMy    | Cases O Sei   | arch O About        | Log Out |
|--------|---------------------|-------------------|----------------|-------------|-------------|---------------|---------------------|---------|
| Medic  | caid Eligibility Re | sults List        |                |             |             |               |                     | a       |
| Child  | Details             |                   |                |             |             |               |                     |         |
|        |                     |                   | Name:          | Jack Smith  | 1           |               |                     |         |
|        |                     |                   | Date Of Birth: | 7/27/2007   | ,           |               |                     |         |
|        |                     |                   | Medicaid CIN:  | EC999U      |             |               |                     |         |
| Cove   | rage List           |                   |                |             |             |               |                     |         |
| Insura | ance Company        | Policy Number     | Effective From | <u>Date</u> | Effective T | o Date        | <u>3rd Party Se</u> | quence  |
| Medio  | caid                |                   | 8/5/2009       |             |             |               | 95                  |         |
| Resu   | lts                 |                   |                |             |             |               |                     |         |
|        | First Name          | <u>First Name</u> | Date of Birth  | Medicaid    | d CIN       | Eligible From | n <u>Eligib</u>     | le To   |
|        | Smith               | Jack              | 7/27/2007      | EC999U      |             | 12/1/2009     | 2/28                | 8/2010  |
|        |                     | (                 | Register Comp  | lete Regis  | tration     |               |                     |         |

5. The user should sort by the **Medicaid CIN** column in the **Results** cluster first as there may be more than one Child returned in the results depending on the search criteria that was entered. Because there may be more than one Medicaid eligibility period, the User should select the checkbox next to each eligibility period <u>that does not already exist</u> for the Child in NYEIS. Click the **Register** button to add the coverage to the Coverage List.

| Medicaid Eligibility Results I | List              |                     |                 |                 |               |             |                    | 3 |
|--------------------------------|-------------------|---------------------|-----------------|-----------------|---------------|-------------|--------------------|---|
| Child Details                  |                   |                     |                 |                 |               |             |                    |   |
|                                |                   | Name:               | Jack Smith      |                 |               |             |                    |   |
|                                |                   | Date Of Birth:      | 7/27/2007       |                 |               |             |                    |   |
|                                |                   | Medicaid CIN:       | EC999U          |                 |               |             |                    |   |
| Coverage List                  |                   |                     |                 |                 |               |             |                    |   |
| Insurance Company              | Policy Number     | Effective From Date | 2               | Effective To Da | <u>te</u>     | 3rd Party S | equence            |   |
| Medicaid                       |                   | 12/1/2009           |                 | 2/28/2010       |               | 95          |                    |   |
| Medicaid                       |                   | 8/5/2009            |                 |                 |               | 95          |                    |   |
| Results                        |                   |                     |                 |                 |               |             |                    |   |
| Eirst Name                     | <u>First Name</u> | Date of Birth       | Medicaid C      | IN              | Eligible From |             | <u>Eligible To</u> |   |
|                                |                   | Register Com        | plete Registrat | ion             |               |             |                    |   |

6. Click the **Complete Registration** button to end the task. **Complete OTDA Results Review** page displays. Click **Yes** button to close the task or click the **No** button to continue with the task.

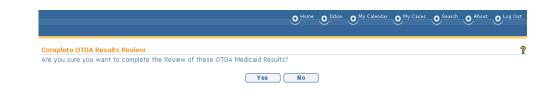

**Important Note**: Existing CIN results tasks can be used to add/update medicaid policy information, however for new Medicaid CIN results this feature has been

temporarily disabled and is not currently operational.

If when attempting to add CIN results for a child you receive a message that the CIN is already in use, that means another child registered in NYEIS has been assigned the CIN you are trying to add. Please call the NYEIS Help Desk for assistance in identifying and resolving the conflict.

## Viewing Child Insurance Coverage

- 1. Search for the Child using the NYEIS search functionality. See Unit 1: Getting Started, *Searching* for search instructions and tips.
- 2. Click <u>Reference Number</u> link in the Search Results for appropriate Child. Child Homepage displays.

| <ul> <li>Home</li> <li>Addresses</li> </ul>             |                                           | E                                            | lit Register Sibling                     |              |
|---------------------------------------------------------|-------------------------------------------|----------------------------------------------|------------------------------------------|--------------|
| Alternative IDs                                         | Child Information                         |                                              |                                          |              |
| Alternative Names                                       | First Name:                               | Kevin                                        | Middle Name:                             |              |
| O Cases                                                 | Last Name:                                | Bondman                                      | Suffix:                                  |              |
| Communication<br>Exceptions                             | Contact                                   |                                              |                                          |              |
| O Financials<br>O Notes<br>O Phone Numbers              | Address:                                  | ewr ert<br>Albany (Albany)<br>New York 10001 | Phone Number:                            | 518 333-0000 |
| Relationships                                           | Child Information                         |                                              |                                          |              |
| • Tasks                                                 | Child's Referral Date:                    | 12/6/2010                                    | Child's Case Status:                     |              |
| O At Risk Follow Up                                     | Date of Birth:                            |                                              | Gender:                                  | Male         |
| Audit Log                                               | Calculated Age of Child:                  |                                              | Birth Last Name:                         |              |
| Referrals                                               |                                           | Not Hispanic or Latino                       | Child's Dominant Language:               |              |
| <ul> <li>Demographic Data<br/>change History</li> </ul> | Child's Living Arrangement:               |                                              | Municipality of Residence:               | Albany       |
| Insurance Coverage                                      | Child's School District:                  |                                              | Caregiver's Name (If other than parent): |              |
|                                                         | Caregiver's Relationship:                 |                                              | Date of Death:                           |              |
|                                                         | Race<br>American Indian or Alaskan Native |                                              |                                          |              |
| recent items                                            | Family Information                        |                                              |                                          |              |
| O Kevin Bondman                                         | Mother's First Name:                      | M                                            | Mother's Last Name:                      |              |
|                                                         | Mother's Date Of Birth:                   |                                              | Mother's Dominant Language:              |              |

3. Click **Insurance Coverage** from the Navigation Bar. **Commercial Insurance Coverage** page displays.

| Commercial Insuran   | ommercial Insurance Coverage: Kevin Bondman - 500020<br>(New Commercial Coverage) (New Medicaid Coverage) (Check Medicaid Eligibility) |               |                     |                   |                     |  |  |  |
|----------------------|----------------------------------------------------------------------------------------------------|---------------|---------------------|-------------------|---------------------|--|--|--|
| Coverage List        |                                                                                                    |               |                     |                   |                     |  |  |  |
| Actions              | Insurance Company                                                                                                    | Policy Number | Effective From Date | Effective To Date | 3rd Party Sequence  |  |  |  |
| View Edit Prior Auth | Aetna Health                                                                                                    | 59494943      | 10/1/2010           |                   | 1                   |  |  |  |
| Code 35 Information  | 1                                                                                                    |               |                     |                   |                     |  |  |  |
| <u>Municipality</u>  | Muni. of Fiscal Responsibility                                                                                                    |               | Medicaid CIN        | Placement Date    | <u>Removal Date</u> |  |  |  |

 Click <u>View</u> link under Action column for specific Insurance. If a Commercial Insurance is selected, the View Commercial Insurance Coverage page displays. If Medicaid Coverage is selected, View Medicaid Coverage page displays.

- 5. Click **Close** button when finished viewing information. **Commercial Insurance Coverage** page displays.
- 6. Click Home from the Navigation Bar. Child Homepage displays.

## **Editing Child Insurance Coverage**

- 1. Search for the Child using the NYEIS search functionality. See Unit 1: Getting Started, *Searching* for search instructions and tips.
- 2. Click <u>Reference Number</u> link in the Search Results for appropriate Child. Child Homepage displays.

| navigation                                       | Child Homepage: Kevin Bondman -   | 500020                            |                                 |              |
|--------------------------------------------------|-----------------------------------|-----------------------------------|---------------------------------|--------------|
| • Home                                           |                                   | Edit                              | gister Sibling                  |              |
| • Addresses                                      | Child Information                 |                                   |                                 |              |
| <ul> <li>Alternative IDs</li> </ul>              |                                   |                                   |                                 |              |
| <ul> <li>Alternative Names</li> </ul>            | First Name:                       |                                   | Middle Name:                    |              |
| • Cases                                          | Last Name:                        | Bondman                           | Suffix:                         |              |
| <ul> <li>Communication<br/>Exceptions</li> </ul> | Contact                           |                                   |                                 |              |
| • Financials                                     |                                   | ewr ert                           |                                 |              |
| Notes                                            | Address:                          | Albany (Albany)<br>New York 10001 | Phone Number:                   | 518 333-0000 |
| • Phone Numbers                                  |                                   | New York 10001                    |                                 |              |
| • Relationships                                  | Child Information                 |                                   |                                 |              |
| • Tasks                                          | Child's Referral Date:            | 12/6/2010                         | Child's Case Status:            |              |
| At-Risk Follow-Up                                | Date of Birth:                    | 12/1/2010                         | Gender:                         | Male         |
| Audit Log                                        | Calculated Age of Child:          | 0 Years, 0 Months                 | Birth Last Name:                |              |
| • Referrals                                      |                                   | Not Hispanic or Latino            | Child's Dominant Language:      |              |
| Demographic Data<br>Change History               | Child's Living Arrangement:       |                                   | Municipality of Residence:      | Albany       |
| • Insurance Coverage                             | Child's School District:          |                                   | Caregiver's Name (If other than |              |
| 0.9477272                                        |                                   |                                   | parent):                        |              |
|                                                  | Caregiver's Relationship:         |                                   | Date of Death:                  |              |
|                                                  | Race                              |                                   |                                 |              |
|                                                  | American Indian or Alaskan Native |                                   |                                 |              |
| recent items                                     | Family Information                |                                   |                                 |              |
| O Kevin Bondman -                                | Mother's First Name:              | Jill                              | Mother's Last Name:             |              |
| 500020                                           | Mother's Date Of Birth:           |                                   | Mother's Dominant Language:     |              |

3. Click **Insurance Coverage** from the Navigation Bar. **Commercial Insurance Coverage** page displays.

| commercial mourai    | ce Coverage: Kevin Bondm<br>New Commerci |               | w Medicaid Coverage Che | ck Medicaid Eligibility |                    |  |
|----------------------|------------------------------------------|---------------|-------------------------|-------------------------|--------------------|--|
| Coverage List        |                                          |               |                         |                         |                    |  |
| Actions              | Insurance Company                        | Policy Number | Effective From Date     | Effective To Date       | 3rd Party Sequence |  |
| View Edit Prior Auth | Aetna Health                             | 59494943      | 10/1/2010               |                         | 1                  |  |
| Code 35 Information  | n                                        |               |                         |                         |                    |  |
| Municipality         | Muni. of Fiscal Responsibility           |               | Medicaid CIN            | Placement Date          | Removal Date       |  |

4. Click Edit link under Action column for specific Insurance to edit.

If Commercial Insurance coverage is selected, the **Modify Child Commercial Insurance Coverage** page displays. Apply necessary changes. Click **Save** button. **Commercial Insurance Coverage** page displays.

Or

If Medicaid Coverage is selected, the **Modify Medicaid Coverage** page displays. Apply necessary changes. Click **Save** button. **Commercial Insurance Coverage** page displays.

5. Click Home from the Navigation Bar. Child Homepage displays.

## **Important Note:**

If claiming to the insurance provider has occurred, it is suggested that the existing insurance record be end dated, and the changes made in a new insurance record for the child.

## **Deleting Child Insurance Coverage**

- 1. Search for the Child using the NYEIS search functionality. See Unit 1: Getting Started, *Searching* for search instructions and tips.
- 2. Click <u>Reference Number</u> link in the Search Results for appropriate Child. Child Homepage displays.

| navigation                         | Child Homepage: Kevin Bondman -   | 500020                 |                                          |              |
|------------------------------------|-----------------------------------|------------------------|------------------------------------------|--------------|
| Home Addresses                     |                                   | E dit Re               | egister Sibling                          |              |
| • Addresses<br>• Alternative IDs   | Child Information                 |                        |                                          |              |
| Alternative Names                  | First Name:                       | Kevin                  | Middle Name:                             |              |
| • Cases                            | Last Name:                        | Bondman                | Suffix:                                  |              |
| Communication<br>Exceptions        | Contact                           | -                      |                                          | -            |
| Financials                         |                                   | ewr ert                |                                          |              |
| Notes                              | Address:                          | Albany (Albany)        | Phone Number:                            | 518 333-0000 |
| Phone Numbers                      |                                   | New York 10001         |                                          |              |
| Relationships                      | Child Information                 |                        |                                          |              |
| ● Tasks                            | Child's Referral Date:            | 12/6/2010              | Child's Case Status:                     |              |
| At-Risk Follow-Up                  | Date of Birth:                    | 12/1/2010              | Gender:                                  | Male         |
| • Audit Log                        | Calculated Age of Child:          | 0 Years, 0 Months      | Birth Last Name:                         |              |
| • Referrals                        |                                   | Not Hispanic or Latino | Child's Dominant Language:               |              |
| Demographic Data<br>change History | Child's Living Arrangement:       |                        | Municipality of Residence:               | Albany       |
| • Insurance Coverage               | Child's School District:          |                        | Caregiver's Name (If other than parent): |              |
|                                    | Caregiver's Relationship:         |                        | Date of Death:                           |              |
|                                    | Race                              |                        |                                          |              |
|                                    | American Indian or Alaskan Native |                        |                                          |              |
| recent items                       | Family Information                |                        |                                          |              |
| ) Kevin Bondman -                  | Mother's First Name:              | Jill                   | Mother's Last Name:                      |              |
|                                    | Mother's Date Of Birth:           |                        | Mother's Dominant Language:              |              |

3. Click **Insurance Coverage** from the Navigation Bar. **Commercial Insurance Coverage** page displays.

| Commercial Insuran   |                                | ?             |                     |                   |                    |  |
|----------------------|--------------------------------|---------------|---------------------|-------------------|--------------------|--|
| Coverage List        |                                |               |                     |                   |                    |  |
| Actions              | Insurance Company              | Policy Number | Effective From Date | Effective To Date | 3rd Party Sequence |  |
| View Edit Prior Auth | Aetna Health                   | 59494943      | 10/1/2010           |                   | 1                  |  |
| Code 35 Informatior  | 1                              |               |                     |                   |                    |  |
| <u>Municipality</u>  | Muni. of Fiscal Responsibility |               | Medicaid CIN        | Placement Date    | Removal Date       |  |

- Click <u>View</u> link under Action column for specific Insurance. If a Commercial Insurance is selected, the View Commercial Insurance Coverage page displays. If Medicaid Coverage is selected, View Medicaid Coverage page displays.
- Click Delete button. Delete Medicaid / Commercial Insurance Policy page displays the message Are you sure you want to delete this policy and all related information (prior authorizations, service not covered, PCDP Referrals)? Click Yes button. Commercial Insurance Coverage page displays.
- 6. Click Home from the Navigation Bar. Child Homepage displays.

## **Important Note:**

If claiming to the insurance provider has occurred, it is suggested that the existing insurance record be end dated, and the changes made in a new insurance record for the child.

## **Creating Services Not Covered**

Some EI services will not be covered at all by certain insurance companies or only a specific number of visits will be covered before the maximum benefit coverage has been reached. In these cases, a User can create a Service Not Covered in NYEIS. These services will not be claimed for payment to the insurance company.

## **Commercial Insurance Coverage**

1. Click <u>View</u> link under Action column for Commercial Insurance Coverage. View Commercial Insurance Coverage page displays.

| navigation<br>O chaurance Coverage<br>O Services Not Covered | View Commercial Insurance Covera  | ge: Kevin Bondman - 500020<br>Edit Del            | ete Close                       |                      |
|--------------------------------------------------------------|-----------------------------------|---------------------------------------------------|---------------------------------|----------------------|
| Authorizations/itererral                                     | Insurance Company Name:           | Aetna Health                                      | Insurance Sequence Number:      | 1                    |
|                                                              | Insurance Company Address:        | 500 Broadway<br>Albany (Albany)<br>New York 12200 | Insurance Type:                 | Commercial           |
|                                                              | Insurance Plan Name:              | Aetna Health                                      | Claim Filing:                   | Commercial Insurance |
| recent items                                                 | Plan Regulated by New York State: | Yes                                               | Subrogation Notice Date Sent:   | 12/15/2010           |
| • Kevin Bondman -                                            | Is Plan Child Health Plus?:       | No                                                | Is Plan Medicaid Managed Care?: | No                   |
| 500020                                                       | Parental Consent To Bill:         |                                                   |                                 |                      |
|                                                              | Policy Holder Details             |                                                   |                                 |                      |
|                                                              | Policy Holder Name:               | June Bondman                                      | Policy Holder ID Number:        |                      |

2. Click Services Not Covered from the Navigation Bar. Insurance Services Not Covered page displays.

| Insurance Services No | t Covered Kevin Bondman - 500020 |        |           |           | 2       |
|-----------------------|----------------------------------|--------|-----------|-----------|---------|
| Aetna Health - 300001 |                                  |        |           |           |         |
| New                   |                                  |        |           |           |         |
| Action                | Service Type                     | Method | <u>OP</u> | From Date | To Date |

3. Click New button. Create Insurance Service Not Covered page displays. Fields requiring data entry are marked with an asterisk. A field can also be required based on logic that will not have an asterisk. Date fields must be formatted as mm/dd/yyyy format. Start Date is required.

| Create Insurance Service Not | Covered Kevin Bondman - 500020 ? |
|------------------------------|----------------------------------|
|                              | Save Save & New Cancel           |
| Service Details              |                                  |
| Service Type:                | V                                |
| Method:                      | •                                |
| QP:                          | •                                |
| Reason Not Covered:          | •                                |
| *Start Date:                 |                                  |
| End Date:                    |                                  |
|                              | Save Save & New Cancel           |

- 4. Enter data as appropriate.
- 5. Click Save button. Insurance Services Not Covered page displays.

Or

Click Save & New button to add additional Services Not Covered.

## **Important Information**

- Services Not Covered is corrected by entering the same date in the Effective From and To Date fields.
- The services of Service Coordination, Special Instruction, Respite and Transportation do not need not be entered into NYEIS as "Services Not Covered".

## **Viewing Services Not Covered**

## **Commercial Insurance Coverage**

1. Click <u>View</u> link under Action column for Commercial Insurance Coverage. View Commercial Insurance Coverage page displays.

| navigation               | View Commercial Insurance Covera  | ge: Kevin Bondman - 500020<br>Edit Del            | ete Close                       |                      |
|--------------------------|-----------------------------------|---------------------------------------------------|---------------------------------|----------------------|
| Prior                    | commercial Insurance Details      |                                                   |                                 |                      |
| Authorizationsy Referral | Insurance Company Name:           | Aetna Health                                      | Insurance Sequence Number:      | 1                    |
|                          | Insurance Company Address:        | 500 Broadway<br>Albany (Albany)<br>New York 12200 | Insurance Type:                 | Commercial           |
|                          | Insurance Plan Name:              | Aetna Health                                      | Claim Filing:                   | Commercial Insurance |
| ecent items              | Plan Regulated by New York State: | Yes                                               | Subrogation Notice Date Sent:   | 12/15/2010           |
|                          | Is Plan Child Health Plus?:       | No                                                | Is Plan Medicaid Managed Care?: | No                   |
|                          | Parental Consent To Bill:         |                                                   |                                 |                      |
|                          | Policy Holder Details             |                                                   |                                 |                      |
|                          | Policy Holder Name:               | June Bondman                                      | Policy Holder ID Number:        | 59494943             |
|                          |                                   |                                                   |                                 |                      |

2. Click Services Not Covered from the Navigation Bar. Insurance Services Not Covered page displays.

| Aetna Health - 3 | vices Not Covered Kevin Bondman - 50 | 0020   |           |           |         | ? |
|------------------|--------------------------------------|--------|-----------|-----------|---------|---|
| Aetria meartri   | 500001                               |        |           |           |         |   |
| New              |                                      |        |           |           |         |   |
| Action           | Service Type                         | Method | <u>QP</u> | From Date | To Date |   |
| View             | Family Counseling                    |        |           | 10/1/2010 |         |   |

3. Click <u>View</u> link under Action column. View Insurance Service Not Covered page displays.

| View Insurance Service Not Covered Kevin Bondman - 500020 | 2                                         |
|-----------------------------------------------------------|-------------------------------------------|
| Edit                                                      | Close                                     |
| Service Details                                           |                                           |
| Service Type: Family Counseling                           | Method:                                   |
| QP:                                                       | Reason Not Covered: Not a Covered Service |
| Start Date: 10/1/2010                                     | End Date:                                 |
| Edit                                                      | Close                                     |

4. Click Close button. Insurance Services Not Covered page displays.

## **Editing Services Not Covered**

#### **Commercial Insurance Coverage**

1. Click <u>View</u> link under Action column for Commercial Insurance Coverage. View Commercial Insurance Coverage page displays.

| navigation<br>Orisurance Coverage<br>O Services Not Covered | View Commercial Insurance Covera  | ge: Kevin Bondman - 500020<br>Edit Deli           | ete Close                       |                      |
|-------------------------------------------------------------|-----------------------------------|---------------------------------------------------|---------------------------------|----------------------|
| Peior                                                       | commercial Insurance Details      |                                                   |                                 |                      |
| Authorizations, Referral                                    | Insurance Company Name:           | Aetna Health                                      | Insurance Sequence Number:      | 1                    |
|                                                             | Insurance Company Address:        | 500 Broadway<br>Albany (Albany)<br>New York 12200 | Insurance Type:                 | Commercial           |
|                                                             | Insurance Plan Name:              | Aetna Health                                      | Claim Filing:                   | Commercial Insurance |
| recent items                                                | Plan Regulated by New York State: | Yes                                               | Subrogation Notice Date Sent:   | 12/15/2010           |
| • Kevin Bondman -                                           | Is Plan Child Health Plus?:       | No                                                | Is Plan Medicaid Managed Care?: | No                   |
| 500020                                                      | Parental Consent To Bill:         |                                                   |                                 |                      |
|                                                             | Policy Holder Details             |                                                   |                                 |                      |
|                                                             | Policy Holder Name:               | June Bondman                                      | Policy Holder ID Number:        |                      |

2. Click Services Not Covered from the Navigation Bar. Insurance Services Not Covered page displays.

| Aetna Health - ( | <mark>vices Not Covered Kevin Bondman - 50(</mark><br>300001 |        |           |           |         |  |
|------------------|--------------------------------------------------------------|--------|-----------|-----------|---------|--|
| New              |                                                              |        |           |           |         |  |
| Action           | Service Type                                                 | Method | <u>QP</u> | From Date | To Date |  |
| View             | Family Counseling                                            |        |           | 10/1/2010 |         |  |

3. Click <u>View</u> link under Action column. View Insurance Service Not Covered page displays.

|                 |               |                   | Edit | Close |                     |                       |  |
|-----------------|---------------|-------------------|------|-------|---------------------|-----------------------|--|
| Service Details |               |                   |      |       |                     |                       |  |
|                 | Service Type: | Family Counseling |      |       | Method:             |                       |  |
|                 | QP:           |                   |      |       | Reason Not Covered: | Not a Covered Service |  |
|                 | Start Date:   | 10/1/2010         |      |       | End Date:           |                       |  |

4. Click **Edit** button. **Modify Insurance Service Not Covered** page displays. *Fields requiring data entry are marked with an asterisk. A field can also be required based on logic that will not have an asterisk.* 

| Modify Insurance Service Not | Covered Kevin Bondman - 500020 |
|------------------------------|--------------------------------|
| Service Details              |                                |
|                              | Family Counseling              |
| Method:                      |                                |
| QP:                          |                                |
| Reason Not Covered:          | Not a Covered Service 💌        |
| *Start Date:                 | 10/1/2010                      |
| End Date:                    |                                |
|                              | Save                           |

- 5. Apply necessary changes.
- 6. Click Save button. View Insurance Service Not Covered page displays.

7. Click Close button. Insurance Services Not Covered page displays.

## **Creating Prior Authorization/Referrals**

The Municipality should enter any information into NYEIS regarding known requirements to ensure coverage of the service (e.g., an insurance company requires prior authorization, and/or a script for a service type or a Referral before agreeing to cover). When this information is entered as required by the insurance company to ensure coverage, in order for NYEIS to begin billing for the service, the required Prior Authorization/Referral and/or Script must be documented as received in NYEIS.

## <u>Commercial Insurance Coverage – Prior Authorizations/Referral</u> <u>Required</u>

- 1. Search for the Child using the NYEIS search functionality. See Unit 1: Getting Started, *Searching* for search instructions and tips.
- 2. Click <u>Reference Number</u> link in the Search Results for appropriate Child. Child Homepage displays.

| • Home                                           | Child Homepage: Kevin Bondman - 500020<br>Edit Register Sibling |                        |                                          |              |  |
|--------------------------------------------------|-----------------------------------------------------------------|------------------------|------------------------------------------|--------------|--|
| • Addresses                                      |                                                                 |                        |                                          |              |  |
| Alternative IDs                                  | Child Information                                               |                        |                                          |              |  |
| Alternative Names                                | First Name:                                                     | Kevin                  | Middle Name:                             |              |  |
| O Cases                                          | Last Name:                                                      | Bondman                | Suffix:                                  |              |  |
| <ul> <li>Communication<br/>Exceptions</li> </ul> | Contact                                                         |                        |                                          |              |  |
| Financials                                       |                                                                 | ewr ert                |                                          |              |  |
| Notes                                            | Address:                                                        | Albany (Albany)        | Phone Number:                            | 518 333-0000 |  |
| • Phone Numbers                                  |                                                                 | New York 10001         |                                          |              |  |
| Relationships                                    | Child Information                                               |                        |                                          |              |  |
| 🖲 Tasks                                          | Child's Referral Date:                                          | 12/6/2010              | Child's Case Status:                     |              |  |
| At-Risk Follow-Up                                | Date of Birth:                                                  | 12/1/2010              | Gender:                                  | Male         |  |
| 🖲 Audit Log                                      | Calculated Age of Child:                                        | 0 Years, 0 Months      | Birth Last Name:                         |              |  |
| • Referrals                                      |                                                                 | Not Hispanic or Latino | Child's Dominant Language:               |              |  |
| Demographic Data<br>change History               | Child's Living Arrangement:                                     |                        | Municipality of Residence:               | Albany       |  |
| O Insurance Coverage                             | Child's School District:                                        |                        | Caregiver's Name (If other than parent): | ,            |  |
|                                                  | Caregiver's Relationship:                                       |                        | Date of Death:                           |              |  |
|                                                  | Race                                                            |                        |                                          |              |  |
|                                                  | American Indian or Alaskan Native                               |                        |                                          |              |  |
| recent items                                     | Family Information                                              |                        |                                          |              |  |
| ) Kevin Bondman -                                | Mother's First Name:                                            | Jill                   | Mother's Last Name:                      |              |  |
|                                                  | Mother's Date Of Birth:                                         |                        | Mother's Dominant Language:              |              |  |

3. Click **Insurance Coverage** from the Navigation Bar. **Commercial Insurance Coverage** page displays.

| Commercial Insurance Coverage: Kevin Bondman - 500020<br>(New Commercial Coverage) (New Medicaid Coverage) (Check Medicaid Eligibility) |                                                    |                                                                                            |                                                                                                    |                                                                                                    |  |
|----------------------------------------------------------------------------------------------------|----------------------------------------------------|--------------------------------------------------------------------------------------------|----------------------------------------------------------------------------------------------------|----------------------------------------------------------------------------------------------------|--|
| Coverage List                                                                                                    |                                                    |                                                                                            |                                                                                                    |                                                                                                    |  |
| Insurance Company                                                                                                    | Policy Number                                      | Effective From Date                                                                        | Effective To Date                                                                                                    | 3rd Party Sequence                                                                                                    |  |
| Aetna Health                                                                                                    | 59494943                                           | 10/1/2010                                                                                  |                                                                                                    | 1                                                                                                    |  |
| Code 35 Information                                                                                                    |                                                    |                                                                                            |                                                                                                    |                                                                                                    |  |
| Muni. of Fiscal Responsibility                                                                                                    |                                                    | Medicaid CIN                                                                               | Placement Date                                                                                                    | Removal Date                                                                                                    |  |
|                                                                                                    | New Commercia<br>Insurance Company<br>Aetna Health | (New Commercial Coverage) (New<br>Insurance Company Policy Number<br>Aetna Health 59494943 | New Commercial Coverage         New Medicaid Coverage         Check           Insurance Company         Policy Number         Effective From Date           Aetna Health         59494943         10/1/2010 | New Commercial Coverage         New Medicaid Coverage         Check Medicaid Eligibility           Insurance Company         Policy Number         Effective From Date         Effective To Date           Aetna Health         59494943         10/1/2010         Effective From Date         Effective From Date |  |

4. Click <u>View</u> link under Action column for Commercial Insurance Coverage. View Commercial Insurance Coverage page displays.

| navigation<br>• Insurance Coverage<br>• Services Not Covered<br>• Prior | View Commercial Insurance Coverage: Kevin Bondman - 500020<br>Edit Delete Close |                                                   |                                 |                      |
|-------------------------------------------------------------------------|---------------------------------------------------------------------------------|---------------------------------------------------|---------------------------------|----------------------|
| Authorizations/Referral                                                 | Insurance Company Name:                                                         | Aetna Health                                      | Insurance Sequence Number:      | 1                    |
|                                                                         | Insurance Company Address:                                                      | 500 Broadway<br>Albany (Albany)<br>New York 12200 | Insurance Type:                 | Commercial           |
|                                                                         | Insurance Plan Name:                                                            | Aetna Health                                      | Claim Filing:                   | Commercial Insurance |
| recent items                                                            | Plan Regulated by New York State:                                               | Yes                                               | Subrogation Notice Date Sent:   | 12/15/2010           |
| O Kevin Bondman -                                                       | Is Plan Child Health Plus?:                                                     | No                                                | Is Plan Medicaid Managed Care?: | No                   |
| 500020                                                                  | Parental Consent To Bill:                                                       |                                                   |                                 |                      |
|                                                                         | Policy Holder Details                                                           |                                                   |                                 |                      |
|                                                                         | Policy Holder Name:                                                             | June Bondman                                      | Policy Holder ID Number:        |                      |

5. Click **Prior Authorizations/Referral** from the Navigation Bar. **Prior Authorizations/Referrals** page displays.

| Aetna Healtl | h - 300001           |                           |                                 |                       |                 |
|--------------|----------------------|---------------------------|---------------------------------|-----------------------|-----------------|
| New          |                      |                           |                                 |                       |                 |
| Service De   | tails                |                           |                                 |                       |                 |
| Action       | Service 1            | <u>Eype</u> <u>Method</u> | OP Prior Authorization Required | PCP Referral Required | Script Required |
| New Prior #  | Authorization Crea   | te 278 Request            |                                 |                       |                 |
| Prior Autho  | prizations           |                           |                                 |                       |                 |
| Action       | PA Number            | SA Number                 | Insurance Company Name          | Status PA S           | ervice Type     |
| New Primar   | y Care Physician Ref | erral                     |                                 |                       |                 |
| Primary Ca   | are Physician Referr | als                       |                                 |                       |                 |
| Action       | PCP Referral Num     | ber                       |                                 | SA Number             |                 |

6. Click **New** button. **Create PA / PCP Referral / Script Required** page displays.

| Create PA / PCP Referral / Script Required Kevin Bondman |   |                               |   |  |  |  |
|----------------------------------------------------------|---|-------------------------------|---|--|--|--|
| Service Details                                          |   |                               |   |  |  |  |
| Service Type:                                            | × | Method:                       | ~ |  |  |  |
| QP:                                                      | ~ | Prior Authorization Required: |   |  |  |  |
| Primary Care Physician Referral<br>Required:             |   | Script Required:              |   |  |  |  |
| Save Save & New Cancel                                   |   |                               |   |  |  |  |

- 7. Enter data as appropriate.
- 8. Click Save button. Prior Authorizations/Referrals page displays.

Or

Click **Save & New** button to enter additional PA / PCP Referral / Script Required.

# **Commercial Insurance Coverage – Create Prior Authorization**

If the need for a Prior Authorization for a service has been entered into NYEIS and a Service Authorization is created that requires a request for Prior Authorization from Commercial Insurance, the EIO/D receives notification through a task to request Prior Authorization for the Child and may forward this task to the service coordinator to document the prior authorization as received.

#### **Important Information**

The Prior Authorization workflow task, called Prior Authorization, is directed to the EIO/D.

- Search for the Child using the NYEIS search functionality. 
   See Unit 1: Getting Started, Searching for search instructions and tips.
- Click <u>Reference Number</u> link in the Search Results for appropriate Child. Child Homepage displays.

| navigation                                       | Child Homepage: Kevin Bondman -   | 500020                 |                                 |              |
|--------------------------------------------------|-----------------------------------|------------------------|---------------------------------|--------------|
| • Home                                           |                                   | Edit Re                | egister Sibling                 |              |
| Addresses                                        | Child Information                 |                        |                                 |              |
| Alternative IDs                                  |                                   | Kaula                  | Middle Name:                    |              |
| Alternative Names                                | First Name:                       |                        |                                 |              |
| • Cases                                          | Last Name:                        | Bondman                | Suffix:                         |              |
| <ul> <li>Communication<br/>Exceptions</li> </ul> | Contact                           |                        |                                 |              |
| <ul> <li>Financials</li> </ul>                   |                                   | ewr ert                |                                 |              |
| • Notes                                          | Address:                          | Albany (Albany)        | Phone Number:                   | 518 333-0000 |
| • Phone Numbers                                  |                                   | New York 10001         |                                 |              |
| <ul> <li>Relationships</li> </ul>                | Child Information                 |                        |                                 |              |
| ● Tasks                                          | Child's Referral Date:            | 12/6/2010              | Child's Case Status:            |              |
| • At-Risk Follow-Up                              | Date of Birth:                    |                        | Gender:                         | Male         |
| Audit Log                                        | Calculated Age of Child:          | 0 Years, 0 Months      | Birth Last Name:                |              |
| • Referrals                                      | Ethnic Origin:                    | Not Hispanic or Latino | Child's Dominant Language:      |              |
| Demographic Data<br>Change History               | Child's Living Arrangement:       |                        | Municipality of Residence:      | Albany       |
| Insurance Coverage                               | Child's School District:          |                        | Caregiver's Name (If other than |              |
| 0                                                |                                   |                        | parent):                        |              |
|                                                  | Caregiver's Relationship:         |                        | Date of Death:                  |              |
|                                                  | Race                              |                        |                                 |              |
|                                                  | American Indian or Alaskan Native |                        |                                 |              |
| recent items                                     | Family Information                |                        |                                 |              |
| O Kevin Bondman -                                | Mother's First Name:              | Jill                   | Mother's Last Name:             |              |
| 500020                                           | Mother's Date Of Birth:           |                        | Mother's Dominant Language:     |              |

 Click Insurance Coverage from the Navigation Bar. Commercial Insurance Coverage page displays.

| Commercial Insuran   | <mark>ce Coverage:</mark> Kevin Bondm<br>New Commerci |               | Medicaid Coverage Che | ck Medicaid Eligibility |                     | 2 |
|----------------------|-------------------------------------------------------|---------------|-----------------------|-------------------------|---------------------|---|
| Coverage List        |                                                       |               |                       |                         |                     |   |
| Actions              | Insurance Company                                     | Policy Number | Effective From Date   | Effective To Date       | 3rd Party Sequence  |   |
| View Edit Prior Auth | Aetna Health                                          | 59494943      | 10/1/2010             |                         | 1                   |   |
| Code 35 Information  | 1                                                     |               |                       |                         |                     |   |
| <u>Municipality</u>  | Muni. of Fiscal Responsibility                        |               | Medicaid CIN          | Placement Date          | <u>Removal Date</u> |   |

Click <u>View</u> link under Action column for Commercial Insurance Coverage.
 View Commercial Insurance Coverage page displays.

| navigation<br>• Insurance Coverage<br>• Services Not Covered | View Commercial Insurance Covera                        | ge: Kevin Bondman - 500020<br>Edit                | Delete Close                    |                      |
|--------------------------------------------------------------|---------------------------------------------------------|---------------------------------------------------|---------------------------------|----------------------|
| • Prior<br>Authorizations/Referral                           | Commercial Insurance Details<br>Insurance Company Name: | Aetna Health                                      | Insurance Sequence Number:      | 1                    |
|                                                              | Insurance Company Address:                              | 500 Broadway<br>Albany (Albany)<br>New York 12200 | Insurance Type:                 |                      |
|                                                              | Insurance Plan Name:                                    | Aetna Health                                      | Claim Filing:                   | Commercial Insurance |
| recent items                                                 | Plan Regulated by New York State:                       | Yes                                               | Subrogation Notice Date Sent:   | 12/15/2010           |
| • Kevin Bondman -                                            | Is Plan Child Health Plus?:                             | No                                                | Is Plan Medicaid Managed Care?: | No                   |
| 500020                                                       | Parental Consent To Bill:                               |                                                   |                                 |                      |
|                                                              | Policy Holder Details                                   |                                                   |                                 |                      |
|                                                              | Policy Holder Name:                                     | June Bondman                                      | Policy Holder ID Number:        |                      |

 Click Prior Authorizations/Referral from the Navigation Bar. Prior Authorizations/Referrals page displays.

| Aetna Health - C | 300001                 |                          |                                      |                                    |                                          |                                  |
|------------------|------------------------|--------------------------|--------------------------------------|------------------------------------|------------------------------------------|----------------------------------|
| New              |                        |                          |                                      |                                    |                                          |                                  |
| Service Details  | s                      |                          |                                      |                                    |                                          |                                  |
| Action           | <u>Service</u><br>Type | Method                   |                                      | OP Prior Authorization<br>Required | n <u>PCP Referral</u><br><u>Required</u> | <u>Script</u><br><u>Required</u> |
| <u>View</u> Edit | ATD                    | Basic Group Dev<br>less) | velopmental with 1:1 Aide (59 min or | Yes                                | Yes                                      | Yes                              |
| New Prior Auth   | orization Create       | 278 Request              |                                      |                                    |                                          |                                  |
| Prior Authoriza  | ations                 |                          |                                      |                                    |                                          |                                  |
| Action           | PA Number              | SA Number                | Insurance Company Name               | Si                                 | atus PA Servic                           | е Туре                           |
| New Primary Ca   | are Physician Refer    | ral                      |                                      |                                    |                                          |                                  |
| Primary Care I   | Physician Referral     | s                        |                                      |                                    |                                          |                                  |
| Action           | PCP Referral Numb      | er                       |                                      | SA N                               | umber                                    |                                  |

Click New Prior Authorization button. Create Prior Authorization page displays. Fields requiring data entry are marked with an asterisk. A field can also be required based on logic that will not have an asterisk. Date fields must be formatted as mm/dd/yyyy format.

| Create Prior Authorization: Kevin Bo        | ndman - 500020 |                                     | ?                                     |
|---------------------------------------------|----------------|-------------------------------------|---------------------------------------|
|                                             | Save Save &    | New Cancel                          |                                       |
| Details                                     |                |                                     |                                       |
| Prior Authorization Number:                 |                | Status:                             | · · · · · · · · · · · · · · · · · · · |
| *Start Date:                                |                | *Service Authorization Number:      | ~~~~~~~~~~~~~~~~~~~~~~~~~~~~~~~~      |
| *Prior Authorization Certification<br>Type: | <b>`</b>       | *End Date:                          | Ø                                     |
| Number of Authorized Visits:                | 0              | Related Prior Authorization Number: |                                       |
| Service Type:                               |                | ~                                   |                                       |
| Delay Reason:                               |                |                                     | ~                                     |
| Denial Reason:                              |                | ~                                   |                                       |
|                                             | Save Save &    | New Cancel                          |                                       |

**Prior Authorization Number** *must* be entered after the request has been made and the Authorization Number is issued. A Municipality may not have this information while initially entering data in this page.

To select a **Service Authorization Number**, click **Search**  $\leq$  icon. **Select Service Authorization Number** page displays. Click <u>Select</u> link under Action column for correct Service Authorization

**Prior Authorization Certification Type** field indicates if the Prior Authorization request is **Initial**, **Renewal** or **Revised**.

**Related Prior Authorization Number** field captures any previously issued Authorization Number that may be useful when requesting additional authorization.

**Number of Authorized Visits** field should be used to capture the total number of visits authorized by Commercial Insurance, not the total number of authorized visits on the Service Authorization.

#### **Important Information**

- If a prior authorization is submitted and denied, the service should be recorded as a "service not covered".
- User subscribed to the Muni\_FiscalManager work queue will receive a Notification when the number of Authorized Visits minus the number of claimed visits reaches 3.

**Delay Reason** field captures the reason there was a delay in processing by Commercial Insurance.

**Denial Reason** field captures the denial if the Prior Authorization request is denied.

#### **Important Information**

If a Prior Authorization is required and submitted for and then denied, the service should then be entered under 'Services Not Covered''.

Click Save button. Prior Authorizations/Referrals page displays.

Or

Click Save & New button to enter additional Prior Authorizations.

# Commercial Insurance Coverage – Create 278 Request

## **Important Information**

This feature has been temporarily disabled and is not currently operational.

# <u>Commercial Insurance Coverage – New Primary Care Physician</u> <u>Referral</u>

Once a service has been agreed to as appropriate for a child/family and the resulting Service Authorization is issued, the Municipality should enter any information into NYEIS regarding specific requirements to ensure coverage of services (e.g., an insurance company requires prior authorization or a Referral before they will agree to cover a service).

If the need for a New Primary Care Physician Referral for a service has been entered into NYEIS and a Service Authorization is created that requires a request for a Primary Care Physician Referral, the child's Service Coordinator receives notification through a Task to request PCP Referral for the Child.

## **Important Information**

The Primary Care Physician Referral workflow task, called PCP Referral, is directed to the child's Service Coordinator. *See* Appendix H for further information about the workflow.

- 1. Search for the Child using the NYEIS search functionality. See Unit 1: Getting Started, *Searching* for search instructions and tips.
- 2. Click <u>Reference Number</u> link in the Search Results for appropriate Child. Child Homepage displays.

| navigation                                       | Child Homepage: Kevin Bondman -   | 500020                            |                                          |              |
|--------------------------------------------------|-----------------------------------|-----------------------------------|------------------------------------------|--------------|
| <ul> <li>Home</li> <li>Addresses</li> </ul>      |                                   | E dit Re                          | egister Sibling                          |              |
| Addresses     Addresses     Addresses            | Child Information                 |                                   |                                          |              |
| • Alternative Names                              | First Name:                       | Kevin                             | Middle Name:                             |              |
| • Cases                                          | Last Name:                        | Bondman                           | Suffix:                                  |              |
| <ul> <li>Communication<br/>Exceptions</li> </ul> | Contact                           |                                   |                                          |              |
| • Financials                                     |                                   | ewr ert                           |                                          |              |
| <ul> <li>Notes</li> </ul>                        | Address:                          | Albany (Albany)<br>New York 10001 | Phone Number:                            | 518 333-0000 |
| • Phone Numbers                                  |                                   | New Fork 10001                    |                                          |              |
| <ul> <li>Relationships</li> </ul>                | Child Information                 |                                   |                                          |              |
| • Tasks                                          | Child's Referral Date:            | 12/6/2010                         | Child's Case Status:                     |              |
| • At-Risk Follow-Up                              | Date of Birth:                    | 12/1/2010                         | Gender:                                  | Male         |
| Audit Log                                        | Calculated Age of Child:          | 0 Years, 0 Months                 | Birth Last Name:                         |              |
| • Referrals                                      | Ethnic Origin:                    | Not Hispanic or Latino            | Child's Dominant Language:               |              |
| Demographic Data<br>change History               | Child's Living Arrangement:       |                                   | Municipality of Residence:               | Albany       |
| • Insurance Coverage                             | Child's School District:          |                                   | Caregiver's Name (If other than parent): |              |
|                                                  | Caregiver's Relationship:         |                                   | Date of Death:                           |              |
|                                                  | Race                              |                                   |                                          |              |
|                                                  | American Indian or Alaskan Native |                                   |                                          |              |
| recent items                                     | Family Information                |                                   |                                          |              |
| O Kevin Bondman -                                | Mother's First Name:              | Jill                              | Mother's Last Name:                      |              |
| 500020                                           | Mother's Date Of Birth:           |                                   | Mother's Dominant Language:              |              |

3. Click **Insurance Coverage** from the Navigation Bar. **Commercial Insurance Coverage** page displays.

| o                    |                   |               |                     |                   |                    |
|----------------------|-------------------|---------------|---------------------|-------------------|--------------------|
| Coverage List        |                   |               |                     |                   |                    |
| Actions              | Insurance Company | Policy Number | Effective From Date | Effective To Date | 3rd Party Sequence |
| View Edit Prior Auth | Community Blue    | 101018        | 1/1/2009            | 12/31/2009        | 1                  |
| View Edit Prior Auth | Medicaid          |               | 1/1/2009            | 12/31/2009        | 95                 |

4. Click <u>View</u> link under Action column for Commercial Insurance Coverage. View Commercial Insurance Coverage page displays.

| navigation <ul> <li>Insurance Coverage</li> </ul> | View Commercial Insurance Covera  | ·                                                 |                                 |                      |
|---------------------------------------------------|-----------------------------------|---------------------------------------------------|---------------------------------|----------------------|
| O Services Not Cover                              | Commercial Insurance Details      | E dit Del                                         | lete Close                      |                      |
| Authorizations/Referr                             | Insurance Company Name:           | Aetna Health                                      | Insurance Sequence Number:      | 1                    |
|                                                   | Insurance Company Address:        | 500 Broadway<br>Albany (Albany)<br>New York 12200 | Insurance Type:                 | Commercial           |
|                                                   | Insurance Plan Name:              | Aetna Health                                      | Claim Filing:                   | Commercial Insurance |
| recent items                                      | Plan Regulated by New York State: | Yes                                               | Subrogation Notice Date Sent:   | 12/15/2010           |
| • Kevin Bondman -                                 | Is Plan Child Health Plus?:       | No                                                | Is Plan Medicaid Managed Care?: | No                   |
| 500020                                            | Parental Consent To Bill:         |                                                   |                                 |                      |
|                                                   | Policy Holder Details             |                                                   |                                 |                      |
|                                                   | Policy Holder Name:               | June Bondman                                      | Policy Holder ID Number:        |                      |

5. Click **Prior Authorizations/Referral** from the Navigation Bar. **Prior Authorizations/Referrals** page displays.

| BCBS - 30004     | 4                   |                 |      |                 |                              |      |               |            |                 |
|------------------|---------------------|-----------------|------|-----------------|------------------------------|------|---------------|------------|-----------------|
| New              |                     |                 |      |                 |                              |      |               |            |                 |
| Service Det      | ails                |                 |      |                 |                              |      |               |            |                 |
| Action           | Service             | Туре Ме         | thod | <u>QP</u>       | Prior Authorization Required | P    | CP Referral F | Required   | Script Required |
| <u>View</u> Edit | Assistiv            | ve Technology   |      | Audiologist     | Yes                          | 1    | ٩٥            |            | No              |
| New Prior A      | uthorization Cre    | ate 278 Request |      |                 |                              |      |               |            |                 |
| Prior Autho      | rizations           |                 |      |                 |                              |      |               |            |                 |
| Action           | PA Number           | SA Number       | Ins  | urance Compan   | <u>y Name</u>                |      | Status        | PA Service | Туре            |
| <u>View</u> Edit | 1018                | 41472           | Em   | pire Blue Cross | Blue Shield                  |      |               |            |                 |
| <u>View</u> Edit | 1083                | 274             | Em   | pire Blue Cross | Blue Shield                  |      |               |            |                 |
| View Edit        | 101018              | 1025            | Em   | pire Blue Cross | Blue Shield                  |      |               |            |                 |
| New Primary      | / Care Physician Re | eferral         |      |                 |                              |      |               |            |                 |
| Primary Ca       | re Physician Refe   | rrals           |      |                 |                              |      |               |            |                 |
| Action           | PCP Referral Nu     | mber            |      |                 |                              | SA N | umber         |            |                 |
| Delete           | 23                  |                 |      |                 |                              | 1025 |               |            |                 |

6. Click New Primary Care Physician Referral button. Create Primary Care Physician Referral page displays. SA Number and PCP Referral Number are *required* fields. PCP Referral Number may be the referring physicians NPI number.

| Create Primary Care Physician Refer | ral Fatima Smithwick - 30000010 |                       | ? |
|-------------------------------------|---------------------------------|-----------------------|---|
| Details                             |                                 |                       |   |
| *SA Number:                         | ज्ञ <b>२</b>                    | *PCP Referral Number: |   |
|                                     | Save                            | Cancel                |   |

7. To select an SA Number, click Search S icon. Select Service Authorization Number page displays. Click <u>Select</u> link under Action column for correct Service Authorization Number. Create Primary Care Physician Referral page displays. 8. Click Save button. Prior Authorizations/Referrals page displays.

### **Viewing Prior Authorization / Referrals**

## Commercial Insurance Coverage – View Service Details

- 1. Search for the Child using the NYEIS search functionality. See Unit 1: Getting Started, *Searching* for search instructions and tips.
- 2. Click <u>Reference Number</u> link in the Search Results for appropriate Child. Child Homepage displays.

| navigation<br>• Home                                    | Child Homepage: Kevin Bondman -   |                        | agister Sibling                 |              |
|---------------------------------------------------------|-----------------------------------|------------------------|---------------------------------|--------------|
| • Addresses                                             | Child Information                 |                        | •                               |              |
| <ul> <li>Alternative IDs</li> </ul>                     |                                   |                        |                                 |              |
| <ul> <li>Alternative Names</li> </ul>                   | First Name:                       |                        | Middle Name:                    |              |
| • Cases                                                 | Last Name:                        | Bondman                | Suffix:                         |              |
| <ul> <li>Communication</li> <li>Exceptions</li> </ul>   | Contact                           |                        |                                 |              |
| <ul> <li>Financials</li> </ul>                          |                                   | ewr ert                |                                 |              |
| Notes                                                   | Address:                          | Albany (Albany)        | Phone Number:                   | 518 333-0000 |
| • Phone Numbers                                         |                                   | New York 10001         |                                 |              |
| Relationships                                           | Child Information                 |                        |                                 |              |
| • Tasks                                                 | Child's Referral Date:            | 12/6/2010              | Child's Case Status:            |              |
| At-Risk Follow-Up                                       | Date of Birth:                    |                        | Gender:                         | Male         |
| Audit Log                                               | Calculated Age of Child:          |                        | Birth Last Name:                |              |
| • Referrals                                             |                                   | Not Hispanic or Latino | Child's Dominant Language:      |              |
| <ul> <li>Demographic Data<br/>Change History</li> </ul> | Child's Living Arrangement:       | Not hispanic of Eating | Municipality of Residence:      | Albany       |
| <ul> <li>Insurance Coverage</li> </ul>                  | Child's School District:          |                        | Caregiver's Name (If other than |              |
| 0                                                       | Child's School District:          |                        | parent):                        |              |
|                                                         | Caregiver's Relationship:         |                        | Date of Death:                  |              |
|                                                         | Race                              |                        |                                 |              |
|                                                         | American Indian or Alaskan Native |                        |                                 |              |
| recent items                                            | Family Information                |                        |                                 |              |
| O Kevin Bondman -                                       | Mother's First Name:              | llic                   | Mother's Last Name:             |              |
| 500020                                                  | Mother's Date Of Birth:           |                        | Mother's Dominant Language:     |              |

3. Click **Insurance Coverage** from the Navigation Bar. **Commercial Insurance Coverage** page displays.

| Coverage List        |                   |               |                     |                   |                    |
|----------------------|-------------------|---------------|---------------------|-------------------|--------------------|
| Actions              | Insurance Company | Policy Number | Effective From Date | Effective To Date | 3rd Party Sequence |
| View Edit Prior Auth | Community Blue    | 101018        | 1/1/2009            | 12/31/2009        | 1                  |
| View Edit Prior Auth | Medicaid          |               | 1/1/2009            | 12/31/2009        | 95                 |

4. Click <u>View</u> link under Action column for Commercial Insurance Coverage. View Commercial Insurance Coverage page displays.

| navigation<br>• Insurance Coverage<br>• Services Not Covered | View Commercial Insurance Covera  |                                                   | lete Close                       |                      |
|--------------------------------------------------------------|-----------------------------------|---------------------------------------------------|----------------------------------|----------------------|
| Prior                                                        | Commercial Insurance Details      | -                                                 |                                  |                      |
| Authorizations/Referral                                      | Insurance Company Name:           | Aetna Health                                      | Insurance Sequence Number:       | 1                    |
|                                                              | Insurance Company Address:        | 500 Broadway<br>Albany (Albany)<br>New York 12200 | Insurance Type:                  | Commercial           |
|                                                              | Insurance Plan Name:              | Aetna Health                                      | Claim Filing:                    | Commercial Insurance |
| recent items                                                 | Plan Regulated by New York State: | Yes                                               | Subrogation Notice Date Sent:    | 12/15/2010           |
| • Kevin Bondman -                                            | Is Plan Child Health Plus?:       | No                                                | Is Plan Medicaid Managed Care?:  | No                   |
| 500020                                                       | Parental Consent To Bill:         |                                                   |                                  |                      |
|                                                              | Policy Holder Details             |                                                   |                                  |                      |
|                                                              | Policy Holder Name:               | June Bondman                                      | Policy Holder ID Number:         | 59494943             |
|                                                              |                                   |                                                   | A POINT AND A POINT AND A APPLIC |                      |

5. Click **Prior Authorizations/Referral** from the Navigation Bar. **Prior Authorizations/Referrals** page displays.

| BCBS - 30004     | 1                    |                |               |                  |                              |       |               |            |                 |
|------------------|----------------------|----------------|---------------|------------------|------------------------------|-------|---------------|------------|-----------------|
| New              |                      |                |               |                  |                              |       |               |            |                 |
| Service Det      | ails                 |                |               |                  |                              |       |               |            |                 |
| Action           | Service '            | Туре           | <u>Method</u> | <u>QP</u>        | Prior Authorization Required | P     | CP Referral F | Required   | Script Required |
| View Edit        | Assistiv             | e Technology   |               | Audiologist      | Yes                          | N     | lo            |            | No              |
| New Prior A      | uthorization Crea    | te 278 Request |               |                  |                              |       |               |            |                 |
| Prior Autho      | rizations            |                |               |                  |                              |       |               |            |                 |
| Action           | PA Number            | SA Number      | Ins           | urance Compan    | <u>y Name</u>                |       | Status        | PA Service | <u>е Туре</u>   |
| <u>View</u> Edit | 1018                 | 41472          | Em            | npire Blue Cross | Blue Shield                  |       |               |            |                 |
| <u>View</u> Edit | 1083                 | 274            | Em            | pire Blue Cross  | Blue Shield                  |       |               |            |                 |
| View Edit        | 101018               | 1025           | Em            | pire Blue Cross  | Blue Shield                  |       |               |            |                 |
| New Primary      | / Care Physician Ret | ferral         |               |                  |                              |       |               |            |                 |
| Primary Ca       | e Physician Refer    | rals           |               |                  |                              |       |               |            |                 |
| Action           | PCP Referral Nur     | nber           |               |                  |                              | SA NI | umber         |            |                 |
|                  | 23                   |                |               |                  |                              | 1025  |               |            |                 |

6. Click <u>View</u> link under Action column for Service Details. View PA / PCP Referral / Script Required page displays.

| View PA / PCP Referral / Script Requ<br>BCBS - 30004 |                      |                               | 2   |
|------------------------------------------------------|----------------------|-------------------------------|-----|
| Service Details                                      |                      |                               |     |
| Service Type:                                        | Assistive Technology | Method:                       |     |
| QP:                                                  | Audiologist          | Prior Authorization Required: | Yes |
| Primary Care Physician Referral<br>Required:         | No                   | Script Required:              | No  |
|                                                      | E dit Dele           | te Close                      |     |

- 7. Click Close button. Prior Authorizations/Referrals page displays.
- 8. Click Home from the Menu Bar. User Home Page displays.

## **Commercial Insurance Coverage – View Prior Authorization**

- 1. Search for the Child using the NYEIS search functionality. See Unit 1: Getting Started, *Searching* for search instructions and tips.
- 2. Click <u>Reference Number</u> link in the Search Results for appropriate Child. Child Homepage displays.
- 3. Click **Insurance Coverage** from the Navigation Bar. **Commercial Insurance Coverage** page displays.

| Commercial Insurance Coverage: Tiffany Martin-08 - 0108 |                   |               |                     |                   |                    |  |
|---------------------------------------------------------|-------------------|---------------|---------------------|-------------------|--------------------|--|
| Coverage List                                           |                   |               |                     |                   |                    |  |
| Actions                                                 | Insurance Company | Policy Number | Effective From Date | Effective To Date | 3rd Party Sequence |  |
| View Edit Prior Auth                                    | Community Blue    | 101018        | 1/1/2009            | 12/31/2009        | 1                  |  |
| View Edit Prior Auth                                    | Medicaid          |               | 1/1/2009            | 12/31/2009        | 95                 |  |

4. Click <u>View</u> link under Action column for Commercial Insurance Coverage. View Commercial Insurance Coverage page displays.

| navigation<br>O Insurance Coverage<br>Services Not Lover d | View Commercial Insurance Covera  | ge: Kevin Bondman - 500020<br>Edit Dela           | ete Close                       |                      |
|------------------------------------------------------------|-----------------------------------|---------------------------------------------------|---------------------------------|----------------------|
| • Prior                                                    | Commercial Insurance Details      |                                                   |                                 |                      |
| Authorizations/Referral                                    | Insurance Company Name:           | Aetna Health                                      | Insurance Sequence Number:      | 1                    |
|                                                            |                                   | 500 Broadway<br>Albany (Albany)<br>New York 12200 | Insurance Type:                 | Commercial           |
|                                                            | Insurance Plan Name:              | Aetna Health                                      | Claim Filing:                   | Commercial Insurance |
| recent items                                               | Plan Regulated by New York State: | Yes                                               | Subrogation Notice Date Sent:   | 12/15/2010           |
| • Kevin Bondman -                                          | Is Plan Child Health Plus?:       | No                                                | Is Plan Medicaid Managed Care?: | No                   |
| 500020                                                     | Parental Consent To Bill:         |                                                   |                                 |                      |
|                                                            | Policy Holder Details             |                                                   |                                 |                      |
|                                                            | Policy Holder Name:               | June Bondman                                      | Policy Holder ID Number:        |                      |

5. Click **Prior Authorizations/Referral** from the Navigation Bar. **Prior Authorizations/Referrals** page displays.

| Prior Authori | izations/Refe | rrals: Fatima Smithw | rick - 300 | 00010            |                              |      |              |           |                 |
|---------------|---------------|----------------------|------------|------------------|------------------------------|------|--------------|-----------|-----------------|
| BCBS - 30004  | ŧ             |                      |            |                  |                              |      |              |           |                 |
| New           |               |                      |            |                  |                              |      |              |           |                 |
| Service Deta  | ails          |                      |            |                  |                              |      |              |           |                 |
| Action        | Ser           | <u>vice Type</u>     | Method     | <u>QP</u>        | Prior Authorization Required | P    | CP Referral  | Required  | Script Required |
| View Edit     | Ass           | sistive Technology   |            | Audiologist      | Yes                          | 1    | No           |           | No              |
| New Prior Au  | uthorization  | Create 278 Request   |            |                  |                              |      |              |           |                 |
| Prior Author  | rizations     |                      |            |                  |                              |      |              |           |                 |
| Action        | PA Number     | SA Number            | Ins        | urance Compan    | <u>y Name</u>                |      | Status       | PA Servic | <u>е Туре</u>   |
| View Edit     | 1018          | 41472                | En         | npire Blue Cross | Blue Shield                  |      |              |           |                 |
| View Edit     | 1083          | 274                  | En         | npire Blue Cross | Blue Shield                  |      |              |           |                 |
| View Edit     | 101018        | 1025                 | En         | npire Blue Cross | Blue Shield                  |      |              |           |                 |
| New Primary   | Care Physicia | n Referral           |            |                  |                              |      |              |           |                 |
| Primary Car   | e Physician R | eferrals             |            |                  |                              |      |              |           |                 |
| Action        | PCP Referra   | I Number             |            |                  |                              | SA N | <u>umber</u> |           |                 |
| Delete        | 23            |                      |            |                  |                              | 1025 | 5            |           |                 |

6. Click <u>View</u> link under Action column for specific Prior Authorizations. View Prior Authorization page displays.

| BS - 30004                                 |                               |                                     |          |
|--------------------------------------------|-------------------------------|-------------------------------------|----------|
|                                            | Close                         | dit Delete                          |          |
| tails                                      |                               |                                     |          |
| Prior Authorization Number:                |                               | Service Authorization Number:       | 41472    |
| Commercial Insurance Company<br>Name:      | Empire Blue Cross Blue Shield | Commercial Insurance Policy Number: | 201      |
| Start Date:                                | 1/1/2008                      | End Date:                           | 6/1/2008 |
| ior Authorization Certification Type:      | Initial                       | Related Prior Authorization Number: |          |
| Status:                                    |                               | Delay Reason:                       |          |
| Denial Reason:                             |                               | Service Type:                       |          |
| rvices Used                                |                               |                                     |          |
| Number of Authorized Visits:               | 11                            | Number of Authorized Visits Used:   | 0        |
| Number of Authorized Visits<br>Remaining : | 11                            |                                     |          |

7. Click Close button. Prior Authorizations/Referrals page displays.

**Editing Prior Authorization / Referrals** 

Commercial Insurance Coverage – Edit Service Details

- 1. Search for the Child using the NYEIS search functionality. See Unit 1: Getting Started, *Searching* for search instructions and tips.
- 2. Click <u>Reference Number</u> link in the Search Results for appropriate Child. Child Homepage displays.
- 3. Click **Insurance Coverage** from the Navigation Bar. **Commercial Insurance Coverage** page displays.

| Coverage List        |                   |               |                     |                   |                    |
|----------------------|-------------------|---------------|---------------------|-------------------|--------------------|
| Actions              | Insurance Company | Policy Number | Effective From Date | Effective To Date | 3rd Party Sequence |
| View Edit Prior Auth | Community Blue    | 101018        | 1/1/2009            | 12/31/2009        | 1                  |
| View Edit Prior Auth | Medicaid          |               | 1/1/2009            | 12/31/2009        | 95                 |

4. Click <u>View</u> link under Action column for Commercial Insurance Coverage. View Commercial Insurance Coverage page displays.

| navigation<br>O Insurance Coverage<br>O Survices Not Covered | View Commercial Insurance Covera  | ge: Kevin Bondman - 500020<br>Edit Del            | ete Close                                 |                      |
|--------------------------------------------------------------|-----------------------------------|---------------------------------------------------|-------------------------------------------|----------------------|
| • Prior                                                      | Commercial Insurance Details      |                                                   |                                           |                      |
| Authorizations/Referral                                      | Insurance Company Name:           | Aetna Health                                      | Insurance Sequence Number:                | 1                    |
|                                                              | Insurance Company Address:        | 500 Broadway<br>Albany (Albany)<br>New York 12200 | Insurance Type:                           | Commercial           |
|                                                              | Insurance Plan Name:              | Aetna Health                                      | Claim Filing:                             | Commercial Insurance |
| recent items                                                 | Plan Regulated by New York State: | Yes                                               | Subrogation Notice Date Sent:             | 12/15/2010           |
| O Kevin Bondman -                                            | Is Plan Child Health Plus?:       | No                                                | Is Plan Medicaid Managed Care?:           | No                   |
|                                                              | Parental Consent To Bill:         |                                                   |                                           |                      |
|                                                              | Policy Holder Details             |                                                   |                                           |                      |
|                                                              | Policy Holder Name:               |                                                   | Policy Holder ID Number:                  |                      |
|                                                              |                                   |                                                   | STREET BELLEVILLE AND ADDREET AND ADDREET | • • • • •            |

5. Click **Prior Authorizations/Referral** from the Navigation Bar. **Prior Authorizations/Referrals** page displays.

| BCBS - 3000      | 4                   |                 |        |                 |                              |       |             |            |                 |
|------------------|---------------------|-----------------|--------|-----------------|------------------------------|-------|-------------|------------|-----------------|
| New              |                     |                 |        |                 |                              |       |             |            |                 |
| Service Det      | ails                |                 |        |                 |                              |       |             |            |                 |
| Action           | Service             | Type            | Method | QP              | Prior Authorization Required | P     | CP Referral | Required   | Script Required |
| <u>View</u> Edit | Assistiv            | e Technology    |        | Audiologist     | Yes                          | N     | lo          |            | No              |
| New Prior A      | uthorization Cre    | ate 278 Request |        |                 |                              |       |             |            |                 |
| Prior Autho      | rizations           |                 |        |                 |                              |       |             |            |                 |
| Action           | PA Number           | SA Number       | Ins    | urance Company  | <u>y Name</u>                |       | Status      | PA Service | е Туре          |
| View Edit        | 1018                | 41472           | Em     | pire Blue Cross | Blue Shield                  |       |             |            |                 |
| View Edit        | 1083                | 274             | Em     | pire Blue Cross | Blue Shield                  |       |             |            |                 |
| View Edit        | 101018              | 1025            | Em     | pire Blue Cross | Blue Shield                  |       |             |            |                 |
| New Primar       | y Care Physician Re | eferral         |        |                 |                              |       |             |            |                 |
| Primary Ca       | re Physician Refe   | rals            |        |                 |                              |       |             |            |                 |
| Action           | PCP Referral Nu     | mber            |        |                 |                              | SA Nu | umber       |            |                 |
| Delete           | 23                  |                 |        |                 |                              | 1025  |             |            |                 |

 Click <u>Edit</u> link under Action column for specific Service Details. Modify PA / PCP Referral / Script Required page displays.

| Modify PA / PCP Referral / Script Re         | quired                 |                               | ? |
|----------------------------------------------|------------------------|-------------------------------|---|
| Service Details                              |                        |                               |   |
| Service Type:                                | Assistive Technology 🔹 | Method:                       |   |
| QP:                                          | Audiologist 👻          | Prior Authorization Required: |   |
| Primary Care Physician Referral<br>Required: |                        | Script Required:              |   |
|                                              | Save                   | Cancel                        |   |

- 7. Apply necessary changes.
- 8. Click Save button. Prior Authorizations/Referrals page displays.

# Commercial Insurance Coverage – Edit Prior Authorization

- 1. Search for the Child using the NYEIS search functionality. See Unit 1: Getting Started, *Searching* for search instructions and tips.
- 2. Click <u>Reference Number</u> link in the Search Results for appropriate Child. Child Homepage displays.
- 3. Click **Insurance Coverage** from the Navigation Bar. **Commercial Insurance Coverage** page displays.

| quence |
|--------|
|        |
|        |
|        |

4. Click <u>View</u> link under Action column for Commercial Insurance Coverage. View Commercial Insurance Coverage page displays.

| navigation<br>O Insurance Coverage<br>O Services Not Covered | View Commercial Insurance Covera  | ge: Kevin Bondman - 500020<br>Edit Dela           | ete Close                                                                                                    |                      |
|--------------------------------------------------------------|-----------------------------------|---------------------------------------------------|----------------------------------------------------------------------------------------------------|----------------------|
| Prior                                                        | Commercial Insurance Details      |                                                   |                                                                                                    |                      |
| Authorizations/Referral                                      | Insurance Company Name:           | Aetna Health                                      | Insurance Sequence Number:                                                                                                    | 1                    |
|                                                              | Insurance Company Address:        | 500 Broadway<br>Albany (Albany)<br>New York 12200 | Insurance Type:                                                                                                    | Commercial           |
|                                                              | Insurance Plan Name:              | Aetna Health                                      | Claim Filing:                                                                                                    | Commercial Insurance |
| recent items                                                 | Plan Regulated by New York State: | Yes                                               | Subrogation Notice Date Sent:                                                                                                    | 12/15/2010           |
| • Kevin Bondman -                                            | Is Plan Child Health Plus?:       | No                                                | Is Plan Medicaid Managed Care?:                                                                                                    | No                   |
| 500020                                                       | Parental Consent To Bill:         |                                                   |                                                                                                    |                      |
|                                                              | Policy Holder Details             |                                                   |                                                                                                    |                      |
|                                                              | Policy Holder Name:               | June Bondman                                      | Policy Holder ID Number:                                                                                                    | 59494943             |
|                                                              | 0 11 1                            |                                                   | The second second secon |                      |

5. Click **Prior Authorizations/Referral** from the Navigation Bar. **Prior Authorizations/Referrals** page displays.

| 3CBS - 3000      | 4                    |                |               |                 |                              |      |               |            |                 |
|------------------|----------------------|----------------|---------------|-----------------|------------------------------|------|---------------|------------|-----------------|
| New              |                      |                |               |                 |                              |      |               |            |                 |
|                  |                      |                |               |                 |                              |      |               |            |                 |
| Service De       | ails                 |                |               |                 |                              |      |               |            |                 |
| Action           | Service 7            | Туре           | <u>Method</u> | <u>QP</u>       | Prior Authorization Required | P    | CP Referral R | equired    | Script Required |
| <u>View</u> Edit | Assistive            | e Technology   |               | Audiologist     | Yes                          | 1    | No            |            | No              |
| New Prior A      | uthorization Crea    | te 278 Request |               |                 |                              |      |               |            |                 |
| Prior Autho      | rizations            |                |               |                 |                              |      |               |            |                 |
| Action           | PA Number            | SA Number      | Ins           | urance Compan   | <u>y Name</u>                |      | Status        | PA Service | туре            |
| View Edit        | 1018                 | 41472          | Em            | pire Blue Cross | Blue Shield                  |      |               |            |                 |
| View Edit        | 1083                 | 274            | Em            | pire Blue Cross | Blue Shield                  |      |               |            |                 |
| View Edit        | 101018               | 1025           | Em            | pire Blue Cross | Blue Shield                  |      |               |            |                 |
| New Primar       | y Care Physician Ret | ferral         |               |                 |                              |      |               |            |                 |
| Primary Ca       | re Physician Refer   | rals           |               |                 |                              |      |               |            |                 |
| Action           | PCP Referral Nun     | nber           |               |                 |                              | SA N | umber         |            |                 |
| Delete           | 23                   |                |               |                 |                              | 1025 | 5             |            |                 |

6. Click <u>Edit</u> link under Action column for specific Prior Authorizations. Modify Prior Authorization page displays.

| Modify Prior Authorization: Tiffany M              | Aodify Prior Authorization: Tiffany Martin-08 - 0108 |      |                                     |            |            |      |  |
|----------------------------------------------------|------------------------------------------------------|------|-------------------------------------|------------|------------|------|--|
| (Save) Cancel                                      |                                                      |      |                                     |            |            |      |  |
| Details                                            |                                                      |      |                                     |            |            |      |  |
| Prior Authorization Number:                        |                                                      |      | Status:                             |            |            | •    |  |
| *Start Date:                                       | 10/12/2009                                           | ٥    | *Service Authorization Number:      | 170300     |            | R, 5 |  |
| *Prior Authorization Certification<br>Type:        | Initial                                              | •    | *End Date:                          | 10/21/2009 | <i>(</i> ) |      |  |
| Number of Authorized Visits:                       | 0                                                    |      | Related Prior Authorization Number: |            |            |      |  |
| Prior Authorization Service Type:<br>Delay Reason: | Surgical •                                           |      |                                     |            |            |      |  |
| Denial Reason:                                     |                                                      |      | •                                   |            |            |      |  |
|                                                    |                                                      | Save | Cancel                              |            |            |      |  |

- 7. Apply necessary changes.
- 8. Click Save button. Prior Authorizations/Referrals page displays.

#### **Important Note:**

If claiming to the insurer has occurred, and the Prior Authorization information has changed, it is recommended that the existing prior Authorization record be end-dated and new Prior Authorization information is added.

#### **Deleting Prior Authorization / Referrals**

#### Commercial Insurance Coverage – Delete Service Details Required

- 1. Search for the Child using the NYEIS search functionality. See Unit 1: Getting Started, *Searching* for search instructions and tips.
- 2. Click <u>Reference Number</u> link in the Search Results for appropriate Child. Child Homepage displays.

3. Click **Insurance Coverage** from the Navigation Bar. **Commercial Insurance Coverage** page displays.

| Commercial Insuran   | ce Coverage: Tiffany Martir | -08 - 0108        |                           |                     |                    | ? |
|----------------------|-----------------------------|-------------------|---------------------------|---------------------|--------------------|---|
| Coverage List        |                             |                   |                           |                     |                    |   |
| Actions              | Insurance Company           | Policy Number     | Effective From Date       | Effective To Date   | 3rd Party Sequence |   |
| View Edit Prior Auth | Community Blue              | 101018            | 1/1/2009                  | 12/31/2009          | 1                  |   |
| View Edit Prior Auth | Medicaid                    |                   | 1/1/2009                  | 12/31/2009          | 95                 |   |
|                      | New Commercia               | al Coverage New N | Aedicaid Coverage Check M | edicaid Eligibility |                    |   |

4. Click <u>View</u> link under Action column for Commercial Insurance Coverage. View Commercial Insurance Coverage page displays.

| navigation<br>• Insurance Coverage | View Commercial Insurance Covera  | ge: Kevin Bondma                                  | ın - 500020<br>Edit Dela | ete Close                       |                      |
|------------------------------------|-----------------------------------|---------------------------------------------------|--------------------------|---------------------------------|----------------------|
| • Prior                            | Commercial Insurance Details      |                                                   |                          |                                 |                      |
| Authorizations/Refere              | Insurance Company Name:           | Aetna Health                                      |                          | Insurance Sequence Number:      | 1                    |
|                                    |                                   | 500 Broadway<br>Albany (Albany)<br>New York 12200 |                          | Insurance Type:                 | Commercial           |
|                                    | Insurance Plan Name:              | Aetna Health                                      |                          | Claim Filing:                   | Commercial Insurance |
| recent items                       | Plan Regulated by New York State: | Yes                                               |                          | Subrogation Notice Date Sent:   | 12/15/2010           |
| O Kevin Bondman -                  | Is Plan Child Health Plus?:       | No                                                |                          | Is Plan Medicaid Managed Care?: | No                   |
| 500020                             | Parental Consent To Bill:         |                                                   |                          |                                 |                      |
|                                    | Policy Holder Details             |                                                   |                          |                                 |                      |
|                                    | Policy Holder Name:               | June Bondman                                      |                          | Policy Holder ID Number:        |                      |

5. Click **Prior Authorizations/Referral** from the Navigation Bar. **Prior Authorizations/Referrals** page displays.

| Prior Autho | izations/Referrals   | : Fatima Smithw | vick - 3000 | 00010           |                              |       |              |            |                 |
|-------------|----------------------|-----------------|-------------|-----------------|------------------------------|-------|--------------|------------|-----------------|
| BCBS - 3000 | 4                    |                 |             |                 |                              |       |              |            |                 |
| New         |                      |                 |             |                 |                              |       |              |            |                 |
| Service Det | ails                 |                 |             |                 |                              |       |              |            |                 |
| Action      | Service 1            | Туре            | Method      | <u>QP</u>       | Prior Authorization Required | PC    | CP Referral  | Required   | Script Required |
| View Edit   | Assistive            | e Technology    |             | Audiologist     | Yes                          | N     | 0            |            | No              |
| New Prior A | uthorization Crea    | te 278 Request  |             |                 |                              |       |              |            |                 |
| Prior Autho | rizations            |                 |             |                 |                              |       |              |            |                 |
| Action      | PA Number            | SA Number       | Ins         | urance Compan   | iy Name                      |       | Status       | PA Service | <u>е Туре</u>   |
| View Edit   | 1018                 | 41472           | Em          | pire Blue Cross | Blue Shield                  |       |              |            |                 |
| View Edit   | 1083                 | 274             | Em          | pire Blue Cross | Blue Shield                  |       |              |            |                 |
| View Edit   | 101018               | 1025            | Em          | pire Blue Cross | Blue Shield                  |       |              |            |                 |
| New Primar  | y Care Physician Ref | ferral          |             |                 |                              |       |              |            |                 |
| Primary Ca  | re Physician Referr  | als             |             |                 |                              |       |              |            |                 |
| Action      | PCP Referral Num     | nber            |             |                 |                              | SA Nu | <u>imber</u> |            |                 |
| Delete      | 23                   |                 |             |                 |                              | 1025  |              |            |                 |

6. Click <u>View</u> link under Action column for specific Service Details. View PA / PCP Referral / Script Required page displays.

| View PA / PCP Referral / Script Required Fati   | ima Smithwick - 30000010 |                               | ?   |  |  |
|-------------------------------------------------|--------------------------|-------------------------------|-----|--|--|
| BCBS - 30004                                    |                          |                               |     |  |  |
| Service Details                                 |                          |                               |     |  |  |
| Service Type: Assistive                         | Technology               | Method:                       |     |  |  |
| QP: Audiologi                                   | st                       | Prior Authorization Required: | Yes |  |  |
| Primary Care Physician Referral<br>Required: No |                          | Script Required:              | No  |  |  |
| Edit Delete Close                               |                          |                               |     |  |  |

7. Click **Delete** button. **Confirm Delete that PA / PCP Referral / Script is Required** page displays with the message *Are you sure you want to delete this indicator that either a PA, PCP Referral or Prescription is required for this Child's Insurance Coverage*?

Confirm Delete that PA / PCP Referral / Script is Required
Are you sure you want to delete this indicator that either a PA, PCP Referral or Prescription is required for this Child's Insurance Coverage?
Yes
No

8. Click Yes button. Prior Authorizations/Referrals page displays.

## **Commercial Insurance Coverage – Delete Prior Authorization**

- 1. Log in to NYEIS. User Home Page displays.
- 2. Click <u>Child</u> link in Search section. Child Search page displays.
- 3. Type all known information in **Search Criteria** section. Click **Search** button. Records matching display in **Search Results** section. *To search again, click Reset button*.
- 4. Click <u>**Reference Number**</u> link for appropriate Child. **Child Homepage** displays.
- 5. Click **Insurance Coverage** from the Navigation Bar. **Commercial Insurance Coverage** page displays.

| Commercial Insurance Coverage: Tiffany Martin-08 - 0108 |                   |                      |                           |                     |                    |  |  |
|---------------------------------------------------------|-------------------|----------------------|---------------------------|---------------------|--------------------|--|--|
| Coverage List                                           |                   |                      |                           |                     |                    |  |  |
| Actions                                                 | Insurance Company | Policy Number        | Effective From Date       | Effective To Date   | 3rd Party Sequence |  |  |
| View Edit Prior Auth                                    | Community Blue    | 101018               | 1/1/2009                  | 12/31/2009          | 1                  |  |  |
| View Edit Prior Auth                                    | Medicaid          |                      | 1/1/2009                  | 12/31/2009          | 95                 |  |  |
|                                                         | New Commerci      | al Coverage ) (New M | ledicaid Coverage Check M | edicaid Eligibility |                    |  |  |

6. Click <u>View</u> link under Action column for Commercial Insurance Coverage. View Commercial Insurance Coverage page displays.

| navigation                                   | View Commercial Insurance Covera  | ge: Kevin Bondman - 500020                        |                                     |                      |
|----------------------------------------------|-----------------------------------|---------------------------------------------------|-------------------------------------|----------------------|
| Insurance Coverage     Orervices Not Covered |                                   | E dit D el                                        | Close                               |                      |
| O Prior                                      | ommercial Insurance Details       |                                                   |                                     |                      |
| Authorizations/Referral                      | Insurance Company Name:           | Aetna Health                                      | Insurance Sequence Number:          | 1                    |
|                                              | Insurance Company Address:        | 500 Broadway<br>Albany (Albany)<br>New York 12200 | Insurance Type:                     | Commercial           |
|                                              | Insurance Plan Name:              | Aetna Health                                      | Claim Filing:                       | Commercial Insurance |
| recent items                                 | Plan Regulated by New York State: | Yes                                               | Subrogation Notice Date Sent:       | 12/15/2010           |
| • Kevin Bondman -                            | Is Plan Child Health Plus?:       | No                                                | Is Plan Medicaid Managed Care?:     | No                   |
| 500020                                       | Parental Consent To Bill:         |                                                   |                                     |                      |
|                                              | Policy Holder Details             |                                                   |                                     |                      |
|                                              | Policy Holder Name:               | June Bondman                                      | Policy Holder ID Number:            |                      |
|                                              |                                   |                                                   | A REAL PROPERTY OF A REAL PROPERTY. |                      |

7. Click **Prior Authorizations/Referral** from the Navigation Bar. **Prior Authorizations/Referrals** page displays.

| BCBS - 30004     | 4                    |               |        |                 |                              |      |               |            |                 |
|------------------|----------------------|---------------|--------|-----------------|------------------------------|------|---------------|------------|-----------------|
| New              |                      |               |        |                 |                              |      |               |            |                 |
| Service Det      | ails                 |               |        |                 |                              |      |               |            |                 |
| Action           | Service T            | уре           | Method | <u>QP</u>       | Prior Authorization Required | P    | CP Referral F | Required   | Script Required |
| View Edit        | Assistive            | Technology    |        | Audiologist     | Yes                          | N    | ٩٥            |            | No              |
| New Prior A      | uthorization Creat   | e 278 Request |        |                 |                              |      |               |            |                 |
| Prior Autho      | rizations            |               |        |                 |                              |      |               |            |                 |
| Action           | PA Number            | SA Number     | Ins    | urance Compan   | y Name                       |      | Status        | PA Service | <u>е Туре</u>   |
| <u>View</u> Edit | 1018                 | 41472         | Em     | pire Blue Cross | Blue Shield                  |      |               |            |                 |
| <u>View</u> Edit | 1083                 | 274           | Em     | pire Blue Cross | Blue Shield                  |      |               |            |                 |
| <u>View</u> Edit | 101018               | 1025          | Em     | pire Blue Cross | Blue Shield                  |      |               |            |                 |
| New Primary      | / Care Physician Ref | erral         |        |                 |                              |      |               |            |                 |
| Primary Ca       | re Physician Referr  | als           |        |                 |                              |      |               |            |                 |
| Action           | PCP Referral Num     | ber           |        |                 |                              | SA N | umber         |            |                 |
| Delete           | 23                   |               |        |                 |                              | 1025 |               |            |                 |

8. Click <u>View</u> link under Action column for specific Prior Authorizations. View Prior Authorization page displays.

| View Prior Authorization: Fatima Smithwick - 30000010 |                               |                                     |          |  |  |  |  |  |
|-------------------------------------------------------|-------------------------------|-------------------------------------|----------|--|--|--|--|--|
| BCBS - 30004                                          |                               |                                     |          |  |  |  |  |  |
| Close Edit Delete                                     |                               |                                     |          |  |  |  |  |  |
| Details                                               |                               |                                     |          |  |  |  |  |  |
| Prior Authorization Number:                           | 1018                          | Service Authorization Number:       | 41472    |  |  |  |  |  |
| Commercial Insurance Company<br>Name:                 | Empire Blue Cross Blue Shield | Commercial Insurance Policy Number: | 201      |  |  |  |  |  |
| Start Date:                                           | 1/1/2008                      | End Date:                           | 6/1/2008 |  |  |  |  |  |
| Prior Authorization Certification Type:               | Initial                       | Related Prior Authorization Number: |          |  |  |  |  |  |
| Status:                                               |                               | Delay Reason:                       |          |  |  |  |  |  |
| Denial Reason:                                        |                               | Service Type:                       |          |  |  |  |  |  |
| Services Used                                         |                               |                                     |          |  |  |  |  |  |
| Number of Authorized Visits:                          | 11                            | Number of Authorized Visits Used:   | 0        |  |  |  |  |  |
| Number of Authorized Visits<br>Remaining :            | 11                            |                                     |          |  |  |  |  |  |
|                                                       | Close Ed                      | it Delete                           |          |  |  |  |  |  |

9. Click **Delete** button. **Delete Prior Authorization** page displays with the message *Are you sure you want to delete this prior authorization*?

| Delete Prior Authorization: Fatima Smithwick - 30000010   |        |
|-----------------------------------------------------------|--------|
| Are you sure you want to delete this prior authorization? |        |
|                                                           | Yes No |

10. Click Yes button. Prior Authorizations/Referrals page displays.

# **Important Note:**

If claiming to the insurer has occurred, and the Prior Authorization information has changed, it is recommended that the existing prior Authorization record be end-dated and new Prior Authorization information is added.

# <u>Commercial Insurance Coverage – Delete Primary Care Physician</u> <u>Referral</u>

- 1. Log in to NYEIS. User Home Page displays.
- 2. Click **Child** link in **Search** section. **Child Search** page displays.
- 3. Type all known information in **Search Criteria** section. Click **Search** button. Records matching display in **Search Results** section. *To search again, click Reset button*.
- 4. Click <u>Reference Number</u> link for appropriate Child. Child Homepage displays.
- 5. Click **Insurance Coverage** from the Navigation Bar. **Commercial Insurance Coverage** page displays.

| Coverage List        |                   |               |                     |                   |                    |
|----------------------|-------------------|---------------|---------------------|-------------------|--------------------|
| Actions              | Insurance Company | Policy Number | Effective From Date | Effective To Date | 3rd Party Sequence |
| View Edit Prior Auth | Community Blue    | 101018        | 1/1/2009            | 12/31/2009        | 1                  |
| View Edit Prior Auth | Medicaid          |               | 1/1/2009            | 12/31/2009        | 95                 |

6. Click <u>View</u> link under Action column for Commercial Insurance Coverage. View Commercial Insurance Coverage page displays.

| navigation                                                           | View Commercial Insurance Coverag | ge: Kevin Bondman - 500020                        |                                 |                      |
|----------------------------------------------------------------------|-----------------------------------|---------------------------------------------------|---------------------------------|----------------------|
| <ul> <li>Insurance Coverage</li> <li>Services Not Covered</li> </ul> |                                   | E dit D ele                                       | ete Close                       |                      |
| o Prior                                                              | Commercial Insurance Details      |                                                   |                                 |                      |
| Authorizations/Referral                                              | Insurance Company Name:           | Aetna Health                                      | Insurance Sequence Number:      | 1                    |
|                                                                      | Insurance Company Address:        | 500 Broadway<br>Albany (Albany)<br>New York 12200 | Insurance Type:                 | Commercial           |
|                                                                      | Insurance Plan Name:              | Aetna Health                                      | Claim Filing:                   | Commercial Insurance |
| recent items                                                         | Plan Regulated by New York State: | Yes                                               | Subrogation Notice Date Sent:   | 12/15/2010           |
| • Kevin Bondman -                                                    | Is Plan Child Health Plus?:       | No                                                | Is Plan Medicaid Managed Care?: | No                   |
| 500020                                                               | Parental Consent To Bill:         |                                                   |                                 |                      |
|                                                                      | Policy Holder Details             |                                                   |                                 |                      |
|                                                                      | Policy Holder Name:               | June Bondman                                      | Policy Holder ID Number:        |                      |

7. Click **Prior Authorizations/Referral** from the Navigation Bar. **Prior Authorizations/Referrals** page displays.

| BCBS - 3000                                |                     | : Fatima Smithw |               |                  |                              |      |               |            |                 |
|--------------------------------------------|---------------------|-----------------|---------------|------------------|------------------------------|------|---------------|------------|-----------------|
|                                            | 4                   |                 |               |                  |                              |      |               |            |                 |
| New                                        |                     |                 |               |                  |                              |      |               |            |                 |
| Service Det                                | ails                |                 |               |                  |                              |      |               |            |                 |
| Action                                     | Service             | Туре            | <u>Method</u> | <u>QP</u>        | Prior Authorization Required | P    | CP Referral F | Required   | Script Required |
| View Edit                                  | Assistiv            | e Technology    |               | Audiologist      | Yes                          | 1    | 10            |            | No              |
| New Prior Authorization Create 278 Request |                     |                 |               |                  |                              |      |               |            |                 |
| <b>Prior Autho</b>                         | rizations           |                 |               |                  |                              |      |               |            |                 |
| Action                                     | PA Number           | SA Number       | Ins           | urance Compan    | <u>y Name</u>                |      | Status        | PA Service | <u>е Туре</u>   |
| View Edit                                  | 1018                | 41472           | En            | pire Blue Cross  | Blue Shield                  |      |               |            |                 |
| View Edit                                  | 1083                | 274             | En            | npire Blue Cross | Blue Shield                  |      |               |            |                 |
| View Edit                                  | 101018              | 1025            | En            | npire Blue Cross | Blue Shield                  |      |               |            |                 |
| New Primary                                | y Care Physician Re | ferral          |               |                  |                              |      |               |            |                 |
| Primary Ca                                 | re Physician Refer  | rals            |               |                  |                              |      |               |            |                 |
| Action                                     | PCP Referral Nur    | nber            |               |                  |                              | SA N | umber         |            |                 |
| Delete                                     | 23                  |                 |               |                  |                              | 1025 |               |            |                 |

8. Click <u>Delete</u> link under Action column for specific Primary Care Physician Referrals. Delete PCP Referral page displays with the message Are you sure you want to delete this Primary Care Physician Referral?

| Delete PCP Referral                                         |     |
|-------------------------------------------------------------|-----|
| Do you want to delete this Primary Care Physician Referral? |     |
|                                                             | Yes |
|                                                             |     |

9. Click Yes button. Prior Authorizations/Referrals page displays.

#### Note:

• **Primary Care Physician Referrals** *cannot* be edited. They can *only* be deleted once created.

#### **Generating Subrogation Letters**

This feature is no longer active in NYEIS

#### **Viewing and Printing Subrogation Letters**

This feature is no longer active in NYEIS

#### **Attention**

Not all code table values are applicable. Only select values that are relevant and/or provide additional information about the Child.

# ALTERNATIVE IDS FROM THE CHILD HOME PAGE

A Child may have multiple types of numbers associated with their Case, such as: Reference Number, Child Social Security Number, Parent's Social Security Number and Medicaid CIN number. These numbers can be entered from the Alternative ID button. Only Municipal Users with appropriate access rights will be able to access this information.

#### **Important Information**

- The system automatically generates the child's **Reference Number**. The Reference Number is the child's Primary ID; it cannot be edited or deleted.
- Municipalities are required to enter the Child's social security number in the Alternative ID section.
- The Medicaid CIN is added and edited through the **Insurance Coverage** page on the **Child Home** page. See **Insurance Coverage** for further information.
- 1. Display Child Home Page. Displaying *Child Home Page* for further information.
- 2. Click **Alternative IDs** from the Navigation Bar. **Alternative IDs** page displays for current Provider. Perform one of the following functions:

| Alternative IDs: | Midway Social | Services - 222331234 |                        |            |        |
|------------------|---------------|----------------------|------------------------|------------|--------|
| New              |               |                      |                        |            |        |
| Action           | Primary       | Alternative ID       | Туре                   | From To    | Status |
| View   Edit      | No            | 8569745              | National Provider ID   | 10/1/2008  | Active |
| View   Edit      | No            | 899999999            | NYS Provider ID        | 10/1/2008  | Active |
| View   Edit      | No            | 332266               | FEIN/SSN               | 10/27/2008 | Active |
| View   Edit      | No            | 00112029             | Site ID                | 12/9/2008  | Active |
| View   Edit      | Yes           | 222331234            | Social Security Number | 1/1/2001   | Active |
| View   Edit      | No            | MWETIN               | ETIN                   | 3/19/2009  | Active |

# Adding a New Alternative ID

Note that a user cannot add an Alternative ID type of 'Reference Number' or 'Medicaid CIN'.

a. Click **New** button. **Create Alternative ID** page displays the sections **Details** and **Comments**.

|        |                  | Save Sav | ve & New Cancel |                  |
|--------|------------------|----------|-----------------|------------------|
| etails |                  |          |                 |                  |
|        | *Alternative ID: |          | *Туре:          | Reference Number |
|        | *From: 1/17/2    | 011 🔕    | To:             | <b>(</b> )       |
|        | *From: 1/17/2    | 011 🥘    | To:             |                  |
| nments |                  |          |                 |                  |
|        |                  |          |                 |                  |
|        |                  |          |                 |                  |

b. Fill in information for Alternative ID, Type, From, To and Comments. Alternative ID, Type and From are *required* fields.

Exception Currently not available to all NYEIS User roles. c. Click **Save** button to save current Alternative ID. **Alternative IDs** page displays.

Or

Click Save & New button to continue adding Alternative IDs.

# Viewing an Alternative ID

 a. Click <u>View</u> link under Action column from Alternative IDs page.
 View Alternative ID page displays the sections Details and Comments. Click Close button after viewing the Alternative ID page. Alternative IDs page displays.

## **Editing an Alternative ID**

Note that a user cannot edit an Alternative ID type of 'Reference Number' or 'Medicaid CIN'.

 a. Click <u>Edit</u> link under Action column from Alternative IDs page. Modify Alternative ID page displays the sections Details and Comments. Apply changes. Click Save button. Alternative IDs page displays.

# **Deleting an Alternative ID**

Note that a user cannot delete an Alternative ID type of 'Reference Number' or 'Medicaid CIN'.

a. Click <u>View</u> link under Action column from Alternative IDs page.
Click Delete button. Delete Alternative ID page displays with message *Are you sure you want to delete this alternative ID?* Click Yes button.
Alternative IDs page displays with Status set to Canceled.

## Notes:

• There can only be one <u>Active</u> Child Social Security Number at a time. If a new Child Social Security Number is to be added, the currently active Child Social Security Number must be **Deleted**, rendering it Canceled.

Cancel button stops current operation and returns to previous page.

Exception Currently not available to all NYEIS User roles.

Exception Currently not

available to

all NYEIS User roles. Recent items on the Navigation Bar displays recently visited items.

To sort the data displayed on pages, click the underlined column heading. Click once to view the data in ascending order and click again to view the data in descending order.

# CODE 35 MANAGEMENT

Municipalities are required to notify their Local Department of Social Services that they intend to bill Medicaid for case management services (Service Coordination). This section shows how a user can generate a list of children that need the Code 35 placed on their Medicaid record with LDSS. The system determines what children meet the Code 35 Placement criteria based on whether the child is new to the County of Residence (either new referral or transfer) and has a Medicaid CIN. After the Code 35 list has been generated, the Code 35 is recorded on the Child's **Commercial Insurance Coverage** Page in the **Code 35 Information** cluster. The list is sent to LDSS. LDSS subsequently places the exception Code 35 on the child's Medicaid record.

#### **Code 35 Placements**

1. Display User Home page. Click Code 35 Placement link in the Search cluster. Search Code 35 to Add Placements page displays.

| Search Code 35 to add Placements                                                    |  |                            | ? |  |  |  |  |
|-------------------------------------------------------------------------------------|--|----------------------------|---|--|--|--|--|
| Search Cancel                                                                       |  |                            |   |  |  |  |  |
| Selection Criteria                                                                  |  |                            |   |  |  |  |  |
| Child's First Name:                                                                 |  | Child's Last Name:         |   |  |  |  |  |
| Referral/Transfer Date From:                                                        |  | Referral/Transfer Date To: | Ø |  |  |  |  |
| Include children who already have<br>Code 35 notification for this<br>municipality: |  |                            |   |  |  |  |  |
| Search Cancel                                                                       |  |                            |   |  |  |  |  |

- To search for a specific child, enter the name in the First Name and/or Last Name fields. Or to search for multiple children, enter dates in the Referral/Transfer Date From and Referral/Transfer Date To fields. Click the checkbox if you want to include children who already have Code 35 notification. Click Search button to initiate search.
- 3. Search results are displayed. Select the checkbox next to the name of each child to add a Code 35 Placement for. Click **Print** button.

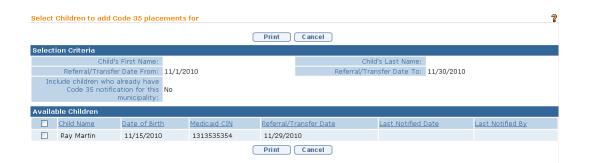

4. **Print Code 35 Placements** page displays with the message *These are the children you selected to notify LDSS of Code 35 Placement in the municipality: <municipality name>*. The user can print this page and send to their LDSS so that the LDSS can record the Code 35 in WMS.

### **Important Information**

Be aware that this process only allows for a list of Code 35 Placements to be printed and sent to LDSS. Once this print page is displayed, the system assumes LDSS has been notified of the Code 35 Placements and sets the Code 35 Placement date in NYEIS to the current date. There is no electronic interaction with LDSS for Code 35 Placements so the user must send this printout.

Children who you have selected to report to LDSS will not show up in future searches unless the check box is selected to include children who already have code 35 notification for this municipality.

#### Or

Click **Cancel** button to cancel notification. the **Cancel** button navigates the user back to the **Search Code 35 to Add Placements** page. Selecting the **Cancel** button again returns the user to their homepage.

5. After the Code 35 report has been generated the Code 35 is recorded on the Child's **Commercial Insurance Coverage** Page in the **Code 35 Information** cluster.

## **Removing Code 35 Placements**

This section shows how a user can generate a list of children that need the Code 35 removed from their Medicaid record with LDSS. The system determines what children meet the Code 35 Removal criteria based on whether a child with a Code 35 placement has their integrated case closed. Code 35 removals are also listed after a child with Code 35 placement has transferred to another county. The Code 35 removal shows up in the county originating the transfer. After the Code 35

report has been generated the Code 35 removal is recorded on the Child's **Commercial Insurance Coverage** Page in the **Code 35 Information** cluster.

1. Display User Home page. Click Code 35 Removals link in the Search cluster. Search to Remove Code 35 Placements page displays.

| Search to Remove Code 35 Placeme                                            | nt |        |        |                       | 2 |
|-----------------------------------------------------------------------------|----|--------|--------|-----------------------|---|
|                                                                             |    | Search | Cancel |                       |   |
| Selection Criteria                                                          |    |        |        |                       |   |
| Child's First Name:                                                         |    |        |        | Child's Last Name:    |   |
| End/Transfer Date From:                                                     |    |        |        | End/Transfer Date To: | Ø |
| Include children who already have<br>Code 35 removal for this municipality: |    |        |        |                       |   |
|                                                                             |    | Search | Cancel |                       |   |

- 2. To search for a specific child, enter the name in the **First Name** and/or **Last Name** fields. Or to search for multiple children, enter dates in the **Referral/Transfer Date From** and **Referral/Transfer Date To** fields. Click the checkbox to include children who already have Code 35 notification. Click **Search** button to initiate search.
- 3. Search results are displayed. Select the checkbox next to the name of each child to remove the Code 35 Placement for. Click **Print** button.

| Select | Select Children to remove Code 35 for |                                                        |              |             |             |                      |            |                  |
|--------|---------------------------------------|--------------------------------------------------------|--------------|-------------|-------------|----------------------|------------|------------------|
|        |                                       |                                                        |              | Print       | Cancel      |                      |            |                  |
| Select | ion Criteria                          |                                                        |              |             |             |                      |            |                  |
|        | Chi                                   | ild's First Name:                                      |              |             |             | Child's Last Name    | :          |                  |
|        | End/Tran                              | sfer Date From: 1                                      | 12/1/2010    |             |             | End/Transfer Date To | 12/19/2010 |                  |
|        |                                       | ho already have<br>removal for this M<br>municipality: | No           |             |             |                      |            |                  |
| Availa | ble Children                          |                                                        |              |             |             |                      |            |                  |
|        | Child Name                            | Date of Birth                                          | Medicaid CIN | End/Transfe | r Date Date | Last Notified        | l Date     | Last Notified By |
|        | Ray Martin                            | 11/15/2010                                             | 1313535354   | 11/29/20:   | 10          |                      |            |                  |
|        |                                       |                                                        |              | Print       | Cancel      |                      |            |                  |

4. **Print Code 35 Removal selections** page displays with the message *These* are the children you selected to notify LDSS of Code 35 Placement Removal from the municipality: <municipality name>. The user can print this page and send to their LDSS so that the LDSS can remove the Code 35 in WMS.

#### **Important Information**

Be aware that this process only allows for a list of Code 35 Removals to be printed and sent to LDSS. Once this print page is displayed, the system assumes LDSS has been notified of the Code 35 Removal and sets the Code 35 Removal date in NYEIS to the current date. There is no electronic interaction with LDSS for Code 35 Removals so the user must send this printout.

|                      | lected to notify LDSS of C | ode 35 Removal from | the municipality:              |                   |
|----------------------|----------------------------|---------------------|--------------------------------|-------------------|
| Rensselaer           |                            |                     |                                |                   |
| Child's Name         | Date of Birth              | Medicaid CIN        | Muni, of Fiscal Responsibility | End/Transfer Date |
| DBrickashaw Fergeson | 1/1/2009                   | 60                  | Rensselaer                     | 11/12/2010        |
|                      |                            |                     |                                | 11/14/2010        |

5. Select the **Cancel** button navigates the user back to the **Search to Remove Code 35 Placements** page. Selecting the **Cancel** button again returns the user to their homepage.

After the Code 35 report has been generated the Code 35 is recorded on the Child's **Commercial Insurance Coverage** Page in the **Code 35 Information** cluster.

# **MUNICIPALITY OF FISCAL RESPONSIBILITY**

This feature is used to assign financial responsibility for a Child in foster care, a homeless Child or a Child in a residential facility licensed or operated by a State Agency, to the correct Municipality.

When a Child is in foster care, is homeless, or is in a residential facility licensed or operated by a State Agency, the Municipality in which the Child lives is considered to be the Municipality of *current location* (the actual physical address of the foster home or facility the Child is residing in). The Municipality of location delivers EI services to the Child and family and receives 100% reimbursement for these services.

Municipality of residence is the Municipality in which a Child or Child's family lived at the time they became homeless, at the time the local social services district assumed responsibility or custody for the Child or family or at the time a Child was admitted for care or treatment in a facility licensed or operated by a State Agency other than the Department of Health. The Municipality of residence is fiscally responsible for the cost of EI services delivered to the Child and family and subsequent vouchers will reflect the charge against the Municipality of Fiscal Responsibility for the local share.

## **Assigning Municipality of Fiscal Responsibility**

A Municipality is assigned based on the Child's address when a Child is entered into the System. The Municipality assigned takes on financial responsibility for the Child. For a Child in foster care, residential care or a homeless Child, the Municipality of Fiscal Responsibility *is* the Municipality in which the Child or the Child's family lived, *at the time* the Child was placed in foster care, residential care or the family became homeless. This Municipality may be different than the Municipality of the Child's *current* address and *must* be changed.

- 1. Display the Child's Integrated Case Home Page. Displaying Integrated Case Home Page for further information.
- 2. Click **Municipality of Fiscal Responsibility** from the Navigation Bar. **Municipality of Fiscal Responsibility** page displays.

| NYEIS I                                                              | ntegrated Case - 14597                |            |          |  |  |  |
|----------------------------------------------------------------------|---------------------------------------|------------|----------|--|--|--|
| Municipality of Fiscal Responsibility: NYEIS Integrated Case - 14597 |                                       |            |          |  |  |  |
| New                                                                  |                                       |            |          |  |  |  |
| Action                                                               | Municipality of Fiscal Responsibility | Start Date | End Date |  |  |  |
| View Edit                                                            | Albany                                | 1/25/2009  |          |  |  |  |

3. Click **New** button. **Assign Municipality of Fiscal Responsibility** page displays. *Fields requiring data entry are marked with an asterisk. A field can also be required based on logic that will not have an asterisk.* 

| Assign Municipality of Fiscal Responsibility |             |   |  |  |  |  |
|----------------------------------------------|-------------|---|--|--|--|--|
| Save                                         | Save Cancel |   |  |  |  |  |
| Details                                      |             |   |  |  |  |  |
| *Municipality of Fiscal Responsibility:      |             |   |  |  |  |  |
| *Start Date:                                 |             | ٥ |  |  |  |  |
| End Date:                                    |             | ٥ |  |  |  |  |
| Save                                         | Cancel      |   |  |  |  |  |

- 4. Select **Municipality of Fiscal Responsibility** drop down from **Details** section. Type **Start Date**. *Date fields must be formatted as mm/dd/yyyy format*.
- 5. Click **Save** button to save Municipality and return to **Municipality of Fiscal Responsibility** page with new Municipality listed.

## Viewing Municipality of Fiscal Responsibility

Only Municipal Users with assigned access rights will be able to view the Municipality of Fiscal Responsibility.

- 1. Display the Child's Integrated Case Home Page. Displaying Integrated Case Home Page for further information.
- 2. Click **Municipality of Fiscal Responsibility** from the Navigation Bar. **Municipality of Fiscal Responsibility** page displays.

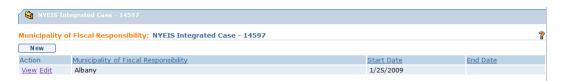

3. Click <u>View</u> link under Action column for Municipality to display. View Municipality of Fiscal Responsibility page displays.

| View Municipality of Fiscal Responsibility |                               |  |  |  |  |
|--------------------------------------------|-------------------------------|--|--|--|--|
|                                            | Edit Close                    |  |  |  |  |
| Details                                    |                               |  |  |  |  |
| Municipality of F                          | Fiscal Responsibility: Albany |  |  |  |  |
|                                            | Start Date: 4/10/2009         |  |  |  |  |
|                                            | End Date:                     |  |  |  |  |
|                                            | Modified By: provider1        |  |  |  |  |
|                                            | Date Updated:                 |  |  |  |  |
|                                            | Edit Close                    |  |  |  |  |

- 4. Review information.
- 5. Click Close button. Municipality of Fiscal Responsibility page displays.

## **Editing Municipality of Fiscal Responsibility**

Only Municipal Users with assigned access rights will be able to edit the Municipality of Fiscal Responsibility.

- 1. Display the Child's Integrated Case Home Page. See Unit 1: Getting Started, *Displaying Integrated Case Home Page* for further information.
- 2. Click **Municipality of Fiscal Responsibility** from the Navigation Bar. **Municipality of Fiscal Responsibility** page displays.

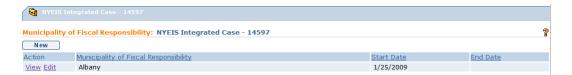

3. Click <u>Edit</u> link under Action column for Municipality to change. Modify Municipality of Fiscal Responsibility page displays.

| Modify Municipality of Fiscal Responsibility |           |
|----------------------------------------------|-----------|
| Save                                         | Cancel    |
| Details                                      |           |
| *Municipality of Fiscal Responsibility:      | Albany    |
| *Start Date:                                 | 4/10/2009 |
| End Date:                                    |           |
| Save                                         | C ancel   |

- 4. Apply necessary changes.
- 5. Click **Save** button. Municipality is saved. **Municipality of Fiscal Responsibility** page displays.

# **USER ROLES**

The User Roles feature is used to change the Supervisor of a Child's Case who is the Child's Early Intervention Official Designee (EIO/D). This function will NOT change any other User's role in NYEIS.

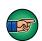

If a change in EIO/D *must* occur, the change *must* be completed in NYEIS because tasks are dependent on this assignment. If an EIO/D is changed and there are outstanding tasks, each task *must* be manually forwarded to the new EIO/D.

#### Changing Supervisor (EIO/D) Role

- 1. Display the Child's Integrated Case Home Page. Displaying Integrated Case Home Page for further information.
- 2. Click User Roles from the Navigation Bar. User Roles page displays.

| 🕄 NY    |                    | 2345                |                   |          |
|---------|--------------------|---------------------|-------------------|----------|
| User Ro | les: NYEIS Integra | ted Case - 12345    |                   | 2        |
| New EIG | D/D                |                     |                   |          |
| Action  | <u>Name</u>        | Role                | <u>Start Date</u> | End Date |
| View    | To Be Assigned     | EIO/D               | 6/7/2011          | 6/7/2011 |
| View    | To Be Assigned     | Service Coordinator | 6/7/2011          | 6/7/2011 |
| View    | Mary Jones-Smith   | EIO/D               | 6/7/2011          |          |
| View    | Mary Jones-Smith   | Service Coordinator | 6/7/2011          |          |

3. Click **New EIO/D** button. **Assign EIO/D** page displays. *Fields requiring data entry are marked with an asterisk. A field can also be required based on logic that will not have an asterisk.* 

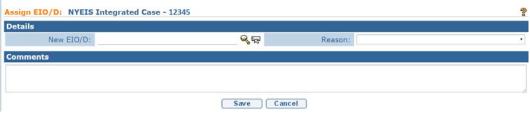

Click Search  $\leq$  icon for New EIO/D field in Details section. User Search page displays.

| 🗟 Usei | Search                  |         |           |                |          | 2             |
|--------|-------------------------|---------|-----------|----------------|----------|---------------|
| Search | Criteria                |         |           |                |          |               |
|        | First Name              | :       |           | Last Name:     |          |               |
|        | User Role               |         | <b>A</b>  | Municipality:  |          | ¥             |
| D      | isplay Deleted<br>Users |         |           | Provider Name: |          |               |
|        |                         | Searc   | ch Res    | et Cancel      |          |               |
| Search | Results                 |         |           |                |          |               |
| Action | Name Us                 | er Name | User Role | Municipality   | Provider | <u>Status</u> |

- 4. Type all known information in Search Criteria section.
- 5. Click **Search** button. Records matching display in **Search Results** section. *To search again, click Reset button.*
- Click <u>Select</u> link under Action column to select new Supervisor (EIO/D). Set EIO/D page redisplays with New EIO/D in field.

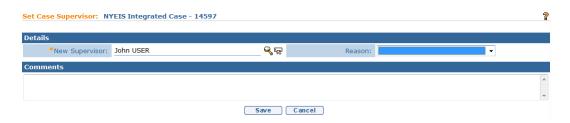

Select from **Reason** drop down. Select the **Reason** for the new Supervisor (EIO/D) assignment (e.g., Paternity, retired, leave of absence or maternity leave).

| Reason: | Career Break                               |   |  |  |  |
|---------|--------------------------------------------|---|--|--|--|
|         | Career Break                               | - |  |  |  |
|         | EIO/D Assignment                           |   |  |  |  |
|         | Family Choice - Service Coordinator Change |   |  |  |  |
|         | Leave of Absence                           |   |  |  |  |
|         | Left Organization                          |   |  |  |  |
|         | Maternity                                  |   |  |  |  |
|         | Other                                      |   |  |  |  |
|         | Paternity                                  |   |  |  |  |
|         | Retired                                    |   |  |  |  |
|         | Service Coordinator Assignment             |   |  |  |  |

# **Important Information** If **Other** is selected as **Reason**, be sure to enter **Comments**.

- 7. Type **Comments** (*Optional*).
- 8. Click **Save** button. **User Roles** page displays. Previous Supervisor (EIO/D) is given the **End Date** generated when the New Supervisor (EIO/D) was created. New Supervisor (EIO/D) will display with **End Date** open.

| User Roles | NYEIS Integrated Case - 145 | 97    |            |           |
|------------|-----------------------------|-------|------------|-----------|
| New Super  | visor                       |       |            |           |
| Action     | Name                        | Role  | Start Date | End Date  |
| View       | John USER                   | EIO/D | 4/10/2009  |           |
| View       | evaluator2 evaluator2       | EIO/D | 1/27/2009  | 4/10/2009 |

## Viewing Supervisor (EIO/D) Role Details

- 1. Display the Child's Integrated Case Home Page. Displaying Integrated Case Home Page for further information.
- 2. Click User Roles from the Navigation Bar. User Roles page displays.

| NYEIS      |                               |                     |            |            |   |
|------------|-------------------------------|---------------------|------------|------------|---|
| User Roles | NYEIS Integrated Case - 14597 |                     |            |            | 2 |
| New Super  | visor                         |                     |            |            |   |
| Action     | Name                          | Role                | Start Date | End Date   |   |
| View       | provider provider             | Service Coordinator | 12/16/2008 |            |   |
| View       | Interim Service Coordinator   | Service Coordinator | 12/16/2008 | 12/16/2008 |   |
| View       | evaluator2 evaluator2         | EIO/D               | 1/27/2009  |            |   |
| View       | Interim Service Coordinator   | EIO/D               | 12/16/2008 | 12/16/2008 |   |
| View       | provider provider             | EIO/D               | 12/16/2008 | 1/27/2009  |   |

3. Click <u>View</u> link under Action column to view User Role. View User Role Details page displays.

|               |             |           | Clo | se |           |                   |  |
|---------------|-------------|-----------|-----|----|-----------|-------------------|--|
| Role Details  |             |           |     |    |           |                   |  |
|               | Name:       | John USER |     |    | Status:   | Active            |  |
|               | Role:       | EIO/D     |     |    | Reason:   | Left Organization |  |
|               | Start Date: | 4/10/2009 |     |    | End Date: |                   |  |
| Comments      |             |           |     |    |           |                   |  |
| Type Comments |             |           |     |    |           |                   |  |

- 4. Review information.
- 5. Click Close button. User Roles page displays.

#### Note:

To view additional information about User, click <u>Name</u> link in **Role Details** section of **View User Role Details** page.

## RESTRICTIONS

A Restriction placed on a Provider will prevent the provider from being assigned to future Service Authorizations, and can also prevent the provider from processing a claim for an active Service Authorization to which they are currently assigned.

Creating and viewing Provider Restrictions is limited to some Municipal staff users and SDOH Bureau of Early Intervention Provider approval Unit staff.

#### **Important Information**

- A restriction created by a Municipal user applies only to the county that created the restriction; it does not apply to other Municipalities that the provider may deliver services in.
- After the restriction is created, a Task is created and allocated to the Statewide\_ProviderRestriction work queue for Bureau of Early Intervention Provider Approval Unit staff to review and follow up on if needed.
- The Service Coordinator of any child who is receiving service from the restricted Provider will receive a Task notifying them of the restriction. The Task requires the Service Coordinator view the Child's SA to determine if the Provider should be re-assigned.
- 1. Display **Provider Home** page. See Searching for a Provider for further information.

2. Click **Restriction** from the Navigation Bar. **Provider Restriction** page displays for the current Provider.

| Provider Rest  | rictions: Child Medical Se | rvices - 12544           |            |          |        |                   |
|----------------|----------------------------|--------------------------|------------|----------|--------|-------------------|
| New            |                            |                          |            |          |        |                   |
| Restrictions I | List                       |                          |            |          |        |                   |
| Action         | Restriction Type           | Originating Municipality | Start Date | End Date | Status | Created By User   |
| View Edit      | Universal                  | Albany                   | 6/24/2011  |          | Active | Melissa Morrehead |

Perform one of the following functions:

#### **Creating a New Restriction**

a. Click the **New** button. **Create Restriction** page displays with the following sections: **Specify One of the Restricted Types, Restriction Details** and **Summary**.

| Create Restriction: Child Medical Ser                                                                | vices -    | 12544              |           |              |           | ?        |
|----------------------------------------------------------------------------------------------------|------------|--------------------|-----------|--------------|-----------|----------|
|                                                                                                    |            |                    | Save Save | & New Cancel |           |          |
| Specify One of the Restriction Types                                                                 |            |                    |           |              |           |          |
| *Type of Rest                                                                                        | riction:   | Universal          |           |              | ~         |          |
| If the restriction is on a Provider's Service Typ                                                    | oe, select | from the Service T | ype below |              |           |          |
| Service                                                                                              | e Type:    |                    |           |              |           | *        |
| Restriction Details                                                                                  |            |                    |           |              |           |          |
| *Start Date:                                                                                         | 6/24/2     | 011                | ٥         |              | End Date: | <b>Ø</b> |
| Prevent Agency from creating a claim<br>for all approved Service Authorizations<br>as of Start Date: |            |                    |           |              |           |          |
| Summary                                                                                              |            |                    |           |              |           |          |
|                                                                                                    |            |                    |           |              |           | ~        |
|                                                                                                    |            |                    |           |              |           | ~        |
|                                                                                                    |            |                    | Save Save | & New Cancel |           |          |

Select a Restriction type from the drop down next to **Type of Restriction:** in the **Specify One of the Restriction Types cluster**. Two choices are presented:

- Service Type places a restriction on a single Service Type (e.g., PT Basic)
- Universal places a restriction on the provider (e.g., all approved Service Types). All approved provider Locations, Service Methods and Service Types will be restricted.

If **Service Type** is selected for **Type of Restriction**, record the restricted Service Type by selecting an option from the **Service Type** field drop down list.

Record the **Start Date** in the **Restriction Details** cluster. This is the date that the restriction will take effect.

In order to restrict the provider from successfully processing a claim (i.e. billing) on a Service Authorization they are currently approved for (i.e., approved for prior to the Restriction Start Date), click the **Prevent Provider from creating a claim for all approved Service Authorizations as of Start Date** field checkbox. The system will prevent the provider from billing against all Service Authorizations (if Universal was selected) or SA's associated with the selected Service Type (if Service Type was selected) while the Restriction is active.

#### **Important Information**

- The Restriction **Status** is automatically set to **Active** when the record is **Saved**.
- Once the Restriction record is **Saved** the system will automatically prevent the provider from being assigned to future Service Authorizations until the restriction **Status** is changed to **Canceled**.
- Leaving the **End Date** field blank will create an indefinite Restriction on the provider. The Restriction record can later be edited to add an **End Date** or change the **Status** to **Canceled** if needed. **Editing Restrictions.**

Type notes in the optional **Summary** text box.

b. Click **Save** button to save current Restriction. **Provider Restrictions** page displays.

| Provider Restrictions: Child Medical Services - 12544 |                  |                          |            |          |                   |  |
|-------------------------------------------------------|------------------|--------------------------|------------|----------|-------------------|--|
| New                                                   |                  |                          |            |          |                   |  |
| Restriction                                           | s List           |                          |            |          |                   |  |
| Action                                                | Restriction Type | Originating Municipality | Start Date | End Date | Created By User   |  |
| View Edit                                             | Universal        | Albany                   | 6/24/2011  |          | Melissa Morrehead |  |

Or

Click Save & New button to continue adding Restrictions.

# **Viewing Restrictions**

a. Click <u>View</u> link under Action column from Provider Restrictions page. View Restrictions Details page displays. Review information. Click Close button to return to Provider Restrictions page.

| Close               |           |                                                                                                    |           |  |  |  |
|---------------------|-----------|----------------------------------------------------------------------------------------------------|-----------|--|--|--|
| Restriction Details |           |                                                                                                    |           |  |  |  |
| Start Date:         | 6/24/2011 | End Date:                                                                                            | 7/15/2011 |  |  |  |
| Restriction Type:   | Universal | Originating Municipality:                                                                            | Albany    |  |  |  |
| Service Type:       |           | Prevent Agency from creating a claim<br>for all approved Service Authorizations<br>as of Start Date: | Yes       |  |  |  |
| Status:             | Canceled  |                                                                                                    |           |  |  |  |
| Summary             |           |                                                                                                    |           |  |  |  |
|                     |           | ose                                                                                                  |           |  |  |  |

#### **Editing Restrictions**

a. Click <u>Edit</u> link under Action column from Provider Restrictions page. Modify Restrictions page displays.

A Restriction can be edited is multiple ways. Each method described below has a different impact on the restriction as described.

• Add an End Date and keep the Status as Active – adding an End Date to the restriction enables the Provider to be assigned to any new SA created after the designated End Date. However, keeping the Status as Active prevents the Provider from ever submitting a claim for the services that were restricted during the restriction period (in example, 6/24 through 7/15). Only when the Status is changed to Cancel will the Provider be able to claim for services rendered during the restriction period.

| Provider Restrictions: Child Medical Services - 12544 |                   |                          |            |           |        |                   | 2 |
|-------------------------------------------------------|-------------------|--------------------------|------------|-----------|--------|-------------------|---|
| New                                                   |                   |                          |            |           |        |                   |   |
| Restrictions                                          | Restrictions List |                          |            |           |        |                   |   |
| Action                                                | Restriction Type  | Originating Municipality | Start Date | End Date  | Status | Created By User   |   |
| View Edit                                             | Universal         | Albany                   | 6/24/2011  | 7/15/2011 | Active | Melissa Morrehead |   |
|                                                       |                   |                          |            | .,,       |        |                   |   |

• Add an End Date and change the Status as Canceled – adding an End Date to the restriction serves to place an end date on the Restriction period and changing the Status to Canceled enables the Provider to submit a claim for the services that were restricted during the restriction period (in example, 6/24 through 7/15). The Provider agency can also be assigned to any new SA created after the designated End Date. The record provides a historical view and does not restrict the provider in any way.

| Provider Restrictions: Child Medical Services - 12544 |                  |                          |            |           |          |                   | 2 |
|-------------------------------------------------------|------------------|--------------------------|------------|-----------|----------|-------------------|---|
| New                                                   |                  |                          |            |           |          |                   |   |
| Restrictions                                          | s List           |                          |            |           |          |                   |   |
| Action                                                | Restriction Type | Originating Municipality | Start Date | End Date  | Status   | Created By User   |   |
| View Edit                                             | Universal        | Albany                   | 6/24/2011  | 7/15/2011 | Canceled | Melissa Morrehead |   |

• **Prevent Provider from submitting claims on pre-authorized SAs** – If the Restriction was created but the User did not restrict the provider from submitting claims on pre-authorized SAs (i.e., SAs created prior to the Restriction Start Date) the User can prevent the Provider from creating the claims by clicking Edit and selecting the checkbox on the **Modify Restriction** page. The **Status** must remain 'Active'.

| Modify Restriction: Child Medical Services - 12544                                                   |           |      |               |          |            |  |  |
|----------------------------------------------------------------------------------------------------|-----------|------|---------------|----------|------------|--|--|
|                                                                                                    |           | Save | Cancel        |          |            |  |  |
| Restriction Details                                                                                  |           |      |               |          |            |  |  |
| Restriction Type:                                                                                    | Universal |      | Service Type: |          |            |  |  |
| *Start Date:                                                                                         | 6/24/2011 | I    | End Date:     |          | <b>(</b> ) |  |  |
| Prevent Agency from creating a claim<br>for all approved Service Authorizations<br>as of Start Date: |           |      | Status:       | Active 👻 |            |  |  |
| Summary                                                                                              |           |      |               |          |            |  |  |
|                                                                                                    |           |      |               |          | ~          |  |  |
|                                                                                                    |           |      |               |          | ~          |  |  |
|                                                                                                    |           | Save | Cancel        |          |            |  |  |

- Enable Provider to submit claims on pre-authorized SAs If the Restriction was created but the User prevented the provider from submitting claims on pre-authorized SAs (i.e., SAs created prior to the Restriction Start Date) the User can enable the Provider to create the claims by clicking Edit and de-selecting the checkbox on the Modify Restriction page.
- b. Make necessary changes. Click **Save** button. **Provider Restrictions** page displays.

## Notes:

• To sort the data displayed on pages, click the underlined column heading. Click once to view the data in ascending order and click again to view the data in descending order.

Recent items on the Navigation Bar displays recently visited items.

# FLAGS

Both the SDOH Bureau of Early Intervention Provider approval Unit staff and Municipalities are able to create Flags on Providers. Flags created by the SDOH BEI PAU are viewable by all counties who contract with the flagged Agency. Flags created by Municipalities are only viewable by Users with approved access within the Municipality that created the flag and the SDOH BEI PAU. Flags do not have any impact on the Provider's ability to bill for services rendered (only restrictions have this function).

- 1. Display **Provider Home** page. See Searching for a Provider for further information.
- 2. Click **Flags** from the Navigation Bar. **Provider Flags** page displays for the current Provider.

| Provider Flags: Midway Social Services - 222331234 |              |           |         |                   |        |  |
|----------------------------------------------------|--------------|-----------|---------|-------------------|--------|--|
| New                                                |              |           |         |                   |        |  |
| Action                                             | Flagged By   | From Date | To Date | Municipality Name | Status |  |
| View   Edit                                        | SDOH         | 1/8/2009  |         | Statewide         | Active |  |
| View   Edit                                        | Municipality | 1/8/2009  |         | Albany            | Active |  |

3. Perform one of the following actions:

## **Creating a New Flag**

- a. Click **New** button. **Create Provider Flag** page displays with **Flag Details** and **Comments** section. **From Date** is *required*.
- b. Type information.
- c. Click Save button to save current Flag. Provider Flags page displays.

Or

Click Save & New button to continue adding Flags.

## Viewing Flags

a. Click <u>View</u> link under Action column from Provider Flags page. View Flag page displays. Review information. Click Close button. Provider Flags page displays.

## **Editing Flags**

 a. Click <u>Edit</u> link under Action column from Provider Flags page. Modify Provider Flag page displays. Make necessary changes. Click Save button. Provider Flags page displays.

## Notes:

• To sort the data displayed on pages, click the underlined column heading. Click once to view the data in ascending order and click again to view the data in descending order.

- **Cancel** button stops current operation and returns to previous page.
- **Recent items** on the Navigation Bar displays recently visited items.

# **CLOSING AN INTEGRATED CASE**

Only Municipal Users with assigned access rights will be able to close an Integrated Case. It involves closing the entire Integrated Case and each Case/*Folder* within the Integrated Case so that no further action can be taken on any of the data related to the Case. Examples of Case/*Folder* include Initial Service Coordination SAs, MDE SAs, IFSPs and IFSP SAs.

## **Important Information**

- 1. Before an Integrated Case can be closed, the User must review the Tasks (Open Tasks Summary) page on the Integrated Case Home page and ensure that all Tasks that are listed on the page are completed and closed.
- 2. Once the Case Close action is completed it cannot be reversed. To reopen the Integrated Case, the Municipality must re-refer the child back into the EI program or submit a State Data Change Request if case closure was determined to be in error. If appropriate to re-refer, the Re-referral date must be after the child's original EI Referral Date, known as the **New Referral**.
- 3. Some system-generated tasks that are outstanding for a child may not be needed and may prevent case closure. For example:
- As a child's EIO/D, an IFSP review task may generate to remind Staff to schedule a meeting with the family to discuss the next IFSP, however a new IFSP may not occur and instead the child's integrated case needs to close. In this example, the IFSP review task will not be worked and its existence will prohibit the user from closing the Integrated Case.

• A Provider has accepted a supplemental Evaluation assignment as part of the child's IFSP - but the evaluation will not be completed. In this example, the 'Record and Submit' task will not be worked and its existence will prohibit the ability for the user to close the Integrated Case.

In these situations, a Data Change Request would need to be submitted in order to have the task deleted and allow the integrated case to be closed.

These requests must be submitted using the process outlined on the NYEIS webpage (http://cma.com/Solutions/NYEIS/About.php). Click on the "NYEIS Help Desk Support" link to download the applicable form and submission instructions. 1. Display the Child's Integrated Case Home Page. Displaying Integrated Case Home Page for further information.

|                                        | FEIS Integrated Case - 62464 |                               |                   |         |
|----------------------------------------|------------------------------|-------------------------------|-------------------|---------|
| Participants Options                   |                              |                               |                   |         |
|                                        |                              |                               |                   |         |
| ts Dose Case                           |                              |                               |                   |         |
| Details                                |                              |                               |                   |         |
| on Evaluator For                       |                              | Case Reference: 62464         |                   |         |
| 's Completed                           |                              | Child's Name: Derek Stewart   |                   |         |
| lations                                |                              | Status: Draft                 |                   |         |
| ality                                  | Child's Lat                  | est Referral Date: 3/31/2011  |                   |         |
| s                                      | Due D:                       | te of Initial IESP: 5/15/2011 |                   |         |
| s Service Coordination Servi           | ca Anthonizations            |                               |                   |         |
|                                        |                              |                               | and party         | Charles |
| sitions Case Reference<br>ations 76299 | Start Date                   |                               | End Date          | Status  |
|                                        | 3/31/2011                    |                               | 5/26/2011         | Closed  |
| Roles 62465                            | 3/31/2011                    |                               | 5/25/2011         | Closed  |
| Evaluation Service Authori             | zations                      |                               |                   |         |
| cipality of Fiscal Case Reference      | Start Date                   | + <u>b</u>                    | End Date          | Status  |
| onsibility 62466                       | 3/29/2011                    |                               | 5/23/2011         | Closed  |
| cted Health 62467                      | 3/29/2011                    |                               | 5/23/2011         | Closed  |
| mation<br>rictions IFSPs               |                              |                               |                   |         |
| scted Health                           | IFSP Type                    | Start Date                    | End Date          | Status  |
|                                        | Initial                      | NOT IL CONTRACTOR             | Section Section 1 | Active  |
| orizations <u>62468</u>                | Initial                      | 3/31/2011                     | 9/30/2011         | Active  |

 Click Tasks on the Navigation menu of the Integrated Case Home page. Open Task Summary page displays. United: Case Management, *Tasks (Open Tasks Summary)* for more information about the Open Tasks Summary page.

| 🙀 NYEIS Integrated Case - 62464 |                                                  |                                                                                                    |                                                       |  |  |  |  |
|---------------------------------|--------------------------------------------------|----------------------------------------------------------------------------------------------------|-------------------------------------------------------|--|--|--|--|
| Open Ta                         | Open Task Summary: NYEIS Integrated Case - 62464 |                                                                                                    |                                                       |  |  |  |  |
|                                 | wing tasks for the In                            | tegrated Case, any IFSP's, or Service Authorizations must be actioned before the Integrated Case can                 | be closed.                                            |  |  |  |  |
|                                 | New                                              |                                                                                                    |                                                       |  |  |  |  |
|                                 | Source Case<br>Reference                         | Task Subject                                                                                                    | Task Assignment                                       |  |  |  |  |
| 67339                           | 64005                                            | Accept/Reject Audiology - Basic Service Authorization for Derek Stewart in Albany                                    | 258_ServiceAuthorizations (Children's Health<br>Care) |  |  |  |  |
| 88635                           | 62469                                            | Provider John Bobecks_QA Test Agency has rejected the assignment of Service Authorization 62469<br>for Derek Stewart | John Bobeck (Albany)                                  |  |  |  |  |

3. Initiate steps to complete and close each Task listed on the page. In the example above, the task number 67339 to Accept/Reject an Audiology-Basic Service Authorization is currently sitting in the Service Authorizations Work Queue of agency 'Children's Health Care'.

The User contacts Children's Health Care and informs the agency that the child's case is being closed and that Task number 67339 sitting in the agency's Service Authorizations work queue must be actioned (completed and closed) immediately.

The User continues to contact all agencies or Users until each task is actioned.

Proceed to Step 4 after all open Tasks listed in the Open Tasks Summary page have been actioned.

4. Click <u>Close Case</u> link from **Options** section. **Confirm Integrated Case Closure** page displays. Click **Continue** to proceed with Case Closure, or click **Cancel** to abort the operation

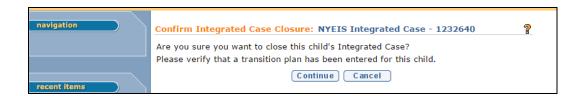

#### 5. Close Case Page displays

| Close Case: NYEIS Integrated Case - 1232640    |                                                                                   |    |  |  |  |
|------------------------------------------------|-----------------------------------------------------------------------------------|----|--|--|--|
|                                                | Save Cancel                                                                       |    |  |  |  |
| Details                                        |                                                                                   |    |  |  |  |
| Closure Date:                                  | 2/26/2016                                                                         |    |  |  |  |
| Reason:                                        |                                                                                   | •  |  |  |  |
| Transfer to At-Risk?:                          |                                                                                   |    |  |  |  |
| Comments                                       |                                                                                   |    |  |  |  |
|                                                |                                                                                   |    |  |  |  |
|                                                |                                                                                   |    |  |  |  |
|                                                |                                                                                   | /i |  |  |  |
| Referral Reason                                | due to the child being referred to at-risk, new referral information is required. |    |  |  |  |
| Primary Referral Source:                       | Referral Source Type:                                                             | T  |  |  |  |
|                                                |                                                                                   |    |  |  |  |
| At Risk and Failed Newborn Hea                 | ring Screening Referral Details                                                   |    |  |  |  |
| Risk Indicators:                               |                                                                                   | ۲  |  |  |  |
| Other Risk Criteria That May Be<br>Considered: |                                                                                   | T  |  |  |  |
|                                                | Save Cancel                                                                       |    |  |  |  |

6. Navigate from field-to-field using **Tab** key to enter information for: **Details**, **Comments** (optional), **Referral Reason** and **At Risk and Failed Newborn Hearing Screening Referral Details** sections.

In the **Details** Cluster, a closure reason is required to be selected and cannot be left <BLANK>, which is the default. Select the appropriate closure reason from the **Reason** drop-down menu before saving. Case closure reasons should be carefully reviewed and the appropriate closure reason selected prior to saving the closure.

Note: There are several closure options available to indicate the child has transitioned to the 3-5 system or if the child has aged out and is not eligible for 4410 services. The appropriate reason must be selected, as this closure

reason counts against both the State and local programs when calculating timely transition.

| Details       Closure Date:       2/26/2016         Reason:       Transfer to At-Risk?:         Transfer to At-Risk?:       Ageout, Eligibility for 3-5 unknown         Comments       Ageout, Not Eligible for 3-5, no other referals made.         Ageout, Not Eligible for 3-5, referred to other program         Can't locate family         Child died         Closure due to Amendment Approval         Closure due to Municipality Transfer         Delay/Condition resolved         Primary Referral Source:         Risk Indicators:         Other Risk Criteria That May Be         Considered: |                                                | Save Cancel                                                                                 |             |
|----------------------------------------------------------------------------------------------------|------------------------------------------------|---------------------------------------------------------------------------------------------|-------------|
| Reason:       Transfer to At-Risk?:         Ageout, Eligibility for 3-5 unknown         Ageout, Not Eligible for 3-5, no other referals made.         Ageout, Not Eligible for 3-5, referred to other program         Can't locate family         Child died         Closure due to Amendment Approval         If the child's integrated case is being closed d         Primary Referral Source:         Risk Indicators:         Other Risk Criteria That May Be                                                                                                    | Details                                        |                                                                                             |             |
| Transfer to At-Risk?:       Ageout, Eligibility for 3-5 unknown         Comments       Ageout, Not Eligible for 3-5, no other referals made.         Ageout, Not Eligible for 3-5, referred to other program         Can't locate family         Child died         Closure due to Amendment Approval         If the child's integrated case is being closed d         Primary Referral Source:       Delay/Condition resolved         Not Risk Indicators:       Moved out of County/Municipality         Moved out of state       Transitioned to 3-5 system                                            | Closure Date:                                  | 2/26/2016                                                                                   |             |
| Ageout, Eligibility for 3-5 unknown         Ageout, Not Eligibile for 3-5, no other referals made.         Ageout, Not Eligible for 3-5, referred to other program         Can't locate family         Child died         Closure due to Amendment Approval         If the child's integrated case is being closed         Primary Referral Source:         Risk and Failed Newborn Hear         Risk Indicators:         Other Risk Criteria That May Be                                                                                                    | Reason:                                        |                                                                                             | T           |
| Ageout, Not Eligible for 3-5, referred to other program         Can't locate family         Child died         Closure due to Amendment Approval         Closure due to Municipality Transfer         If the child's integrated case is being closed d         Primary Referral Source:         At Risk and Failed Newborn Hear         Risk Indicators:         Other Risk Criteria That May Be                                                                                                    | Transfer to At-Risk?:                          | Ageout, Eligibility for 3-5 u                                                               | inknown     |
| At Risk and Failed Newborn Hear       EI Evaluation found Child not eligible         At Risk and Failed Newborn Hear       Family Refused         Risk Indicators:       Moved out of County/Municipality         Other Risk Criteria That May Be       Transitioned to 3-5 system                                                                                                    |                                                | Can't locate family<br>Child died<br>Closure due to Amendmen<br>Closure due to Municipality | t Approval  |
| Other Risk Criteria That May Be Transitioned to 3-5 system                                                                                                    | At Risk and Failed Newborn Hear                | EI Evaluation found Child n<br>Family Refused<br>Moved out of County/Munic                  | ot eligible |
| Constant and                                                                                                    | Other Risk Criteria That May Be<br>Considered: | nored out of blate                                                                          |             |

There are several different scenarios for closing a case. Follow the instructions below depending on your situation:

### **Close Case and Transfer Child to At-Risk**

See Closing a Case and Referring a Child to At Risk for instructions.

# **Close Case and Do Not Transfer Child to At-Risk**

If the Child's case is to be closed and not transferred to At-Risk do not click the **Transfer At-Risk?** field checkbox.

7. Click Save button.

<u>NOTE:</u> Errors or reasons why a Case cannot be closed (e.g., no closure reason selected) display at the top. Save does not occur until all errors are corrected.

| Close Case: NYEIS Integrated Case - 1232640             | 2 |
|---------------------------------------------------------|---|
| S Error: You must select a reason for closing the case. |   |
| Save Cancel                                             |   |

As noted earlier in this section, a Case cannot be closed until all open Tasks listed on the Open Tasks Summary page have been actioned. The User is navigated to the **Open Task Summary** list page if Tasks are open. See Step 2 above for information about closing Tasks.

| 🗟 N       | /EIS Integrated Case -          | 62464                                                                                                    |                                                    |
|-----------|---------------------------------|----------------------------------------------------------------------------------------------------|----------------------------------------------------|
|           | · · · · ·                       | S Integrated Case - 62464                                                                                            | ?                                                  |
| The follo | owing tasks for the In          | tegrated Case, any IFSP's, or Service Authorizations must be actioned before the Integrated Case can b               | be closed.                                         |
| New       |                                 |                                                                                                    |                                                    |
|           | <u>Source Case</u><br>Reference | Task Subject                                                                                                    | Task Assignment                                    |
| 67339     | <u>64005</u>                    | Accept/Reject Audiology - Basic Service Authorization for Derek Stewart in Albany                                    | 258_ServiceAuthorizations (Children's Health Care) |
| 88635     | <u>62469</u>                    | Provider John Bobecks_QA Test Agency has rejected the assignment of Service Authorization 62469<br>for Derek Stewart | John Bobeck (Albany)                               |

8. If the Case closed successfully, the **Integrated Case Home** page displays. Click the **Status History** option on the Navigation Menu to confirm that the Case is set to **Closed** and the **Closure Reason** recorded.

| NYEIS Integrated Case - 12 | 34567                 |           |                                        |   |
|----------------------------|-----------------------|-----------|----------------------------------------|---|
| Status History: NYEIS Inte | grated Case - 1234567 |           |                                        | 2 |
| Status                     | From                  | To        | Closure Reason                         |   |
| Draft                      | 11/8/2010             | 12/4/2013 |                                        |   |
| Closed                     | 12/4/2013             |           | Ageout, Eligibility for 3-5<br>unknown |   |

# CLOSING AN INTEGRATED CASE AND REFERRING CHILD TO AT-RISK

An Integrated Case can be closed and the child Referred to At-Risk. Only Municipal Users with assigned access rights will be able to close a Case. Closing a Case means closing the entire Integrated Case and each Case/*Folder* within the Integrated Case so that no further action can be taken on any of the data related to the Case.

1. Display the Child's Integrated Case Home Page. Displaying Integrated Case Home Page for further information.

| NYEIS Integrated Ca            | <u>se - 77314</u>             |                   |               |               |
|--------------------------------|-------------------------------|-------------------|---------------|---------------|
| Integrated Case Home:          | NYEIS Integrated Case - 773   | 14                |               | 4             |
| Options                        |                               |                   |               |               |
| Close Case                     |                               |                   |               |               |
| Details                        |                               |                   |               |               |
|                                | Case Reference:               | 77314             |               |               |
|                                | Child's Name:                 | Kelly Lansford    |               |               |
| Status: Draft                  |                               |                   |               |               |
|                                | Child's Latest Referral Date: | 5/31/2011         |               |               |
|                                | Due Date of Initial IFSP:     | 7/15/2011         |               |               |
| Service Coordination Se        | rvice Authorizations          |                   |               |               |
| Case Reference                 | Start Date                    | End Dat           | te            | <u>Status</u> |
| 77315                          | 5/31/2011                     | 7/15/2            | 011           | Active        |
| <b>Evaluation Service Auth</b> | orizations                    |                   |               |               |
| Case Reference                 | Start Date                    | End               | <u>d Date</u> | <u>Status</u> |
| IFSPs                          |                               |                   |               |               |
| Case Reference                 | IFSP Type                     | <u>Start Date</u> | End Date      | Status        |
| Comments                       |                               |                   |               |               |

 Click Tasks on the Navigation Menu of the Integrated Case Home page.
 Open Task Summary page displays. See Unit 4: Case Management, Tasks (Open Tasks Summary) for more information about the Open Tasks Summary page.

| NY 🚱           | EIS Integrated Case -           | 62464                                                                                                    |                                                    |
|----------------|---------------------------------|----------------------------------------------------------------------------------------------------|----------------------------------------------------|
| Open Ta        | isk Summary: NYEI               | S Integrated Case - 62464                                                                                         | 2                                                  |
| The follo      | wing tasks for the In           | tegrated Case, any IFSP's, or Service Authorizations must be actioned before the Integrated Case can l            | be closed.                                         |
| New            |                                 |                                                                                                    |                                                    |
| <u>Task ID</u> | <u>Source Case</u><br>Reference | Task Subject                                                                                                    | Task Assignment                                    |
| 67339          | <u>64005</u>                    | Accept/Reject Audiology - Basic Service Authorization for Derek Stewart in Albany                                 | 258_ServiceAuthorizations (Children's Health Care) |
| 88635          | <u>62469</u>                    | Provider John Bobecks_QA Test Agency has rejected the assignment of Service Authorization 62469 for Derek Stewart | John Bobeck (Albany)                               |

3. Initiate steps to close each Task listed on the Open Tasks Summary page. In the example above, the task number 67339 to Accept/Reject an Audiology-Basic Service Authorization is currently sitting in the Service Authorizations Work Queue of agency 'Children's Health Care'.

The User contacts Children's Health Care and informs the agency that the child's case is being closed and that Task number 67339 sitting in the agency's Service Authorizations work queue must be actioned (completed and closed) immediately.

The User continues to contact all agencies or Users until each task is actioned.

Proceed to Step 4 after all open Tasks listed in the Open Task Summary page have been action.

4. Click <u>Close Case</u> link from **Options** section. **Confirm Integrated Case** Closure page displays. Click **Continue** to proceed with Case Closure, or click **Cancel** to abort the operation

| navigation   | Confirm Integrated Case Closure: NYEIS Integrated Case - 1232640<br>Are you sure you want to close this child's Integrated Case? | ? |
|--------------|----------------------------------------------------------------------------------------------------|---|
|              | Please verify that a transition plan has been entered for this child.                                                            |   |
|              | Continue Cancel                                                                                                    |   |
| recent items |                                                                                                    |   |

#### 5. Close Case Page displays:

| Close Case: NYEIS Integrated Ca                                     | ise - 1232640                                                                    | ? |
|---------------------------------------------------------------------|----------------------------------------------------------------------------------|---|
|                                                                     | Save Cancel                                                                      |   |
| Details                                                             |                                                                                  |   |
| Closure Date:                                                       | 2/26/2016                                                                        |   |
| Reason:                                                             |                                                                                  | ۲ |
| Transfer to At-Risk?:                                               |                                                                                  |   |
| Comments                                                            |                                                                                  |   |
|                                                                     |                                                                                  |   |
|                                                                     |                                                                                  |   |
|                                                                     |                                                                                  |   |
| Referral Reason<br>If the child's integrated case is being closed d | ue to the child being referred to at-risk, new referral information is required. |   |
| Primary Referral Source:                                            | Referral Source Type:                                                            | • |
| At Risk and Failed Newborn Hear                                     | ing Screening Referral Details                                                   |   |
|                                                                     |                                                                                  | T |
| Risk Indicators:                                                    |                                                                                  | • |
| Other Risk Criteria That May Be<br>Considered:                      |                                                                                  | ۲ |
|                                                                     | Save Cancel                                                                      |   |

**Note**: In the **Details** Cluster, a closure reason is required to be selected and cannot be left <BLANK>, which is the default. Select the appropriate closure reason from the **Reason** drop-down menu before saving. Case closure reasons should be carefully reviewed and the appropriate closure reason selected prior to saving the closure.

| Close Case: NYEIS Integrated Ca                                                                                                    | ise - 1232640                                                                                                    | ?                                                                                                    |
|----------------------------------------------------------------------------------------------------|----------------------------------------------------------------------------------------------------|----------------------------------------------------------------------------------------------------|
|                                                                                                    | Save Cancel                                                                                                    |                                                                                                    |
| Details                                                                                                    |                                                                                                    |                                                                                                    |
| Closure Date:                                                                                                    | 2/26/2016                                                                                                    |                                                                                                    |
| Reason:                                                                                                    |                                                                                                    | •                                                                                                    |
| Transfer to At-Risk?:                                                                                                    | Assessed of the little for a first                                                                                                    |                                                                                                    |
| Comments Referral Reason If the child's integrated case is being closed d Primary Referral Source: At Risk and Failed Newborn Hear Risk Indicators: Other Risk Criteria That May Be Considered: | Can't locate family<br>Child died<br>Closure due to Amendmen<br>Closure due to Municipality<br>Delay/Condition resolved<br>Duplicate record for this cl<br>EI Evaluation found Child n<br>Family Refused<br>Moved out of County/Municipality<br>Moved out of state | 5, no other referals made.<br>5, referred to other program<br>t Approval<br>/ Transfer<br>hild<br>hot eligible<br>cipality |

6. Check the Transfer to At-Risk? field checkbox in the Details cluster.

| Close Case: NYEIS Integrated Case - 1232    | 540                                                                | ?   |
|---------------------------------------------|--------------------------------------------------------------------|-----|
|                                             |                                                                    |     |
|                                             | Save Cancel                                                        |     |
| Details                                     |                                                                    |     |
| Closure Date:                               | 2/26/2016                                                          |     |
| Reason:                                     | Can't locate family                                                | ۲   |
| Transfer to At-Risk?:                       |                                                                    |     |
| Comments                                    |                                                                    |     |
|                                             |                                                                    |     |
|                                             |                                                                    |     |
|                                             |                                                                    | _// |
| Referral Reason                             | d being referred to at-risk, new referral information is required. |     |
| Primary Referral Source: Toonces Aca        | -                                                                  | •   |
|                                             |                                                                    |     |
| At Risk and Failed Newborn Hearing Scree    | ning Referral Details                                              |     |
| Risk Indicators:                            |                                                                    | ۲   |
| Other Risk Criteria That May Be Considered: |                                                                    | ۲   |
|                                             | Save Cancel                                                        |     |

Complete the **Comments** (optional), **Referral Reason** and **At Risk and Failed Newborn Hearing Screening Referral Details** clusters.

7. Click the **Save** button. The system automatically creates an At Risk referral for the child; the referral type will be **Additional Referral**. Action on clicking Save button modifies the **Is Child At Risk** field in the **At Risk Information** cluster on the **Child Home** page to the option "Yes".

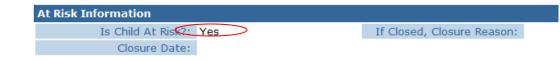

# **CLOSING AN AT RISK CHILD**

See Unit 3: At Risk Children, *Closing an At Risk Child* for more information

# **RE-OPENING A CLOSED INTEGRATED CASE**

A Closed Integrated Case is re-opened when a new referral is submitted and registered. The referral is classified as a **Re-referral**. When the Child's referral is processed by the Municipality, the workflow requires that the User must first search for the child to determine if there is an existing record. After the Child record is found, the User creates the Re-referral for the child.

Once the Re-referral is recorded, the system automatically resets the child's EIO/D and Initial Service Coordinator status to **To Be Assigned**, and creates a Task for the Municipality to assign an EIO/D. The Child's Integrated Case is reopened when the EIO/D is assigned. The Municipality continues to processes the Child's case per the normal intake instructions described in Unit 2: Referral and Intake.

| State DOH use                   | only – no real live data)                                                     | nbox O My Calendar O My Cases O Search O About O Log Out |
|---------------------------------|-------------------------------------------------------------------------------|----------------------------------------------------------|
|                                 | New Task   New Activity                                                       |                                                          |
| navigation<br>O Home<br>O Inbox | Universal Municipal User<br>Welcome to the New York Early Intervention System | 2                                                        |
| • My Cases                      | My Shortcuts                                                                  | Search                                                   |
| • My Calendar                   | Create Referral                                                               | Child                                                    |
| • Search                        | Registration                                                                  | Service Authorizations                                   |
| • Registration                  | Reports                                                                       | Service Providers                                        |
|                                 | Create Invoice                                                                | Invoices                                                 |
|                                 | Submit Invoice                                                                | Payments Received                                        |
|                                 | Receive Payment                                                               | Payments Issued                                          |
|                                 | Create Voucher                                                                | Vouchers                                                 |
| recent items                    | Unsolicited Adjustments                                                       | Third Party Insurance                                    |
|                                 | Export IFSP Data                                                              | Vendors                                                  |
|                                 | Import IFSP Data                                                              | Third Party Insurance Batch                              |
|                                 | Financial Interfaces                                                          | Referral Sources                                         |
|                                 | Release Claims                                                                | Provider Claims                                          |
|                                 | Request Provider Recoupment                                                   | At Risk Surveillance                                     |
|                                 | Print Provider Profiles                                                       | Suspended Accounts                                       |
|                                 | Print Vendor Profiles                                                         | Held Voucher Lines                                       |
|                                 | Generate Mailing Labels                                                       | Code 35 Placements                                       |
|                                 |                                                                               | Code 35 Removals                                         |
|                                 |                                                                               |                                                          |
|                                 | My Tasks                                                                      | My Calendar                                              |
|                                 |                                                                               |                                                          |

1. Display Municipality Home Page.

2. Click <u>Create Referral</u> link under My Shortcuts. Confirm Child Not Already Registered page displays.

| nter search criteria to help you dete | mine if the person has been reg | gistered before.      |                      |               |
|---------------------------------------|---------------------------------|-----------------------|----------------------|---------------|
|                                       |                                 | Reset Continue Cancel |                      |               |
| earch Criteria                        |                                 |                       |                      |               |
| Reference Numbe                       |                                 |                       |                      |               |
| Last Name                             | : Tins                          |                       | First Name: Jimmy    |               |
| Date of Birth                         | : 8/1/2010                      |                       | Gender: M            |               |
| Address Line 3                        | :                               |                       | City:                |               |
| Birth Last Name                       | :                               |                       | Mother's Birth Name: |               |
| earch Results                         |                                 |                       |                      |               |
| eference<br>umber First Name          | Last Name                       | Address Line 1        | City                 | Date of Birth |
| 300032 Jimmy                          | Tins                            | 5 Main Street         | Albany               | 8/1/2010      |

If a Municipal staff member is creating a referral in NYEIS from a submitted paper Referral or processing a referral submitted by a Provider in NYEIS, a search *must* be performed to determine whether the Child is already in the System.

- 3. Type all known information in **Search Criteria** section. **Date of Birth** field information is required to perform the search.
- 4. Click **Search** button. Records matching entered Child data display in **Search Results** cluster. A statewide search of information takes place to determine if the Child's data is in the System. Examine displayed records to determine whether the specific Child has already been entered in the System.

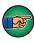

To view more detailed information for a child displayed in the **Search Results** cluster, click the <u>**Reference Number**</u> link in the **Action** column next to the child's name. After viewing the child's record, you can click your browser's back button to return to the **Confirm Child Not Already Registered** page with the search results listed.

The search results include a child record that may be the child you are creating a referral for. Click the child's <u>reference number</u> in the **Action** column next to the child's name in the **Search Results** cluster to display the Child Homepage. Determine if your county is recorded as the Municipality of Residence on the **Child's Home Page.** If yes, click the **Cases** link on the navigation menu and open the child's Integrated Case. Determine if the child's Integrated Case Status is **Closed** by clicking the **Status History** option on the **Navigation Menu**. If yes, return to the **Child Homepage** and scroll down to the to the At Risk Information cluster.

• If child is At-Risk, click the At-Risk Follow-Up link on the navigation menu to Close At-Risk status and refer into EI.

Unit 3: At-Risk Children, *Closing At-Risk Case* for additional information.

- If child is not At-Risk, click the **Referral** link on the navigation menu. Click the **Create Referral** button and record the referral information.
- 5. The Create Referral page contains data from the Child's original referral including Child Information, Family Information, Address, and Phone Number.

Navigate from field-to-field using Tab key to fill in all known information in **Referral Reason, Child Information, Family Information, Address, Phone Number, Parental Consent, Child Details, Communication Exception, Suspected of Delay Referral Details, At Risk and Failed Newborn Hearing Screening Referral Details, Place Of Birth, Primary Care Physician and Comments** sections.

Record the **Referral Date** that reflects the date that the referral was received. Date fields must be formatted as mm/dd/yyyy format. Fields requiring data entry are marked with an asterisk. A field can also be required based on logic that will not have an asterisk.

| Enter Re-Referral: Jimmy Tins - 500032     |                                                                                                    |                                           | 9<br>              |  |  |  |  |
|--------------------------------------------|----------------------------------------------------------------------------------------------------|-------------------------------------------|--------------------|--|--|--|--|
|                                            | Register                                                                                                    | Cancel                                    |                    |  |  |  |  |
| Referral Reason                            |                                                                                                    |                                           |                    |  |  |  |  |
| *Primary Referral Source:                  | Q_                                                                                                    | *Status Assigned:                         |                    |  |  |  |  |
| Secondary Referral Source:                 |                                                                                                    | *Referral Source Type:                    |                    |  |  |  |  |
| Child Information                          |                                                                                                    |                                           |                    |  |  |  |  |
| *Referral Date:                            |                                                                                                    | *Child First Name:                        | Jimmy              |  |  |  |  |
| Child Middle Name:                         |                                                                                                    | *Child Last Name:                         | Tins               |  |  |  |  |
| Suffix:                                    | -                                                                                                    | Birth Last Name (If Different):           |                    |  |  |  |  |
| *Gender:                                   | Male -                                                                                                    | *Date of Birth:                           | 8/1/2010           |  |  |  |  |
| Child's Dominant Language:                 | -                                                                                                    | *Municipality of Residence:               | Albany             |  |  |  |  |
| Family Information                         |                                                                                                    |                                           |                    |  |  |  |  |
| Mother's First Name:                       | Lisa                                                                                                    | Mother's Last Name:                       | Tins               |  |  |  |  |
| Mother's Date Of Birth:                    | 7/13/1970                                                                                                    | Mother's Dominant Language:               |                    |  |  |  |  |
| Father's First Name:                       |                                                                                                    | Father's Last Name:                       |                    |  |  |  |  |
| Father's Date Of Birth:                    |                                                                                                    | Father's Dominant Language:               |                    |  |  |  |  |
| Is a Parent Proficient in English?:        | Yes 🔹                                                                                                    | Preferred Communication:                  |                    |  |  |  |  |
| Alternate Parent Contact Name:             |                                                                                                    | Phone Number of Alternate Contact Person: |                    |  |  |  |  |
| Alternate Contact's Relationship to Child: |                                                                                                    | *Ethnicity:                               | Hispanic or Latino |  |  |  |  |
| *Race:                                     | American Indian or Alaskan Native<br>Asian<br>Black or African American<br>Native Hawaiian or Other Pacific Islander |                                           |                    |  |  |  |  |

6. Click the **Register** button after all data has been entered. The **Referrals** page displays with the referral recorded as type **Re-referral**.

| Re | Referrals: Jimmy Tins - 500032 |               |                    |                        |                              |               |  |
|----|--------------------------------|---------------|--------------------|------------------------|------------------------------|---------------|--|
| C  | reate l                        | Referral      |                    |                        |                              |               |  |
| Ac | tion                           | Referral Date | Referral Reason    | Primary Source Name    | Primary Source Type          | Referral Type |  |
| Vi | ew                             | 12/21/2010    | Suspected of Delay | Children's Health Care | Hospital                     | New Referral  |  |
| Vi | ew                             | 7/21/2011     | Suspected of Delay | Child Medical Services | Primary Health Care Provider | Re-Referral   |  |
|    |                                |               |                    |                        |                              |               |  |

The system automatically resets the Integrated Case **Status** to **Draft** (Open), the child's EIO/D and Initial Service Coordinator status to **To Be Assigned**, and creates a Task for the Municipality to assign an EIO/D.

- The Municipality continues to process the Child's case as per instructions outlined in Unit 2: Referral and Intake, assigning the EIO/D and Initial Service Coordinator, and establishing or re-establishing eligibility through the completion of the MDE process. See Unit 5: Evaluation for information regarding the MDE process.
- 8. Once the Childs's eligibility is re-established, the Municipality can create an IFSP. December 2015 IFSP and SAs, *Managing an Individualized Family Service Plan for a Transferred or Re-Opened Integrated Case* for additional information.

# ABORTING A SYSTEM-INITIATED CLOSE INTEGRATED CASE TASK

There are two instances when the system creates a Task for an Integrated Case to be closed. Those instances are:

- When a Child is determined Ineligible for the EI program. A Task is created in the Child's assigned EIO/D Assigned Tasks inbox to close the Child's case.
- When a Transfer record is recorded and the Parents do not consent to notify the new Municipality and/or do not consent to transfer the Child's records. A Task is created in the Municipality's EIO/D Work Queue to close the Childs case.

| Work Queue | Tasks: Albany_E101 | D                                                                                                    |               |                       |          | 7 |
|------------|--------------------|----------------------------------------------------------------------------------------------------|---------------|-----------------------|----------|---|
| Action     | Task ID            | Subject                                                                                                    | Referral Date | Referral Source       | Deadline |   |
| Reserve    | 80897              | A Transfer for Sal Gravy was initiated but canceled<br>due to parental objection to notification of receiving<br>municipality or transfer of records. The childs case<br>is required to be closed. | 1/1/2010      | Albany Medical Center |          |   |

The System-Created Case Closure Task can be manually closed if the User needs to stop the case closure workflow. For example, when a child's parent does not consent to transfer the case records to a different agency, the system initiates the

Case Closure workflow to close the child's Integrated Case. A User can stop the case closure workflow manually by selecting 'Close' on the Task Home page.

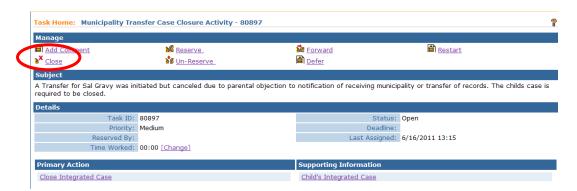

The Case Closure workflow can be re-initiated by the User at a later time by clicking "Close Case' on the Integrated Case Homepage.

# **Case Reactivation**

NYEIS provides for reactivation and modification/amendment capabilities for authorized Municipal Users on closed IFSP's and/or closed SA's that are considered "qualified" for reactivation. More on what makes an IFSP or SA qualified will be detailed below, but first:

Previously, if an IFSP or SA needed to be modified/amended, the IFSP/SA needed to have both an "editable" status, [meaning: 'Active', 'Approved' or 'Extended'], and the IFSP/SA end date needed to be after the current date. **Case Reactivation** allows for select Administrative Municipal User Roles in each county to:

 Restore an editable status from 'Closed' to an IFSP and/or its associated SA's while maintaining the existing date ranges for those records

And

• Edit 'Reactivated' cases by the authorized user, despite the (maintained) end date of the IFSP and/or its associated SA's being in the past.

There are 2 possible scenarios that are accommodated by the new functionality:

- Modifying a closed IFSP, and/or its associated closed SA's within Or
- Modifying a closed SA within any IFSP currently in an 'Active', 'Approved' or 'Extended' (non-reactivated) status.

Note: Outstanding IFSP amendment tasks that remain unworked after an IFSP closes are unable to be completed. Upon reactivation of an IFSP, the amendment

task will be automatically closed by NYEIS. Users should review outstanding tasks on the IFSP prior to reactivation. If the requested amendment needs to be completed, users should either print the task details or note the requested changes prior to reactivating the IFSP. Users can then reactivate the IFSP and make appropriate modifications to the IFSP. See Unit 6 Amending an IFSP for more information.

This new feature is accessed by clicking the 'Activate Online' link, seen in the 'Manage' cluster at the top of every IFSP or SA.

### **Important Information:**

The 'Activate Online' link still functions as it always has to move an IFSP from 'Approved' status to 'Active' ( *See* Unit 6 - Activating an Individualized Family Service Plan), but if 'Activate Online' is clicked when the IFSP is closed, or if 'Activate Online' is clicked on a Service Authorization in 'Closed' status inside an IFSP in 'Active', 'Approved', or 'Extended' status, the case reactivation process will begin for the selected IFSP/SA.

Upon reactivation by the authorized municipal user, The IFSP/SA's prior editable status (if any) will be restored. The date ranges of the IFSP and any reactivated SA's remain unchanged. Normal modification/amendment capabilities are given to the municipal user for the reactivated cases, and normal system rules/validations regarding modifications/amendments will apply. For those SA's reactivated and assigned an editable status when reactivating an IFSP, if the user has no need to work with a reactivated Service Authorization, the user simply allows the system to reclose records overnight.

If an IFSP/SA is reactivated and the end date is modified/amended so that it is no longer in the past (for example, when extending an IFSP for a child that is transitioning) the IFSP, and any associated SA's whose end dates were the same as the IFSP end date, will extend into the current time period and are treated like a normally active case. These IFSPs/SAs will be accessible and able to be modified/amended by the "Authorized User" who reactivated the case, as well as any users with sufficient privileges to modify/amend normally active cases.

Providers of Record associated with "reactivated" SA's will have differing access to child pages depending on the date range of the SA that has been reactivated. Providers of record on reactivated SA's will:

• Continue to be able to access any SA's that have them listed on the SA as Provider of Record/Rendering Provider

- Continue to be able to access the child's pages as they normally would if a modification/amendment to the reactivated SA end date results in the SA being "current".
- NOT be able to access the child's IFSP and/or Integrated case pages if a modification/amendment to the reactivated SA's end date results in the date range remaining in the past.

Overnight, the system analyzes all records with past end dates, and will reassign a 'closed' status to any IFSP or SA found to have a date range in the past.

# **Definition of Editable Statuses:**

Editable statuses prior to an IFSP or SA's 'Closed' status are: 'Active', 'Approved', or 'Extended'. Other statuses occasionally seen prior to closure such as 'Draft', 'Submitted', or 'EIO/D Review Required' (with no prior status of 'Active', 'Approved', or 'Extended') are indicative of the IFSP or SA closing in an unexpected state, and will not be eligible for reactivation

# Definition of Qualified IFSP's or SA's for reactivation

If an IFSP (and its associated SAs) are accessible to the authorized user, had an editable status ('Active', 'Approved' or 'Extended') prior to closure, and the IFSP start date is on or after the earliest allowable date for reactivations then the IFSP (and its associated SAs) are considered to be qualified for reactivation and subsequent modification/amendment by authorized Municipal Staff.

If an individual Service Authorization is closed, had an editable status ('Active', 'Approved' or 'Extended') prior to closure, and exists within an IFSP that is not yet closed, then the individual Service Authorization is considered to be qualified for reactivation and subsequent modification/amendment by authorized Municipal Staff.

# **Important Notes:**

- Any Municipal Staff with the user role authorized to reactivate and modify/amend IFSP's/SA's (Currently those with the Muni\_ProgramUserAdmin role) can work with any IFSP's or SA's reactivated by another Municipal Staff member.
- For children who have transferred, any IFSP's created when the child was in a different municipality cannot be reactivated by the child's current municipality. An exception to this rule pertains to Authorized Municipal users assigned to the 'NYC-Citywide' municipality. Authorized Users with that muni assignment will have reactivation and modify/amend privileges for any IFSP originating in any of the NYC boroughs.

### Identifying whether an IFSP or SA has an editable status

Prior to the system reactivating an IFSP/SA's, the authorized user will be taken to an 'Attestation' page to attest that any changes made on the IFSP/SA's are necessary and valid. This page will also display the editable statuses (if any) that are going to be assigned to the IFSP/SA's.

If when attempting to reactivate an IFSP (and its associated SA's), the system determines that no prior editable status can be assigned to the IFSP, the attestation page will reflect that no editable status was found for the IFSP and the reactivation process will not be allowed to continue.

If when attempting to reactivate a closed SA inside a non-closed IFSP, the system finds that there was no editable status prior to SA closure, the attestation page will reflect that no editable status was found and the process will not be allowed to continue.

#### **Important Notes:**

- It is *very* important to read and understand the "attestation" prior to agreeing to its terms and proceeding with a reactivation. Monitoring efforts will ensure that child records accurately reflect the data entered during case reactivations.
- The IFSP's and their associated SA's that are considered qualified for reactivation and modifications/amendments by the authorized Municipal user are any closed IFSP with an effective start date on or after the earliest allowed date for reactivation.
- The current "Authorized Municipal User" role for reactivation and subsequent modifications/amendments of reactivated IFSPs (and their associated SAs) is Muni\_ProgramUserAdmin
- The Child's Integrated case can be 'Closed', and IFSP reactivation can still occur
- SA's that reside outside an IFSP, such as Initial Service Coordination Authorizations or SA's related to the child's MDE are not eligible for reactivation or subsequent modifications/amendments
- Any IFSP's/SA's in need of correction not found to have an editable status, or starting prior to the earliest allowed date for reactivation, will continue to be resolved utilizing the existing Data Change Request process.
- The 10 day 'Grace Period' that exists for IFSPs that have reached their end date does not apply to reactivated IFSP's, which will close overnight if their end dates have been reached or exceeded. ( See Unit 6 - Grace Period for more information about the 10 day grace period.)

# **Reactivating a closed IFSP and its Service Authorizations**

If a closed IFSP or any closed Service Authorizations within a closed IFSP are in need of correction, the IFSP and its SA's must first be reactivated. Even if the IFSP is the sole record in need of correction, the act of reactivating an IFSP also reactivates the SA's within.

(See **Reactivating a Closed Service Authorization within a non-closed IFSP** if the IFSP is not yet closed, but individual closed SA(s) within the IFSP need correction.)

| NYEIS O                  |                                                                                                    | 1980 - P                   |                                                    |  |  |  |  |  |  |
|--------------------------|----------------------------------------------------------------------------------------------------|----------------------------|----------------------------------------------------|--|--|--|--|--|--|
| avigation                | Sector 15 Integrated Case 2020bit 2 3 704 Kenter - 60 rept.  Individualized Family Service Plan Home: 2nd Review - 45678901  Manage                           |                            |                                                    |  |  |  |  |  |  |
| Hume<br>Attachments      |                                                                                                    |                            |                                                    |  |  |  |  |  |  |
| Communications<br>Events |                                                                                                    |                            |                                                    |  |  |  |  |  |  |
|                          | ef Edit Edit                                                                                                    |                            | Stend                                              |  |  |  |  |  |  |
| asks.<br>Her Roles       | Submit Activate Online                                                                                                    | d Close                    | Change Closure Details                             |  |  |  |  |  |  |
| ser Koles<br>Interes     | Approve                                                                                                    | R clone                    | A Print JESP                                       |  |  |  |  |  |  |
|                          | 1FSP Details                                                                                                    |                            |                                                    |  |  |  |  |  |  |
|                          | Child's Name: John Q Sample                                                                                                    | Currently                  | Assigned SC: Cheryl O'Sample                       |  |  |  |  |  |  |
|                          | EIO/D: Lori D'Eiod                                                                                                    |                            | IFSP Type: 2nd Review                              |  |  |  |  |  |  |
|                          | Effective Start Date: 4/7/2013                                                                                                    |                            | End Date: 8/31/2013                                |  |  |  |  |  |  |
| ent items                | Meeting (Check if yes): Yes                                                                                                    |                            | Aeeting Date: 4/11/2013<br>al IFSP Date: 10/7/2011 |  |  |  |  |  |  |
|                          | Other (Check if yes) :                                                                                                    |                            |                                                    |  |  |  |  |  |  |
|                          | Parental Consent Obtained?: Yes DFSP Status: Closed                                                                                                    |                            |                                                    |  |  |  |  |  |  |
|                          | Number of Amendmenta to this IFSP and its Service Authonizations: 0                                                                                           |                            |                                                    |  |  |  |  |  |  |
|                          | Reason for IFSP Delay:                                                                                                    |                            |                                                    |  |  |  |  |  |  |
|                          | Clinically Appropriate Visit                                                                                                    | Per Day Must Not Exceed: 4 |                                                    |  |  |  |  |  |  |
|                          | Child's Level of Functioning                                                                                                    |                            |                                                    |  |  |  |  |  |  |
|                          | Canno 3 cever or ponctoriang<br>Provide a steerner, based or objective criteria, of the child's present level of functioning in each of the following domains |                            |                                                    |  |  |  |  |  |  |
|                          | Physical Development, including vision and hearing                                                                                                    |                            |                                                    |  |  |  |  |  |  |
|                          | Cognitive Development                                                                                                    |                            |                                                    |  |  |  |  |  |  |
|                          |                                                                                                    |                            |                                                    |  |  |  |  |  |  |
|                          | Communication Development                                                                                                    |                            |                                                    |  |  |  |  |  |  |
|                          | Social or Emotional Development                                                                                                    |                            |                                                    |  |  |  |  |  |  |
|                          | Adaptive Development                                                                                                    |                            |                                                    |  |  |  |  |  |  |
|                          | and the second second                                                                                                    |                            |                                                    |  |  |  |  |  |  |
|                          | Child's Current Setting                                                                                                    |                            |                                                    |  |  |  |  |  |  |
|                          | Describe where the child spends most of his or her time during a typical day.<br>Provider Location                                                            |                            |                                                    |  |  |  |  |  |  |
|                          | Family Strengths                                                                                                    |                            |                                                    |  |  |  |  |  |  |
|                          | Family strengths may only be entered if Parental Consent is obtained.                                                                                         |                            |                                                    |  |  |  |  |  |  |
|                          |                                                                                                    | arental Consent Obtained7: |                                                    |  |  |  |  |  |  |
|                          | Describe the family's strendths, priorities, concerns and resources that will enhance th                                                                      |                            |                                                    |  |  |  |  |  |  |

2) Page: 'Reactivate IFSP' confirmation displays. Click 'Yes' to continue. Click 'No' to cancel the process and return to the closed IFSP:

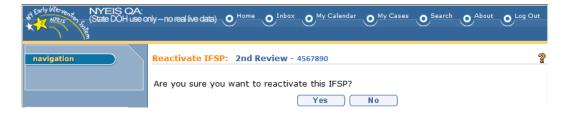

3) 'IFSP Attestation Page' Displays, listing any editable statuses found for the IFSP and its associated Service Authorizations.

It is *very* important to read and understand the "attestation" prior to agreeing to its terms and proceeding with a reactivation. Monitoring efforts

will ensure that child records accurately reflect the data entered during case reactivations.

| NYEIS OA:<br>Niterenze<br>Niterenze<br>Niterenze<br>Niterenze<br>State DOH use o | nly – no real live data)                                                                                                    |                                                                                                    | • Home  | O Inbox O      | My Calenda | My Cases           | O Search | About O Lo           | og Out |
|----------------------------------------------------------------------------------|----------------------------------------------------------------------------------------------------|----------------------------------------------------------------------------------------------------|---------|----------------|------------|--------------------|----------|----------------------|--------|
| navigation                                                                       | IFSP Attestation Pa                                                                                                    | ige                                                                                                    |         |                |            |                    |          |                      | ?      |
| recent items                                                                     | corrected and/or update<br>by the family and EIO/IC<br>updated services have b<br>and/or update is necess<br>policies; If this IFSP is b<br>Authorization(SA) or edi<br>workflow will be followe | In NYEIS, i attest that: The Data system is being<br>if to accurately reflect the services agreed upon<br>during this IFSP period; The corrected and/or<br>been delivered by the provider; This correction<br>eing reactivated to replace an incorrect Service<br>ta microcrect SA, the current "amendment"<br>and the correct effective start date of the<br>and the correct effective start date of the<br>and the correct effective start date of the<br>and the correct effective start date of the |         |                |            |                    |          |                      |        |
|                                                                                  | possibility that claims su<br>subsequent to the "use of the<br>and attest that the optimic<br>claims.<br>Agreem<br>At                                                                            | tered. Therefore, I understand that there is the<br>binited on the incorrect SA or claims submitted<br>discuss the second second second second second second<br>de actions molecule taken to resolve these<br>ant to the<br>testation:                                                                                                    |         |                |            |                    |          |                      |        |
|                                                                                  | List of Cases                                                                                                    |                                                                                                    |         |                |            |                    |          |                      |        |
|                                                                                  | Action                                                                                                    | Case Type                                                                                                    | Service | Туре           |            | Reference Numb     |          |                      | tatus  |
|                                                                                  | View                                                                                                    | Individualized Family Service Plan (IFSP)                                                                                                    |         |                |            | 4567890            | Yes      | Extended             |        |
|                                                                                  | View                                                                                                    | Service Authorization                                                                                                    | OT - Fa |                |            | 1812345            | Yes      | Extended             |        |
|                                                                                  | View                                                                                                    | Service Authorization<br>Service Authorization                                                                                                    |         | ortation (Vend |            | 1812346            | Yes      | Extended             |        |
|                                                                                  | View                                                                                                    | Service Authorization<br>Service Authorization                                                                                                    | PT - Ba | Coordination   |            | 1812347            | Yes      | Extended<br>Extended |        |
|                                                                                  | View                                                                                                    | Service Authorization                                                                                                    |         | roup Develop   |            | 1812348<br>1812349 | Yes      | Extended             |        |
|                                                                                  | <u>View</u><br><u>View</u>                                                                                                    | Service Authorization                                                                                                    |         | Language - F   |            | 1812349            | Yes      | Extended             |        |
|                                                                                  | View                                                                                                    | Service Authorization                                                                                                    | PT - Ba |                |            | 1812350            | Yes      | Extended             |        |
|                                                                                  | View                                                                                                    | Service Authorization                                                                                                    |         | Language - F   |            | 1812352            | Yes      | Extended             |        |
|                                                                                  | View                                                                                                    | Service Authorization                                                                                                    |         | Language - E   |            | 1812353            | No       | Closed               |        |
|                                                                                  | View                                                                                                    | Service Authorization                                                                                                    | OT - Ba |                |            | 1812354            | No       | Closed               |        |
|                                                                                  |                                                                                                    | inue with the reactivation?                                                                                                    |         | No             |            |                    |          | closed               |        |

The 'Editable' column displays 'Yes' or 'No' depending on whether an editable status was found for the IFSP and its SAs. This is based upon the status of the IFSP/SA prior to closing.

The 'Expected Status' column will reflect the status of the IFSP or SA upon reactivation.

In the figure above, 2 Service Authorizations were not found to have an editable status, and the 'Expected Status' column shows the SA's will remain in a 'Closed' status following IFSP/SA reactivation.

Click the 'View' link corresponding to any Service Authorizations you wish to review ahead of proceeding with reactivation. View will launch in a new tab or window.

When review is complete, return to the Attestation Page by closing the newly launched tab/window. To proceed with reactivation, place a check mark in the 'Agreement to the Attestation' checkbox, and click 'Yes' to proceed. To cancel the process Click 'No', and you will be returned to the previous page.

4) After clicking 'Yes' to proceed, The IFSP and its SA's are reactivated. Page: 'Individualized Family Service Plan Home' displays the previously closed IFSP now in an editable status (the last status it was in prior to closing). In the figure below, the IFSP was reactivated to 'Extended' status. Notice that although now back to 'Extended' status, the IFSP end date is still set to its original end date of 8/31/2013.

It is *very* important to read and understand the "attestation" prior to agreeing to its terms and proceeding with a reactivation. Monitoring efforts will ensure that child records accurately reflect the data entered during case reactivations.

| ANYERS CAME DOHU                                            | A star and the star                                                                                             |                                             |                                                        | O Huna O Johns O Mr Calandar O Mr Casas O Search O About O Log Out |  |  |
|-------------------------------------------------------------|----------------------------------------------------------------------------------------------------|---------------------------------------------|--------------------------------------------------------|--------------------------------------------------------------------|--|--|
| Attachments     Communications                              | Individualized Family Service Plan Home: 2nd Review - 455720                                                    |                                             |                                                        |                                                                    |  |  |
| © Events<br>© Notes<br>© Tasks<br>© User Roles<br>© Walvers | Manage                                                                                                    | Add Service Authorization                   | Check Upfront Waiver Rules  Close  Close  Close  Close | 🗃 Extend<br>d Change Closure Details<br>🐣 Print IFSP               |  |  |
| Prodification History                                       | IFSP Details                                                                                                    |                                             |                                                        |                                                                    |  |  |
|                                                             |                                                                                                    | John Q Sample                               | Currently Assi                                         | gned SC: Cheryl O'Sample                                           |  |  |
|                                                             |                                                                                                    | Lori D'Elod                                 |                                                        | SP. Type: 2nd Review                                               |  |  |
|                                                             | Effective Start Date:                                                                                           |                                             |                                                        | nd Date: 8/31/2013                                                 |  |  |
| recent items                                                | Meeting (Check if yes):                                                                                         |                                             |                                                        | ing Date: 4/11/2013                                                |  |  |
|                                                             | Other (Check if yes) :                                                                                          |                                             |                                                        | SP Date: 10/7/2011                                                 |  |  |
|                                                             | Parental Consent Obtained?:                                                                                     | Yes                                         | IFSI                                                   | P Status: Extended                                                 |  |  |
|                                                             | Number of Amer                                                                                                  | idments to this IFSP and its Service Author | rizations: 0                                           |                                                                    |  |  |
|                                                             | in the second second second second second second second second second second second second second second second | Reason for IF                               |                                                        |                                                                    |  |  |
|                                                             | 0                                                                                                    | inically Appropriate Visits Per Day Must No | Exceed: 4                                              |                                                                    |  |  |
|                                                             |                                                                                                    |                                             |                                                        |                                                                    |  |  |

At the bottom of the IFSP, all SA's identified on the Attestation page as having an expected 'Editable' status are seen in an editable status. Those not found editable remain closed. Although from this view, only the SA start dates are displayed, the original Date ranges of the SA's are retained:

| Service Authorizations List        |                            |            |               |                                        |  |  |
|------------------------------------|----------------------------|------------|---------------|----------------------------------------|--|--|
| Service Authorization<br>Reference | Service Type/Method        | Start Date | <u>Status</u> | Reason                                 |  |  |
| 1812345                            | OT - Facility              | 4/7/2013   | Extended      | Original                               |  |  |
| 1812346                            | Transportation (Vendor)    | 4/7/2013   | Extended      | Original                               |  |  |
| <u>1812347</u>                     | PT - Basic                 | 4/7/2013   | Extended      | Original                               |  |  |
| <u>1812348</u>                     | Service Coordination       | 4/7/2013   | Extended      | Original                               |  |  |
| <u>1812349</u>                     | Basic Group Developmental  | 4/7/2013   | Extended      | Original                               |  |  |
| 1812350                            | Speech Language - Facility | 4/7/2013   | Extended      | Original                               |  |  |
| <u>1812351</u>                     | PT - Basic                 | 7/5/2013   | Extended      | Provider/Vendor Modification           |  |  |
| <u>1812352</u>                     | Speech Language - Facility | 7/5/2013   | Extended      | Provider/Vendor Modification           |  |  |
| <u>1812353</u>                     | Speech Language - Basic    | 8/14/2013  | Closed        | Amendment to Add Service Authorization |  |  |
| <u>1812354</u>                     | OT - Basic                 | 8/14/2013  | Closed        | Amendment to Add Service Authorization |  |  |

At this point, the IFSP as well as any SA's in an 'editable' status can now be modified/amended by the municipality's Authorized user. See **Modifying/Amending a reactivated IFSP** and **Modifying/Amending a reactivated Service Authorization** for more information.

# Reactivating a Closed Service Authorization within a non-closed IFSP

Any closed Service Authorizations that exist within an IFSP that is currently in 'Active', 'Approved' or 'Extended' status can be reactivated by Authorized Municipal users, provided there is an editable status to which the SA can be set. Reactivation is performed from the Closed Service Authorization Home Page 'Manage' cluster:

1) From the 'Manage' cluster of a closed SA, click 'Activate Online'.

| NYEIS Integrated Case - 234567         |                     | 912                             | -          |
|----------------------------------------|---------------------|---------------------------------|------------|
| Service Authorization Home: PT - Basic | c - 5678912         |                                 | ?          |
| Manage                                 |                     |                                 |            |
| 🧉 Edit                                 | Activate Online     |                                 | Suspend    |
| Submit                                 | × Delete            | Change Closure Details          | Disuspend  |
| Approve                                |                     | Extend                          |            |
|                                        |                     |                                 |            |
| Service Authorization Details          |                     |                                 |            |
| Service Authorization Reference:       | 5678912             | Service Type/Method:            | PT - Basic |
| Script Recommendation Provided By:     | Physician           | Script recommendation on file?: | No         |
| Script Start Date:                     | 1/15/2014           | Script End Date:                | 7/14/2014  |
| Service Coordinator:                   | Sheri DeCoordinator | Date Authorization Issued:      | 1/15/2014  |
| Status:                                | Closed              | Accepted by Provider?:          | Yes        |
| Child Details                          |                     |                                 |            |

2) Page: 'Reactivate Service Authorization' confirmation displays. Click 'Yes' to continue. Click 'No' to cancel the process and return to the closed IFSP:

| Reactivate Service Authorization: PT - Basic - 5678912          | 2 |
|-----------------------------------------------------------------|---|
| Are you sure you want to reactivate this Service Authorization? |   |
| Yes No                                                          |   |
|                                                                 |   |

3) 'Service Authorization Attestation Page' displays, listing the editable status found (if any) for the selected Service Authorization.

| Attestation                                                                                                    |                                                                                                    |                                                                                                    |                  |                 |                 |  |  |
|----------------------------------------------------------------------------------------------------|----------------------------------------------------------------------------------------------------|----------------------------------------------------------------------------------------------------|------------------|-----------------|-----------------|--|--|
| ystem is being corre<br>igreed upon by the fa-<br>ind/or updated serviu<br>ind/or update is necc<br>his IFSP is being rea-<br>SA) or edit an incorr<br>ollowed and the corr-<br>nitered. Therefore, I<br>ubmitted on the inco<br>amendment" effectiv<br>.ppropriate actions h | ervice Authorization in NYEIS, I attest th<br>ctcde and/or updated to accurately reflec<br>amily and EIO/D during this IFSP period;<br>ces have been delivered by the provider;<br>seary and appropriate per EI regulations<br>cttvated to replace an incorrect Service <i>i</i><br>ect SA, the current "amendment" workfil<br>ect SA, the current "amendment" workfil<br>et effective start date of the "amendme<br>understand that there is the possibility of<br>percet SA or claims submitted subsequen<br><i>re</i> date, may need to be voided and attera<br>ave been taken to resolve these claims.<br>ement to the | t the services<br>The corrected<br>; This correction<br>s and policies; If<br>Authorization<br>ow will be<br>that claims<br>that claims<br>t to the |                  |                 |                 |  |  |
| Agre                                                                                                    | Attestation:                                                                                                    |                                                                                                    |                  |                 |                 |  |  |
| List of Cases                                                                                                    | Attestation:                                                                                                    |                                                                                                    |                  |                 |                 |  |  |
|                                                                                                    | Attestation: <u>Case Type</u>                                                                                                    | Service Type                                                                                                    | Reference Number | <u>Editable</u> | Expected Status |  |  |

Click the 'View' link corresponding to the Service Authorization should you wish to review ahead of proceeding with reactivation. View will launch in a new tab or window.

When review is complete, return to the Attestation Page by closing the newly launched tab/window. To proceed with reactivation, place a check mark in the 'Agreement to the Attestation' checkbox, and click 'Yes' to proceed. To cancel the process Click 'No', and you will be returned to the previous page.

4) After clicking 'Yes' to proceed, The SA is reactivated. Page: 'Service Authorization Home' displays the previously closed SA now in an 'Editable' status (the last status it was in prior to closing). In the figure below, the SA was reactivated to 'Active' status:

It is *very* important to read and understand the "attestation" prior to agreeing to its terms and proceeding with a reactivation. Monitoring efforts will ensure that child records accurately reflect the data entered during case reactivations.

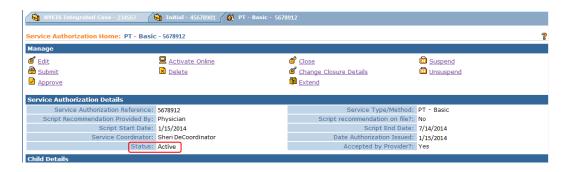

Important Note: Automated nightly system processes look for IFSP's or SA's that have reached their end dates and automatically sets a 'Closed' status. IFSP's or SA's that were reactivated with end dates in the past will be set back to 'Closed' overnight.

### Modifying/Amending/Adding SA's/Extending a reactivated IFSP

Once an IFSP has been reactivated, the process for modifying/amending the IFSP is the same as when the IFSP was in its active period but with the addition of a new 'Reason for Editing' page at the start of the edit/Add Service Authorization/Extend processes.

# Modifying/Amending a Reactivated IFSP:

1. From the IFSP manage cluster, click 'Edit':

| WIELS OA                                                                  | e only - no mail he data)                             |                                                                              | O'rome O'robee O           | Ny Calendar O Ny Cases O Search O About O Log Cod         |
|---------------------------------------------------------------------------|-------------------------------------------------------|------------------------------------------------------------------------------|----------------------------|-----------------------------------------------------------|
| nanigation                                                                | Individualized Family Service Plan Home: 2nd F        |                                                                              |                            | 9                                                         |
| Communications     Events     Notes     Tasks     Unser Roles     Waivers | Ranage                                                | Add Service Authorization                                                    | Check Upfront Waiver Rules | •<br>@ Extend<br>@ Change Closure Details<br>@ Print IFSP |
| Modification History                                                      | IFSP Details                                          |                                                                              |                            |                                                           |
|                                                                           |                                                       | John Q.Sample<br>Lori D'Elod                                                 | Currently Assigned S       | Cr Cheryl O'Sample<br>2nd Review                          |
|                                                                           | Effective Start Date:<br>Meeting (Check if yes):      | 4/7/2013                                                                     |                            | 8/31/2013                                                 |
| necent items                                                              | Other (Check if yes) :<br>Parental Consent Obtained?: |                                                                              | tritial IFSP Dat           |                                                           |
|                                                                           | Number of Amer                                        | idments to this IFSP and its Service Authorizations<br>Reason for IFSP Delay |                            |                                                           |
|                                                                           | a                                                     | nically Appropriate Visits Per Day Must Not Exceed                           |                            |                                                           |

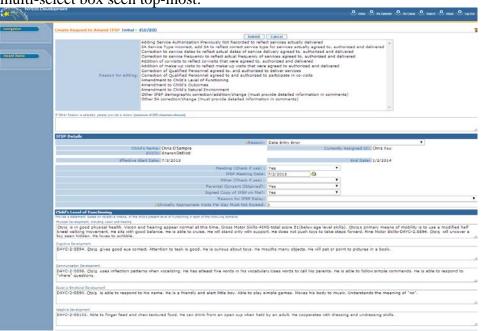

2. Page: 'Create Request to Amend IFSP' displays, with the 'Reason for Editing' multi-select box seen top-most:

The user must supply one or more reasons for editing the reactivated IFSP. The 'Reason for Editing' box is a multi-select box; Use the CTRL button to select multiple edit reasons. If either 'Other' choice is selected, the user must also supply comments in their own words in the 'Comments' box, up to a maximum of 255 characters. You may not enter comments in the 'Comments' box if either 'Other' reason is not selected.

3. After supplying a reason for editing, continue to modify/amend the IFSP following established methods. ( See Unit 6- Amending an Individualized Family Service Plan for more information on Amending an IFSP)

4. Click 'Submit'. Validations run, and changes are immediately applied.

Important Notes:

- With the exception of the new 'Select Reason for Editing' cluster, seen at the top of the Amend IFSP page, the IFSP modification/amendment process is otherwise identical to the steps taken to edit a normally active IFSP. For more information about Amending IFSP's, see NYEIS User Manual, Unit 6: *Amending an Individualized Family Service Plan*.
- If the user role of the authorized user performing the edit lacks EIOD privileges, changes are not immediately seen. Instead, an amendment approval task generates for the EIOD. Changes will not be seen until the amendment approval task is reviewed and approved.

### Adding New Service Authorizations into a Reactivated IFSP

Once an IFSP has been reactivated, new or missing Service Authorizations can be added to the IFSP by the Authorized Municipal User:

1. From the 'Manage' cluster of the reactivated IFSP, click 'Add Service Authorization'

| String and Cover - 1194%          | 7 🙀 2nd Review = 4567100                          |                            |                          |
|-----------------------------------|---------------------------------------------------|----------------------------|--------------------------|
| Individualized Family Service Pla | n Home: 2nd Review - 4567890                      |                            |                          |
| Manage<br><u>Ø Eds</u>            | Add Service Authorization                         | Check Upfront Waiver Rules | Sktend                   |
| Submit                            | Activate.Opine                                    | d Close                    | Chaope Closure Details   |
|                                   |                                                   | R Clone                    | Print JESP               |
| IFSP Details                      |                                                   |                            |                          |
|                                   | Child's Name: John Q Sample                       | Currently Ass              | gned SC: Cheryl O'Sample |
|                                   | EIO/D: Lori D'Eiod                                |                            | SP Type: 2nd Review      |
|                                   | tive Start Date: 4/7/2013                         |                            | nd Date: 8/31/2013       |
|                                   | (Check if yes): Yes                               |                            | ing Date: 4/11/2013      |
|                                   | (Check if yes) :                                  |                            | SP Date: 10/7/2011       |
| Parental Con                      | sent Obtained?: Yes                               | IFS                        | P Status: Extended       |
|                                   | Number of Amendments to this IFSP and its Service | e Authorizations: 0        |                          |
|                                   | Passo                                             | n for IFSP Delay:          |                          |

2. Page: 'Select Reason For Editing' displays:

| ion 🔹 | Select Reason For Editing             |                                                                                                    | 2    |
|-------|---------------------------------------|----------------------------------------------------------------------------------------------------|------|
|       |                                       | Submit Cancel                                                                                                    |      |
| Rems  | Reason for editing:                   | Adding Service Authorization Previously Not Recorded to reflect services actually delivered<br>SA Service Type incorrect, add SA to reflect correct services type for services actually agreed to, authorized and delivered<br>Correction to service dates to reflect actual dates of service delivery agreed to, authorized and delivered<br>Correction to service facturely to reflect actual frequency of services agreed to, authorized and delivered<br>Addition of co-visits to reflect make-up visits that were agreed to, authorized and delivered<br>Correction of Qualified Personnel agreed to, and authorized to deliver services<br>Correction of Qualified Personnel agreed to, and authorized to deliver services<br>Correction of Qualified Personnel agreed to and authorized to deliver services<br>Correction of Qualified Personnel agreed to and authorized to participate in co-visits<br>Amendment to Child's Quictomes<br>Amendment to Child's Quictomes<br>Other IFSP demographic correction/addition/change (must provide detailed information in comments)<br>Other FSA correction/change (must provide detailed information in comments) | ered |
|       | If Other Reason is selected, please r | rovide a reason (maximum of 255 characters allowed)                                                                                                    |      |

The user must supply one or more reasons for adding the SA into the reactivated IFSP. The 'Reason for Editing' box is a multi-select box; Use the CTRL button to select multiple edit reasons. If either 'Other' choice is selected, the user must also supply comments in their own words in the 'Comments' box, up to a maximum of 255 characters. You may not enter comments in the 'Comments' box if either 'Other' reason is not selected.

After supplying edit reasons/comments, click '**Submit**' to continue or '**Cancel**' to exit the 'Add Service Authorization' process.

3. The system uses a wizard to navigate the user through the SA creation process over 6 separate screens. They are as follows:

- 1. Enter Amendment Reason
- 2. Select Service Type & Method
- 3. Select Delivery Details
- 4. Select Provider & Location
- 5. Create General Service Authorization Details
- 6. Create Service Authorization Prior Approval

Upon the selection of the 'Create Service Authorization' button seen on the 'Create Service Authorization Prior Approval' page – the last step of the SA creation process – validations run and the changes are immediately applied

Important Notes:

- With the exception of the new 'Select reason for editing' page, seen at the start of the 'Add Service Authorization' process, the SA creation process is identical to the steps taken to add a new Service Authorization in an IFSP that has been approved. For more information on creating Service Authorizations, Deen Service Service Service Authorizations to Individualized Family Service Plans.
- Users can add service categories other than general services (i.e. transportation, respite, evaluations, etc.) For more information on creating those types of Service Authorizations, See NYEIS User Manual Unit 6: *Adding Service Authorizations to Individualized Family Service Plans*.
- If the user role of the authorized user performing the edit lacks EIOD privileges, changes are not immediately seen. Instead, an amendment approval task generates for the EIOD. Changes will not be seen until the amendment approval task is reviewed and approved.
- The addition of new Services into a reactivated IFSP may trigger new billing waivers or necessitate review of previously approved waivers. If the newly issued SA exists in 'Submitted' status, check the notifications cluster of the IFSP for the mention of unmanaged Billing violations. It is *very important* Billing Waivers are managed the same day as the IFSP was reactivated. If managed after the IFSP re-closes, the system will NOT generate Accept/Reject tasks for the assigned agency. This will necessitate either reactivation of the IFSP ahead of approving the waiver, or the assignment of rendering providers to the SA outside the accept/reject task in order for the SA to be marked accepted and for the SA to be billable.
   *Laster Unit 6 Upfront Waiver* for more information on managing billing waivers.

# Extending a Reactivated IFSP

Once an IFSP has been reactivated, the IFSP can be extended by the Authorized Municipal User. Prior IFSP's that originated from the same county as the Authorized user can also be reactivated and subsequently extended if needed, to fill a gap in time in-between IFSP periods.

1. From a Reactivated IFSP 'Manage' Cluster, click 'Extend'

| AMERICAN AND AND AND AND AND AND AND AND AND A                                 | čarty – no rost live data)                                                                                                    |                                                                                                    | <b>O</b> <sup>nume</sup> <b>O</b> <sup>tabas</sup> <b>O</b> <sup>w</sup> | r Calendar O <sup>My</sup> Cases O Search O About O Leg | Ovit. |
|--------------------------------------------------------------------------------|----------------------------------------------------------------------------------------------------|----------------------------------------------------------------------------------------------------|--------------------------------------------------------------------------|---------------------------------------------------------|-------|
| navigation<br>O Home<br>O Attachments<br>O Communications                      | Constant Statement Case: 1356/      Constant Case: 1356/      Constant Case: 1356/      Constant Case: 200 Review - 450780      Konoge |                                                                                                    |                                                                          |                                                         | ?     |
| Events     Notes     Tasks     User Roles     Waivers     Medification History |                                                                                                    | ☐ Add Service Authorization<br>₩ Activate.Online                                                                                     | Check Upfront Waiver Rules                                               | Extend     Ghange Closure Details     Print JESP        |       |
| recent items                                                                   | Child's Name:                                                                                                    | Lori D'Elod<br>4/7/2013<br>Yes                                                                                                    |                                                                          | 2nd Review<br>8/31/2013<br>4/11/2013<br>10/7/2011       |       |
|                                                                                |                                                                                                    | dments to this IFSP and its Service Authorizations:<br>Reason for IFSP Delay;<br>nically Appropriate Visits Per Day Must Not Exceed: |                                                                          |                                                         |       |

# 2. Page: 'Extend IFSP' displays

| NYEIS Develor | ment                                  | C taber O My Calendar O My Calendar O Search O Abe                                                                                                    | ut 🕑 Log Out |
|---------------|---------------------------------------|----------------------------------------------------------------------------------------------------|--------------|
| navigation    | Extend IFSP Initial - 2000304         | Save Cancel                                                                                                    | ?            |
| recent items  | Reason for editing:                   | Adding Service Authorization Previously Not Recorded to reflect services actually delivered<br>SA Service Type incorrect, add SA to reflect correct services type for services actually agreed to, authorized and delivered<br>Correction to service draguency to reflect actual dates of service delivery agreed to, authorized and delivered<br>Addition of co-visits to reflect actual actual frequency of services agreed to, authorized and delivered<br>Addition of make-up visits to reflect make-up visits that were agreed to, authorized and delivered<br>Correction of Qualified Personnel agreed to, and authorized to deliver services<br>Correction of Qualified Personnel agreed to, and authorized to deliver services<br>Correction of Cualified Personnel agreed to, and authorized to deliver services<br>Amendment to Chid's Levid of Functioning<br>Amendment to Chid's Outcomes<br>Amendment to Chid's Outcomes<br>Other IFSP demographic correction/addition/change (must provide detailed information in comments)<br>Other FSA correction/change (must provide detailed information in comments) | *            |
|               | If Other Reason is selected, please p | rovide a reason (maximum of 255 characters allowed)                                                                                                    | 1            |
|               |                                       |                                                                                                    |              |
|               | Details                               |                                                                                                    |              |
|               |                                       | Reason for Extension:                                                                                                    | •            |
|               |                                       | Save Cancel                                                                                                    |              |

The user must supply one or more reasons for Extending the reactivated IFSP. The 'Reason for Editing' box is a multi-select box; Use the CTRL button to select multiple edit reasons. If either 'Other' choice is selected, the user must also supply comments in their own words in the 'Comments' box, up to a maximum of 255 characters. You may not enter comments in the 'Comments' box if either 'Other' reason is not selected.

After supplying edit reasons/comments, also supply a 'Reason for Extension' (Weather, CPSE Eligible, etc), then click '**Save'** to continue or '**Cancel'** to exit the IFSP extension process and return to the reactivated IFSP.

- With the exception of the new 'Reason for Editing' screen seen at the start of this process the steps for extending a reactivated IFSP are the same as when extending a normally active IFSP. For more information on Extending, see A NYEIS User Manual, Unit 6: *Extending an Individualized Family Service Plan*
- If the user role of the authorized user performing the edit lacks EIOD privileges, changes are not immediately seen. Instead, an amendment approval task generates for the EIOD. Changes will not be seen until the amendment approval task is reviewed and approved.

#### Information regarding the logic applied to extensions:

If the user is extending the IFSP, the following logic will be applied to govern the extension:

- The IFSP/SAs shall extend no further than the day prior to the start of the next IFSP, regardless of the subsequent IFSPs status.
- The IFSP/SAs cannot be extended past the child's integrated case closure date
- The IFSP/SAs cannot be extended past the child's third birthday if there is no transition record establishing eligibility for CPSE
- If there is a transition record noting eligibility for CPSE, the IFSP/SAs can be extended to the date recorded in the field "Enter the Date that EI services will end for this child"

Only those SA's that match the IFSP end date at the time of extension will be extended.

### Modifying/Amending a reactivated Service Authorization

Once a closed Service Authorization has been reactivated – whether individually or as part of a reactivated IFSP - Service Authorizations can be modified/amended by the Authorized Municipal User:

The figure below is a sample SA that was reactivated. Note the 'Active' status, despite the SA end date being in the past. Common modifications that can be performed on the reactivated SA are bracketed in red.

| 😋 ATT 28 Selegraled Gene - 718567                                                | 😭 Tailtal - 4557/001 🥢 🙋 PT - Basac - 557  | 101.2                                          |                                                                                                    |
|----------------------------------------------------------------------------------|--------------------------------------------|------------------------------------------------|----------------------------------------------------------------------------------------------------|
| ervice Authorization Home: PT - Basic                                            |                                            | 1000                                           |                                                                                                    |
| service Automotistica Home: P1 - Basic                                           | - Persents                                 |                                                |                                                                                                    |
| et an an an an an an an an an an an an an                                        | 8                                          | d Close                                        | A                                                                                                    |
| a tot                                                                            | Activate Online                            |                                                | Suspend<br>Unsuspend                                                                                                    |
| Submit                                                                           | Delete                                     | Change Closure Details                         | Unsuspend                                                                                                    |
| Approvia 6                                                                       |                                            | Estend                                         |                                                                                                    |
| iervice Authorization Details                                                    |                                            |                                                | 2                                                                                                    |
| Service Authorization Reference:                                                 |                                            | Service Type/Method:                           |                                                                                                    |
| Script Recommendation Provided By:                                               |                                            | Script recommendation on Ne7:                  |                                                                                                    |
| Script Start Date:<br>Service Coordinator:                                       |                                            | Script End Date:<br>Date Authorization Issued: |                                                                                                    |
|                                                                                  | Active                                     | Accepted by Provider7:                         |                                                                                                    |
| Child Details                                                                    |                                            |                                                |                                                                                                    |
|                                                                                  | Gerald Sample                              | Oxid's Reference Number:                       | 99999995                                                                                                    |
| Legal Guardian(Female):                                                          |                                            | Legal Goardian(Male);                          |                                                                                                    |
| rebe over on the second                                                          | 123 Any Street                             | cega occardinate).                             | and the second second sec |
| Child's Address:                                                                 | Anytown                                    | Child's Phone:                                 | 518-555-5555                                                                                                    |
|                                                                                  | New York 11111-1111                        |                                                |                                                                                                    |
| Change/Assign Provider and Location ]                                            |                                            |                                                |                                                                                                    |
| revider & Location Details                                                       | 214 - T. T MA                              | 29-11 - 19-19                                  | when annot                                                                                                    |
| Provider of Record:                                                              |                                            |                                                | 9999999999                                                                                                    |
| State ID:                                                                        | 456 Someother Street                       | Provider Location:                             | Primary Location - Provider Conversion                                                                                                    |
| Provider Location Address:                                                       | Anytown                                    |                                                |                                                                                                    |
|                                                                                  | New York 11111-1111                        |                                                |                                                                                                    |
| Change Assign Rendering Provider                                                 |                                            |                                                |                                                                                                    |
| tendering Provider Details                                                       |                                            |                                                | Constant of the second second s                                                                                                    |
| Rendering Provider Name:                                                         |                                            |                                                | 8888888888                                                                                                    |
| State ID:                                                                        | 1111                                       | Employer NP1:                                  | 99999999999<br>456 Someother Street                                                                                                    |
| Employer Name:                                                                   | Very Large Provider                        | Employer Address:                              |                                                                                                    |
|                                                                                  |                                            |                                                | New York 11111-1111                                                                                                    |
| Employer State ID:                                                               | 3333                                       |                                                |                                                                                                    |
| Service Details                                                                  | 10 C                                       |                                                | WORLD PIECE UND SUCCEMENT                                                                                                    |
| Service Type:                                                                    | PT                                         | Method of Delivery:                            | Basic Home/Community-based Indiv/Coll<br>Visit                                                                                                    |
| Location Type:                                                                   | Child's Home                               | Group Type:                                    | where                                                                                                    |
| Service Location Address:                                                        |                                            | Service Intervention Methodology;              |                                                                                                    |
| Add                                                                              |                                            |                                                |                                                                                                    |
| Qualified Personnel List                                                         |                                            |                                                |                                                                                                    |
| Qualified Personnel                                                              |                                            |                                                |                                                                                                    |
| Physical Therapist                                                               |                                            |                                                |                                                                                                    |
| requency & Duration Details                                                      |                                            |                                                |                                                                                                    |
| Start Date:                                                                      | 1/15/2013                                  | End Date:                                      | 7/14/2013                                                                                                    |
| Number of Visits/Units:                                                          |                                            |                                                | Week                                                                                                    |
| Number of Minutes Per Visit/Unit:                                                |                                            | Total Authorized Visits/Units:                 |                                                                                                    |
| Rate for Visiti                                                                  | 73.00                                      |                                                |                                                                                                    |
|                                                                                  | Visita per day clinically appropr          | riste for this SA must not exceed: 0           |                                                                                                    |
|                                                                                  | Child shall receive no more than X number  | of all types of service in one day: 3          |                                                                                                    |
| lake Up Visits                                                                   |                                            |                                                |                                                                                                    |
|                                                                                  | Make-Up Visits Allowed?:                   | Yes                                            |                                                                                                    |
|                                                                                  | Number of make-up visits:                  |                                                |                                                                                                    |
| 2000                                                                             |                                            | IFSP Period                                    |                                                                                                    |
|                                                                                  | number of make-up visits per IFSP period:  | 15                                             |                                                                                                    |
| Co-Visits                                                                        |                                            |                                                |                                                                                                    |
|                                                                                  | Co-Visits Allowed?:                        |                                                |                                                                                                    |
|                                                                                  | Number of co-visita:                       | 15<br>IFSP Period                              |                                                                                                    |
|                                                                                  | Total number of co-visits per IFSP period: |                                                |                                                                                                    |
| A 64                                                                             | and a second provide the second second     |                                                |                                                                                                    |
| pualified Personnel List for Co-Visits                                           |                                            |                                                |                                                                                                    |
| cline Qualified Personnel                                                        |                                            |                                                |                                                                                                    |
| Cocupational Therapist                                                           |                                            |                                                |                                                                                                    |
|                                                                                  |                                            |                                                |                                                                                                    |
| XSEP Service Delay<br>or each service starting more than 30 days late,           | late reason is provided                    |                                                |                                                                                                    |
| Delay Reason:                                                                    |                                            | If Other is selected, provide a                |                                                                                                    |
| tracy statisti                                                                   |                                            | description:                                   |                                                                                                    |
|                                                                                  | 1011                                       | 20 00                                          |                                                                                                    |
| child Diagnosis Codes                                                            |                                            |                                                |                                                                                                    |
| Child Diagnosis Codes<br>Action Diagnosis<br>Year 315.4 - Devel coordination dis | Type<br>Other Eligible                     | Date of Diagnosis                              | Source<br>MDE Developmental                                                                                                    |

# Modifying/Amending a reactivated SA

1. Click 'Edit' in 'Manage' cluster of reactivated SA

| Service Authorization Home: PT - Basic - 5678012                                                                              |                                               |                                                                                                    |                              |  |
|----------------------------------------------------------------------------------------------------|-----------------------------------------------|----------------------------------------------------------------------------------------------------|------------------------------|--|
| Manage                                                                                                    | 😡 activate Online<br>🖻 Dalate                 | ත් Close<br>ඒ Change Closure Details<br>ම Extend                                                                                  | C Suspend<br>C Unsuperiod    |  |
| Service Authorization Reference:<br>Script Recommendation Provided By:<br>Script Start Date<br>Service Coordinator:<br>Status | Physician<br>1/15/2013<br>Sheri DeCoordinator | Service Type/Method:<br>Script recommendation on Ref:<br>Script End Date:<br>Date: Authorization Tassed:<br>Accepted by Provider? | No<br>7/14/2013<br>1/15/2013 |  |

2. Amend Service Authorization page displays, with the 'Reason for Editing' multi-select box seen top-most. The user must supply one or more reasons for editing the reactivated SA. The 'Reason for Editing' box is a multi-select box; Use the CTRL button to select multiple edit reasons. If either 'Other' choice is selected, the user must also supply comments in their own words in the 'Comments' box, up to a maximum of 255 characters. You may not enter comments in the 'Comments' box if either 'Other' reason is not selected.

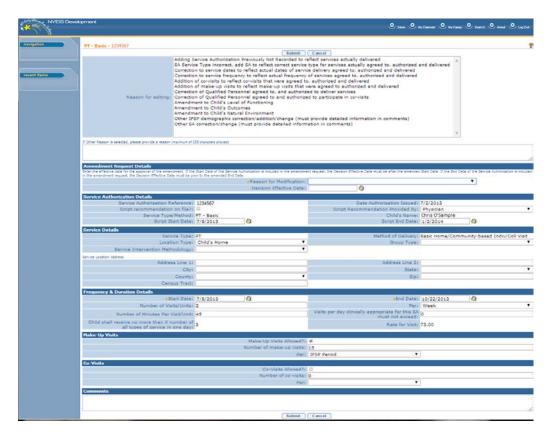

3. After supplying a reason for editing, continue to modify/amend the SA following established methods. ( See Unit 6- Modifying/Amending a Service Authorization for more information on how to amend a General SA.)

4. Click 'Submit'. Validations run, and changes are immediately applied.

### Important Notes:

- With the exception of the new 'Select Reason for Editing' cluster, seen at the top of the Amend SA page, the SA modification process is otherwise identical to the steps taken to edit a normally active SA. For more information about Amending SA's, ( *See* Unit 6- **Modifying a Service Authorization**)
- The addition of new Services into a reactivated IFSP may trigger new billing waivers or necessitate review of previously approved waivers. If the newly issued SA exists in 'Submitted' status, check IFSP notifications cluster of IFSP for the mention of unmanaged Billing violations. It is *very important* Billing Waivers are managed the same day as the IFSP was reactivated. If managed after the IFSP re-closes, the system will NOT generate Accept/Reject tasks for the assigned agency. This will necessitate either reactivation of the IFSP ahead of approving the waiver, or the assignment of rendering providers to the SA outside the accept/reject task in order for the SA to be marked accepted and for the SA to be billable.
- If the user role of the authorized user performing the edit lacks EIOD privileges, changes are not immediately seen. Instead, an amendment approval task generates for the EIOD. Changes will not be seen until the amendment approval task is reviewed and approved.

# Changing Provider/Location on a reactivated SA

1. Click **'Change/Assign Provider and Location'** above 'Provider & Location Details' cluster of reactivated SA

| ervice Authorization Details        |                                                        |                               |                                        |
|-------------------------------------|--------------------------------------------------------|-------------------------------|----------------------------------------|
| Service Authorization Reference:    |                                                        | Service Type/Method:          |                                        |
| Script Recommendation Provided By:  |                                                        | Script recommendation on Ne?: |                                        |
| Script Start Date:                  |                                                        | Script End Date:              |                                        |
| Service Coordinator:                |                                                        | Date Authorization Issued:    |                                        |
| Statum                              | Active                                                 | Accepted by Provider?:        | Yes                                    |
| Child Details                       | ne 102-80                                              | and the second second         | -                                      |
| Child's Name:                       | Gerald Sample                                          | Child's Reference Number:     | 9999999                                |
| Legal Guardian(Female):             | Jennifer Sample                                        | Legal Guardian(Male):         | George Sample                          |
| Child's Address                     | 123 Any Street<br>Anytown<br>New York 11111-1111       | Child's Phone                 | 518-555-3555                           |
| Change/Assign Provider and Location |                                                        |                               |                                        |
| Provider & Location Details         |                                                        |                               |                                        |
| Provider of Record:                 | Very Large Provider                                    | NPD NPD                       | 9999999999                             |
| State ID:                           | 9999                                                   | Provider Location:            | Primary Location - Provider Conversion |
| Provider Location Address:          | 456 Someother Street<br>Anytown<br>New York 11111-1111 |                               |                                        |
| Change Assign Rendering Provider    |                                                        |                               |                                        |
| Rendering Provider Details          |                                                        |                               |                                        |
| Rendering Provider Name:            | Renee O'Rendering                                      | NPL                           | 8888888888                             |
| State ID:                           | 1111                                                   | Employer NPI:                 | 9999999999                             |
|                                     | Contraction of the second                              |                               | 456 Someother Street                   |
| Employer Name:                      | Very Large Provider                                    | Employer Address:             |                                        |
| Employer State ID:                  | 1000                                                   |                               | New York 11111-1111                    |
| FubroAst Prace In:                  | 1000                                                   |                               |                                        |

**Important Note:** For Vendor based SA's this button is labeled 'Change vendor'. For Service Coordination SA's, this button is labeled 'Change/Assign Service Coordination Provider'

2. **'Select Reason For Editing'** page displays. The user must supply one or more reasons for editing the reactivated SA. The 'Reason for Editing' box is a multi-select box; Use the CTRL button to select multiple edit reasons. If either 'Other' choice is selected, the user must also supply comments in their own words in the 'Comments' box, up to a maximum of 255 characters. You may not enter comments in the 'Comments' box if either 'Other' reason is not selected.

| navigation   | Select Reason For Editing             |                                                                                                    | 2 |
|--------------|---------------------------------------|----------------------------------------------------------------------------------------------------|---|
| recent items | Reason for editing:                   | Submit Cancel Adding Service Authorization Previously Not Recorded to reflect services actually delivered SA Service Type incorrect, add SA to reflect correct service type for services actually agreed to, authorized and delivered Correction to service delayercy to reflect actual dates of service delivery agreed to, authorized and delivered Addition of make-up wists to reflect actual service of services and delivered Addition of make-up wists to reflect actual reguency of services agreed to, authorized and delivered Addition of date-up wists to reflect actual reguency of services agreed to, authorized and delivered Addition of date-up wists that were agreed to, authorized and delivered Correction of Qualified Personnel agreed to, and authorized to deliver services Correction of Child's Loud of Functioning Amendment to Child's Outcomes Amendment to Child's Outcomes Other SA correction/Addition/change (must provide delated information in comments) Other SA correction/Addition/change (must provide detated information in comments) | 1 |
|              | If Other Reason is selected, please p | rovide a reason (maximum of 255 characters allowed)                                                                                                    | ] |

3. After supplying a reason for editing, Click '**Submit**' to continue, or '**Cancel**' to exit the process and return to the reactivated SA

4. **'Select Provider & Location'** page displays. Use the tab key to navigate from field to field and enter search criteria as needed. Click **'Search'** to find providers with matching criteria. Click **'Reset'** to clear search fields and results, or click **'Cancel'** to exit the process and return to the reactivated SA.

| NYEIS Devek  | opment                                                                                                    | O Inbox                                                                                               | O My Calendar O My Cases O | / Search O About O Log Out                                          |
|--------------|----------------------------------------------------------------------------------------------------|----------------------------------------------------------------------------------------------------|----------------------------|---------------------------------------------------------------------|
| recent items | Select Provider & Location: F<br>Search Criteria<br>The search results will include only p<br>different catchment area. You can se<br>with your mouse.<br>Provider Name: | providers whose catchment area is th                                                                  |                            | residence unless you select a<br>the desired catchment area options |
|              | DBA Name:                                                                                                    |                                                                                                    | NPI:                       |                                                                     |
|              | Special Population Served:                                                                                                    | <b></b>                                                                                               | State Provider ID:         |                                                                     |
|              | Qualified Personnel Type:                                                                                                    | <b></b>                                                                                               | City:                      |                                                                     |
|              | Language:                                                                                                    | •                                                                                                    | Zip:                       |                                                                     |
|              | Catchment Area:                                                                                                    | Albany<br>Allegany<br>Broome<br>Cattaraugus<br>Cayuga<br>Chautauqua<br>Chenung<br>Chenango<br>Clinton |                            |                                                                     |
|              | Crewels Branks                                                                                                    | Search Res                                                                                            | set Cancel                 |                                                                     |
|              | Search Results Action Provider Nan                                                                                                    | ne State Provider ID                                                                                  | Catchment Areas Sit        | e Address Line 1 City                                               |
|              | riorider Nali                                                                                                    | <u>otaterrovider 10</u>                                                                               | <u>occontences</u> or      |                                                                     |

5. Search results populate with Provider locations matching criteria entered. Select desired Provider/location from results using the 'Select' link under the 'Action' column of Search Results.

6. **'Enter effective Date of Provider Assignment**' page displays. If the authorized user performing the edit has EIOD privileges the start date of the new provider assignment should be entered. This will end the original SA with the previous provider as of one day prior to the Decision Effective Date recorded. If the Authorized user performing edits does not have EIOD privileges, the 'Decision Effective Date' field must be left blank. When finished, click '**Save'** to continue, or '**Cancel**' to abort the process and return to the reactivated SA. Upon '**Save'**, changes are immediately applied.

| Enter Effective Date of Provider Assignment:                                                                                                    | ?                                                                                                |
|----------------------------------------------------------------------------------------------------|--------------------------------------------------------------------------------------------------|
| Save                                                                                                    | Cancel                                                                                           |
| Decision Effective Date                                                                                                    |                                                                                                  |
| Enter the effective date of the provider/location change. If the current user has EIOD privileges,<br>Decision Effective Date is not allowed to be entered. | the Decision Effective Date is mandatory. If the current user does not have EIOD privileges, the |
| Decision Effective Date:                                                                                                    |                                                                                                  |
| Save                                                                                                    | Cancel                                                                                           |

# **Important Notes:**

• If a service Authorization is reactivated to a status of 'Awaiting Provider/Vendor assignment', the 'Enter Effective Date of Provider Assignment' page will not be seen and the change of provider selected in previous step is ultimately applied to the existing SA as of the start of the existing SA.

- The addition of new Services into a reactivated IFSP may trigger new billing waivers or necessitate review of previously approved waivers. If the newly issued SA exists in 'Submitted' status, check IFSP notifications cluster of IFSP for the mention of unmanaged Billing violations. It is *very important* Billing Waivers are managed the same day as the IFSP was reactivated. If managed after the IFSP re-closes, the system will NOT generate Accept/Reject tasks for the assigned agency. This will necessitate either reactivation of the IFSP ahead of approving the waiver, or the assignment of rendering providers to the SA outside the accept/reject task in order for the SA to be marked accepted and for the SA to be billable.
   *Laster Unit 6 Upfront Waiver* for more information on managing billing waivers.
- If the Authorized User performing the edit lacks EIOD privileges, changes are not immediately seen. Instead, an amendment approval task generates for the EIOD. Changes will not be seen until the amendment approval task is reviewed and approved.

### Adding/Removing Qualified Personnel on a reactivated SA

1. Click the 'Add' button seen above the 'Qualified Personnel List' cluster, or click the 'Remove' link corresponding to an existing QP assignment.

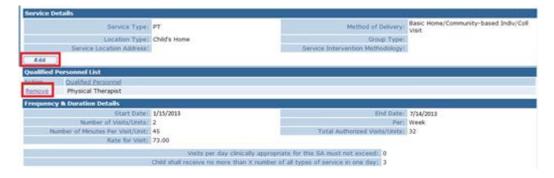

2. Add QP/Remove QP Confirmation page displays with the 'Reason for Editing' multi-select box seen top-most:

(If Add QP is selected, Add QP page displays)

| NYEIS Devek  | opment                                                                                              |                                                                                                    | 🕑 Inbox 🔮 My Calendar 🔮 My Cases                     | 🕑 Search 🔮 About 🔮 Log Out                |  |
|--------------|----------------------------------------------------------------------------------------------------|----------------------------------------------------------------------------------------------------|------------------------------------------------------|-------------------------------------------|--|
| navigation   | Add OP PT - Basic - 1234567                                                                         |                                                                                                    |                                                      | 2                                         |  |
|              |                                                                                                    | Submit                                                                                                    | Cancel                                               |                                           |  |
| recent items | Reason for editing:                                                                                 | Adding Service Authorization Previously Not Recorded to reflect services actually delivered<br>SA Service Type incorrect, add SA to reflect correct service type for services actually agreed to, authorized and delivered<br>Correction to service dates to reflect actual dates of service delivery agreed to, authorized and delivered<br>Correction to service frequency to reflect actual dates of service agreed to, authorized and delivered<br>Addition of co-visits to reflect new-use has the twee agreed to, authorized and delivered<br>Addition of make-up visits to reflect trake-up visits that were agreed to authorized and delivered<br>Correction of Qualified Personnel agreed to, and authorized to deliver services<br>diting: Correction of Qualified Personnel agreed to and authorized to deliver services<br>diting: Correction of Qualified Personnel agreed to and authorized to reflect on the services<br>diting: Correction of Qualified Dersonnel agreed to and authorized to reflect on the services<br>Amendment to Child's Level of Functioning<br>Amendment to Child's Natural Environment<br>Other IFSP demographic correction/adition/change (must provide detailed information in comments)<br>Other SA correction/change (must provide detailed information in comments) |                                                      |                                           |  |
|              |                                                                                                    |                                                                                                    |                                                      |                                           |  |
|              | If Other Reason is selected, please provide a reason (maximum of 255 characters allowed)            |                                                                                                    |                                                      |                                           |  |
|              |                                                                                                    |                                                                                                    |                                                      |                                           |  |
|              | Request Details<br>Enter the effective date for the appro<br>privileges, the Decision Effective Dat | Amendment Reason:                                                                                                    | ileges, the Decision Effective Date is mandatory. If | on<br>the current user does not have EIOD |  |
|              |                                                                                                    | Decision Effective Date:                                                                                                    |                                                      |                                           |  |
|              | OP Added<br>Physical Therapist                                                                      |                                                                                                    |                                                      |                                           |  |
|              | Add OP                                                                                              |                                                                                                    |                                                      |                                           |  |
|              | Qualified Personnel:                                                                                | Audiologist<br>Pediatrician<br>Physician Other Than Pediatrician<br>Physician Assistant<br>Nurse Practitioner<br>Registered Nurse<br>Ucensed Practical Nurse<br>Certified Dietitian/Nutritionist (NYS or ADA)<br>Occupational Therapist<br>Occupational Therapist                                                                                                    |                                                      |                                           |  |
|              |                                                                                                    | Submit                                                                                                    | Cancel                                               |                                           |  |

#### (If Remove QP is selected, Remove QP Confirmation page displays)

| navigation   | Remove QP Confirmation                                                           |                                                                                                    |
|--------------|----------------------------------------------------------------------------------|----------------------------------------------------------------------------------------------------|
| recent items | Reason for editing:                                                              | Adding Service Authorization Previously Not Recorded to reflect services actually delivered<br>SA Service Type incorrect, add SA to reflect correct service type for services actually agreed to, authorized and delivered<br>Correction to service dates to reflect actual dates of services agreed to, authorized and delivered<br>Addition of co-visits to reflect co-visits that were agreed to, authorized and delivered<br>Addition of make-up visits to reflect co-visits that were agreed to authorized and delivered<br>Correction of uslifed Personnel agreed to, and authorized to deliver services<br>Correction of Qualifed Personnel agreed to, and authorized to deliver services<br>Correction of Cualifed Personnel agreed to and authorized to participate in co-visits<br>Amendment to Child's Outcomes<br>Amendment to Child's Outcomes<br>Amendment to Child's Outcomes<br>Amendment to Child's Outcomes<br>Other IFSP demographic correction/addition/change (must provide detailed information in comments)<br>Other SA correction/change (must provide dataled information in comments) |
|              | If Other Reason is selected, please p                                            | ovide a reason (maximum of 255 characters allowed)                                                                                                    |
|              | Request Details                                                                  | val of the amendment, if the current user has EIOD privileges, the Decision Effective Date is mandatory. If the current user does not have EIOD                                                                                                    |
|              | Enter the effective date for the appro<br>privileges, the Decision Effective Dat | a us not allowed to be entered.                                                                                                    |
|              |                                                                                  | Amendment Reason:                                                                                                    |
|              |                                                                                  | Decision Effective Date:                                                                                                    |

The user must supply one or more reasons for editing the reactivated SA. The 'Reason for Editing' box is a multi-select box; Use the CTRL button to select multiple edit reasons. If either 'Other' choice is selected, the user must also supply comments in their own words in the 'Comments' box, up to a maximum of 255 characters. You may not enter comments in the 'Comments' box if either 'Other' reason is not selected.

3. After supplying a reason for editing, continue to edit the QP assignment following established methods. ( See Unit 6- Modifying/Amending a Service Authorization for more information on Amending a SA)

4. Click 'Submit'. Validations run, and changes are immediately applied.

Important Notes:

- With the exception of the new 'Reason for Editing' cluster seen at the top of these pages, the steps for adding or removing QP's on reactivated SA's are the same as when amending a normally active SA. For more detailed information on Amending SA's, a See Unit 6- Modifying a Service Authorization.
- The addition of new Services into a reactivated IFSP may trigger new billing waivers or necessitate review of previously approved waivers. If the newly issued SA exists in 'Submitted' status, check IFSP notifications cluster of IFSP for the mention of unmanaged Billing violations. It is *very important* Billing Waivers are managed the same day as the IFSP was reactivated. If managed after the IFSP re-closes, the system will NOT generate Accept/Reject tasks for the assigned agency. This will necessitate either reactivation of the IFSP ahead of approving the waiver, or the assignment of rendering providers to the SA outside the accept/reject task in order for the SA to be marked accepted and for the SA to be billable.
   *Get Unit 6 Upfront Waiver* for more information on managing billing waivers.
- If the user role of the authorized user performing the edit lacks EIOD privileges, changes are not immediately seen. Instead, an amendment approval task generates for the EIOD. Changes will not be seen until the amendment approval task is reviewed and approved.

# Adding/Removing Qualified Personnel for Co-Visits on a reactivated SA

1. Click the **'Add'** button seen above the 'Qualified Personnel List for Co-Visits' cluster, or click the **'Remove'** link corresponding to an existing QP assignment for Co-Visits:

| Co-Visits                                           |                                            | 6                                         |                   |
|-----------------------------------------------------|--------------------------------------------|-------------------------------------------|-------------------|
|                                                     | Co-Visita Allowed?:                        | Yes                                       |                   |
|                                                     | tumber of co-visits;                       | 15                                        |                   |
|                                                     | Peri                                       | IFSP Period                               |                   |
|                                                     | Total number of co-vieits per IFSP period: | 15                                        |                   |
| Add                                                 |                                            |                                           |                   |
| Qualified Personnel List for Co-Visits              |                                            |                                           |                   |
| Actino Qualified Personnel                          |                                            |                                           |                   |
| Eximitive Occupational Therapist                    |                                            |                                           |                   |
| OSEP Service Delay                                  |                                            |                                           |                   |
| For each service starting more than 30 days late, I | ate reason is provided                     |                                           |                   |
| Delay Reason:                                       |                                            | If Other is selected, pro-<br>description |                   |
| Child Diagnosis Codes                               | 1911                                       | 00000 - 10000 - T                         |                   |
| Action Diagoosis                                    | Type                                       | Date of Diagoosis                         | Source            |
| View 315.4 - Devel coordination dis                 | Other Eligible                             |                                           | MDE Developmental |
| Comments                                            |                                            |                                           |                   |

2. Add Co-Visits QP/Remove Co-Visit QP Confirmation page displays with the 'Reason for Editing' multi-select box seen top-most:

| NYEIS Devel  | opment                                 |                                                                                                    | O Inbox O My Calendar O My Cas                   | as 🕐 Search 🔍 About 🔍 Log Dut            |  |  |  |
|--------------|----------------------------------------|----------------------------------------------------------------------------------------------------|--------------------------------------------------|------------------------------------------|--|--|--|
| navigation   | Add Co-visits OP PT - Basic -          | 1724547                                                                                                    |                                                  |                                          |  |  |  |
|              | Submit Cancel                          |                                                                                                    |                                                  |                                          |  |  |  |
| recent items | Reason for editing:                    | Adding Service Authorization Previously Not Recorded to reflect services actually delivered<br>SA Service Type incorrect, add SA to reflect correct service type for services actually agreed to, authorized and delivered<br>Correction to service frequency to reflect actual dates of service delivery agreed to, authorized and delivered<br>Addition of co-visits to reflect actual infequency of services agreed to, authorized and delivered<br>Addition of actual present services agreed to, authorized and delivered<br>Correction to service detect to a service agreed to, authorized and delivered<br>Addition of qualified Personnel agreed to, and authorized to deliver services<br>Correction of Qualified Personnel agreed to, and authorized to deliver services<br>Amendment to Chid's Level of Functioning<br>Amendment to Chid's Outcomes<br>Amendment to Chid's Natural Environment<br>Other FISP demographic correction/addition/change (must provide detailed information in comments)<br>Other SA correction/quality (must provide detailed information in comments) |                                                  |                                          |  |  |  |
|              | If Other Reason is selected, please p  | rovide a reason (maximum of 255 characters allowed)                                                                                                    |                                                  |                                          |  |  |  |
|              | Request Details                        | oval of the amendment. If the current user has EIOD privi                                                                                                    | least, the Decision Effective Date is manifatory | . If the ourrest user does not have EIOD |  |  |  |
|              | privileges, the Decision Effective Dat |                                                                                                    |                                                  | •                                        |  |  |  |
|              |                                        | Decision Effective Date:                                                                                                    | 0                                                | •                                        |  |  |  |
|              |                                        | Decision Effective Date:                                                                                                    |                                                  |                                          |  |  |  |
|              | Co-visits OP Added                     |                                                                                                    |                                                  |                                          |  |  |  |
|              | Add Co-visits QP                       |                                                                                                    |                                                  |                                          |  |  |  |
|              | Qualified Personnel:                   | Audiologist<br>Pediatrician<br>Physician Other Than Pediatrician<br>Physician Assistant<br>Nurse Practibioner<br>Registered Nurse<br>Licensed Practical Nurse<br>Certified Dietiban/Nurbionist (NYS or ADA)<br>Occupational Therapist<br>Occupational Therapist Assistant                                                                                                    | Ĩ                                                |                                          |  |  |  |
|              |                                        | Submit                                                                                                    | Cancel                                           |                                          |  |  |  |

(If Add Co-Visits QP is selected, Add Co-Visits QP page displays)

(If Remove Co-Visits QP link is selected, Remove Co-Visit QP Confirmation page displays)

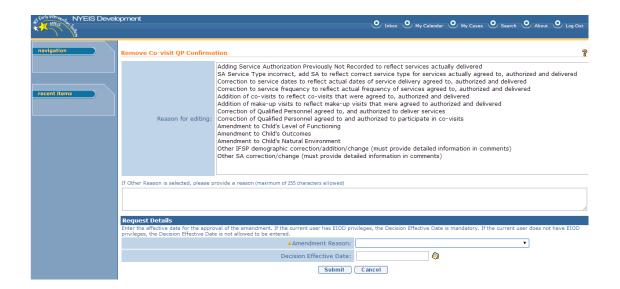

The user must supply one or more reasons for editing the reactivated SA. The 'Reason for Editing' box is a multi-select box; Use the CTRL button to select multiple edit reasons. If either 'Other' choice is selected, the user must also supply comments in their own words in the 'Comments' box, up to a maximum of 255 characters. You may not enter comments in the 'Comments' box if either 'Other' reason is not selected.

3. After supplying a reason for editing, continue to edit the QP for Co-Visits assignment following established methods. ( *See* Unit 6- Modifying/Amending a Service Authorization for more information on Amending a SA)

4. Click 'Submit'. Validations run, and changes are immediately applied.

Important Notes:

- With the exception of the new 'Reason for Editing' cluster seen at the top of these pages, the steps for adding or removing QP's for Co-Visits on reactivated SA's are the same as when amending a normally active SA. For more detailed information on Amending SA's, See Unit 6-Modifying a Service Authorization.
- The addition of new Services into a reactivated IFSP may trigger new billing waivers or necessitate review of previously approved waivers. If the newly issued SA exists in 'Submitted' status, check IFSP notifications cluster of IFSP for the mention of unmanaged Billing violations. It is *very important* Billing Waivers are managed the same day as the IFSP was reactivated. If managed after the IFSP re-closes, the system will NOT generate Accept/Reject tasks for the assigned agency. This will necessitate either reactivation of the IFSP ahead of approving the waiver, or the assignment of rendering providers to the SA outside the accept/reject task in order for the SA to be marked accepted and for the SA to be billable.
   *Get Unit 6 Upfront Waiver* for more information on managing

billing waivers.

• If the user role of the authorized user performing the edit lacks EIOD privileges, changes are not immediately seen. Instead, an amendment approval task generates for the EIOD. Changes will not be seen until the amendment approval task is reviewed and approved.

### **Modification History**

All IFSP reactivation, individual SA reactivation, and user generated edits to reactivated IFSPs or SAs are recorded and displayed in the IFSP and/or SA '**Modification History'**, which can be accessed on the Left-hand navigation bar of both the IFSP and the SA. **Modification History** is accessible to the same users authorized to view IFSP events or SA Status History. This includes certain Provider users.

Screenshot of Modification history link on IFSP 'Home' Page (

| Sun DO-Hun                                                                                                    | only-no real live data)                               |                                                                      | O none O tobas O N                                      | Colondar O My Cases O Search O About O Log Cut   |
|----------------------------------------------------------------------------------------------------|-------------------------------------------------------|----------------------------------------------------------------------|---------------------------------------------------------|--------------------------------------------------|
| navigation  O Home O Attachments O Communications                                                                           | Individualized Family Service Plan Home: 2nd H        |                                                                      |                                                         | 1                                                |
| <ul> <li>Events</li> <li>Notes</li> <li>Tasks</li> <li>User Roles</li> <li>Waivers</li> <li>Molification History</li> </ul> | Manage<br>of Eds<br>Submit<br>Daprove<br>IFSP Details | Add Service Authorization                                            | Check Upfront Waiver Rules<br>d Close<br>Close<br>Clone | Extend     Change Closure Petails     Print JESP |
|                                                                                                    | Child's Name:                                         | John Q Sample                                                        | Currently Assigned SC:                                  |                                                  |
|                                                                                                    | E10/0:<br>Effective Start Date:                       | Lori D'Eled<br>4/7/2013                                              |                                                         | 2nd Review<br>8/31/2013                          |
| recent items                                                                                                    | Meeting (Check if yes):<br>Other (Check if yes) :     |                                                                      | IFSP Meeting Date:<br>Initial IFSP Date:                |                                                  |
|                                                                                                    | Parental Consent Obtained?:                           | Yes                                                                  | IFSP Status:                                            | Extended                                         |
|                                                                                                    | Number of Amer                                        | idments to this IFSP and its Service Authorizat<br>Reason for IFSP D |                                                         |                                                  |
|                                                                                                    | 0                                                     | nically Appropriate Visits Per Day Must Not Exc                      | sed: 4                                                  |                                                  |

Screenshot of Modification history link on SA 'Home' Page

| navigation                                            | NYEIS Integrated Case - 234567         | 🛐 Initial - 45678901 🦯 🎒 PT - Basic - 5678 | 3912                            |            |
|-------------------------------------------------------|----------------------------------------|--------------------------------------------|---------------------------------|------------|
| <ul> <li>Home</li> <li>Attachments</li> </ul>         | Service Authorization Home: PT - Basic | - 5678912                                  |                                 |            |
| <ul> <li>Communication</li> <li>Financials</li> </ul> | Manage                                 |                                            |                                 | •          |
| ) Invoice List                                        | 🗳 Edit                                 | Activate Online                            | e <u>Close</u>                  | Suspend    |
| <ul> <li>Nominees</li> <li>Notes</li> </ul>           | Submit                                 | Delete                                     | Change Closure Details          | Disuspend  |
| Service Delivery<br>Summary                           | Approve                                |                                            | Extend                          |            |
| ) Status History<br>) Tasks                           | Service Authorization Details          |                                            |                                 |            |
| Modification History                                  | Service Authorization Reference:       | 5678912                                    | Service Type/Method:            | PT - Basic |
| Prodification history                                 | Script Recommendation Provided By:     | Physician                                  | Script recommendation on file?: | No         |
|                                                       | Script Start Date:                     | 1/15/2013                                  | Script End Date:                | 7/14/2013  |
|                                                       | Service Coordinator:                   | Sheri DeCoordinator                        | Date Authorization Issued:      | 1/15/2013  |
|                                                       | Status:                                | Active                                     | Accepted by Provider?:          | Yes        |

# **Example figures of IFSP and SA Modification History views:**

The figure below represents a view of an IFSP Modification history. In this example, an IFSP containing one or more SA's was reactivated, and one or more SA's were reactivated in addition to the IFSP. After reactivation, the IFSP was edited and one service authorization was edited.

| Case<br>Reference | Case Type                | Change<br>Date     | Change<br>By      | Username | Reason For Editing                                                                                                    | Reason For<br>Modification | Comments                                                                                   |
|-------------------|--------------------------|--------------------|-------------------|----------|----------------------------------------------------------------------------------------------------|----------------------------|--------------------------------------------------------------------------------------------|
| 123456            | Service<br>Authorization | 5/19/2014<br>11:21 | Chris<br>O'Connor | cjo03    | Addition of Co-Visits to<br>reflect co-Visits that were<br>agreed to, authorized and<br>delivered                                                                                                    | Data Entry<br>Error        | <blank></blank>                                                                            |
| 234567            | IFSP                     | 5/19/2014<br>11:20 | Chris<br>O'Connor | cjo03    | Adding Service<br>Authorization Previously<br>Not Recorded to reflect<br>services actually delivered<br>Other IFSP Demographic<br>correction/addition/change<br>(must provide detailed<br>information in comments)<br>(multi-selected edit<br>reasons, including<br>'Other') | Data Entry<br>Error        | User<br>supplied<br>comments<br>will be seen<br>here, up to a<br>max of 255<br>characters. |
| 234567            | IFSP                     | 5/19/2014<br>11:01 | Chris<br>O'Connor | cjo03    | <blank></blank>                                                                                                    | Case<br>Reactivation       | <blank>.</blank>                                                                           |

The figure below represents the Modification history view of service authorization #123456, included in the above example, and reactivated as a result of being inside an IFSP, and then subsequently edited. SA's that were reactivated as a result of being inside an IFSP are not to receive individual audit log entries pertaining to their respective reactivation:

| <u>Case</u><br>Reference | Case Type                | Change<br>Date     | Change<br>By      | Username | Reason For Editing                                                                                | Reason For<br>Modification | Comments        |
|--------------------------|--------------------------|--------------------|-------------------|----------|---------------------------------------------------------------------------------------------------|----------------------------|-----------------|
| 123456                   | Service<br>Authorization | 5/19/2014<br>11:21 | Chris<br>O'Connor | cjo03    | Addition of Co-Visits to<br>reflect co-Visits that were<br>agreed to, authorized and<br>delivered | Data Entry<br>Error        | <blank></blank> |

The following table details the fields displayed in the IFSP or SA Modification History:

| Field            | Description          | Source | Mandatory/Optional |
|------------------|----------------------|--------|--------------------|
|                  | Reference number     |        |                    |
|                  | of the IFSP or SA in |        |                    |
| Case Reference # | the log. Text only   | System | Mandatory          |

|                         | 1 1 11 1                |        |                      |
|-------------------------|-------------------------|--------|----------------------|
|                         | (no hyperlink to        |        |                      |
|                         | case)                   |        |                      |
|                         | Defines the type of     |        |                      |
|                         | Record modified         |        |                      |
| Case Type               | (IFSP or SA).           | System | Mandatory            |
|                         | The date/time the       |        |                      |
| Change Date             | change was made         | System | Mandatory            |
|                         | The First and Last      |        |                      |
|                         | name associated         |        |                      |
|                         | with the user ID        |        |                      |
|                         | that performed the      |        |                      |
| Change By               | edits                   | System | Mandatory            |
|                         | The HCS user ID of      |        |                      |
|                         | the user that logged    |        |                      |
|                         | into NYEIS to make      |        |                      |
| Username                | the change              | System | Mandatory            |
|                         | The reason(s) for       |        | N/A for case         |
|                         | editing selected by     |        | reactivation         |
|                         | the user for the        |        | Mandatory for case   |
| Reason for Editing      | edit.                   | User   | ,<br>edits           |
|                         | If entry pertains to    |        |                      |
|                         | edit: 'Data Entry       |        |                      |
|                         | error' or 'Service      |        |                      |
|                         | Authorization           |        |                      |
|                         | Amendment' will be      |        |                      |
|                         | seen. If entry          |        |                      |
|                         | pertains to an          |        |                      |
|                         | extension, the user-    |        |                      |
|                         | supplied extension      |        |                      |
|                         | reason selected         |        |                      |
|                         | from the                |        |                      |
|                         | established and         |        |                      |
|                         | existing list of        |        |                      |
|                         | extension reasons       |        |                      |
|                         | will populate this      |        |                      |
|                         | field: 'CPSE Eligible', |        |                      |
|                         | 'Family Illness',       |        |                      |
| Reason for Modification | 'Weather', etc.)        | User   | Mandatory            |
|                         | Required when user      | UJCI   |                      |
|                         | selects one or more     |        |                      |
|                         | 'Other' choices from    |        | Mandatory if 'Other' |
|                         |                         |        | edit reason is       |
| Commonts                | supplied list of edit   | llcor  |                      |
| Comments                | reasons, up to a        | User   | selected             |

| maximum of 255<br>characters |  |
|------------------------------|--|
|                              |  |

#### **Important Note:**

Modification History entries pertain only to reactivated IFSPs or SA's, and only for the reactivation and edits performed while it was reactivated and prior to closing overnight. If - for example – an IFSP is reactivated and extended into a future time period, the modification history will detail the reactivation and extension of the IFSP (and any other edits performed on the same day the IFSP was reactivated), however following the overnight batch runs, this IFSP will be treated like a normally active case, and subsequent edits to the (now current) IFSP will not be tracked in the IFSP modification history.

At the IFSP level, the modification history will reflect changes to the IFSP and any SA's that reside within the IFSP. At the Service Authorization level, only changes to that specific SA will be seen when viewing modification history.

| Action                                                                               | # of<br>Rows<br>inserted<br>in audit<br>History<br>Table | Description of Results                                                                                                    | Seen<br>in IFSP<br>Modifi<br>cation<br>Histor<br>y? | Seen<br>in SA<br>Modifi<br>cation<br>Histor<br>y? | Text seen in 'Reason for<br>Modification' Column:                  | Text<br>seen in<br>'Reason<br>for<br>Editing' | Can user<br>supply<br>'comme<br>nts'?                                                       |
|--------------------------------------------------------------------------------------|----------------------------------------------------------|----------------------------------------------------------------------------------------------------|-----------------------------------------------------|---------------------------------------------------|--------------------------------------------------------------------|-----------------------------------------------|---------------------------------------------------------------------------------------------|
| Click the 'Activate Online'<br>link for a closed IFSP that<br>contains multiple SA's | 1                                                        | Single row indicating<br>that the IFSP was<br>reactivated. Although<br>all SA's with<br>appropriate statuses<br>were reactivated, no<br>entries in audit log will<br>reflect SA reactivation. | Yes                                                 | No                                                | "Case Reactivation"                                                | N/A                                           | N/A                                                                                         |
| Edit Reactivated IFSP                                                                | 1                                                        | Single row indicating<br>that the IFSP was<br>Edited. If multiple<br>fields are changed<br>during a particular<br>edit, this is still seen as<br>one row in the<br>modification history.      | Yes                                                 | No                                                | 1 of 2 possible entries:<br>"Data Entry Error"<br>"IFSP Amendment" | Yes                                           | Yes - up<br>to 255<br>characte<br>rs, If<br>either<br>'other'<br>edit<br>reason<br>selected |

The following table details actions that result in an entry in Modification History, and at which level (IFSP or SA) the change will be reflected:

|                             |   | Single row indicating                        |     |     | 1 of 8 possible entries:<br>"EIO/D Scheduling  |     |                    |
|-----------------------------|---|----------------------------------------------|-----|-----|------------------------------------------------|-----|--------------------|
|                             |   | that the IFSP was                            |     |     | Difficulties"                                  |     |                    |
|                             |   | Extended. Although                           |     |     | "Provider Delay"                               |     | Yes - up           |
|                             |   |                                              |     |     |                                                |     |                    |
|                             |   | the act of extending an                      |     |     | "SC Scheduling                                 |     | to 255             |
|                             |   | IFSP also advances the                       |     |     | Difficulties"                                  |     | characte           |
|                             |   | end date of any                              |     |     | "Family/Caregiver                              |     | rs, If             |
|                             |   | eligible SA's, no entries                    |     |     | illness"                                       |     | either             |
|                             |   | will be seen in the                          |     |     | "Child illness"                                |     | 'other'            |
|                             |   | modification history                         |     |     | "Family Request"                               |     | edit               |
|                             |   | corresponding to                             |     |     | "CPSE Eligible"                                |     | reason             |
| Extend Reactivated IFSP     | 1 | extensions of the SA's.                      | Yes | No  | "Weather"                                      | Yes | selected           |
|                             |   | 1 row displayed in 2                         |     |     |                                                |     |                    |
|                             |   | places:                                      |     |     |                                                |     |                    |
|                             |   | 1 Single row seen in SA                      |     |     |                                                |     |                    |
|                             |   | modification history                         |     |     |                                                |     |                    |
|                             |   | indicating that the SA                       |     |     |                                                |     |                    |
| Click the 'Activate Online' |   | was reactivated, and 1                       |     |     |                                                |     |                    |
| link on a closed SA to      |   | single row displayed in                      |     |     |                                                |     |                    |
| reactivate an individual    |   | IFSP modification                            |     |     |                                                |     |                    |
| closed SA inside non-       |   | history indicating that                      |     |     |                                                |     |                    |
| closed IFSP                 | 1 | the SA was reactivated                       | Yes | Yes | "Case Reactivation"                            | N/A | N/A                |
|                             |   | 1 row displayed in 2                         |     |     |                                                |     | Voc. um            |
|                             |   | places:                                      |     |     |                                                |     | Yes - up<br>to 255 |
|                             |   | 1 Single row indicating                      |     |     |                                                |     |                    |
|                             |   | that the SA was Edited<br>in SA modification |     |     |                                                |     | characte           |
|                             |   |                                              |     |     |                                                |     | rs, lf             |
|                             |   | history, and 1 single                        |     |     |                                                |     | either<br>'other'  |
|                             |   | row displayed in IFSP                        |     |     | 1 of 2 possible optrios                        |     | edit               |
|                             |   | modification history                         |     |     | 1 of 2 possible entries:<br>"Data Entry Error" |     |                    |
| Edit Reactivated SA         | 1 | indicating that the SA was edited.           | Yes | Yes | "IFSP Amendment"                               | Yes | reason<br>selected |
| Luit Reactivated SA         | 1 | 1 row displayed in 2                         | 165 | 165 | IFSF Amenument                                 | 165 | Selected           |
|                             |   | places:                                      |     |     |                                                |     | Yes - up           |
| Change/Assign Provider      |   | 1 Single row indicating                      |     |     |                                                |     | to 255             |
| & Location - reactivated    |   | that the SA was Edited                       |     |     |                                                |     | characte           |
| General SA                  |   | in SA modification                           |     |     |                                                |     | rs, If             |
| Change/Assign Service       |   | history, and 1 single                        |     |     |                                                |     | either             |
| Coordination Provider of    |   | row displayed in IFSP                        |     |     |                                                |     | 'other'            |
| reactivated OSC SA          |   | modification history                         |     |     |                                                |     | edit               |
| Change Vendor of            |   | indicating that the SA                       |     |     | "Provider/Vendor                               |     | reason             |
| reactivated Vendor SA       | 1 | was edited.                                  | Yes | Yes | Modification"                                  | Yes | selected           |
|                             |   | 1 row displayed in 2                         |     |     |                                                |     |                    |
|                             |   | places:                                      |     |     |                                                |     | Yes - up           |
|                             |   | 1 Single row indicating                      |     |     |                                                |     | to 255             |
|                             |   | that the SA was Edited                       |     |     |                                                |     | characte           |
|                             |   | in SA modification                           |     |     |                                                |     | rs, lf             |
|                             |   | history, and 1 single                        |     |     |                                                |     | either             |
|                             |   | row displayed in IFSP                        |     |     |                                                |     | 'other'            |
|                             |   | modification history                         |     |     | 1 of 2 possible entries:                       |     | edit               |
| Add/Remove QP of            |   | indicating that the SA                       |     |     | "Data Entry Error"                             |     | reason             |
| reactivated SA              | 1 | was edited.                                  | Yes | Yes | "IFSP Amendment"                               | Yes | selected           |
|                             |   | 1 row displayed in 2                         |     |     |                                                |     | Yes - up           |
|                             |   | places:                                      |     |     |                                                |     | to 255             |
|                             |   | 1 Single row indicating                      |     |     |                                                |     | characte           |
|                             |   | that the SA was Edited                       |     |     | 1 of 2 possible entries:                       |     | rs, If             |
| Add/Remove QP for           | 1 | in SA modification                           |     |     | "Data Entry Error"                             |     | either             |
| CoVisits of reactivated SA  | 1 | history, and 1 single                        | Yes | Yes | "IFSP Amendment"                               | Yes | 'other'            |

|                                                      |   | row displayed in IFSP<br>modification history<br>indicating that the SA<br>was edited.                                 |    |    |     |    | edit<br>reason<br>selected |
|------------------------------------------------------|---|----------------------------------------------------------------------------------------------------|----|----|-----|----|----------------------------|
| Close reactivated SA<br>(User clicks 'Close' link)   | 0 | No entry is made into<br>the audit log but this<br>action will continue to<br>be captured in Events<br>as it is today. | No | No | N/A | No | N/A                        |
| Close reactivated IFSP<br>(user clicks 'Close' link) | 0 | No entry is made into<br>the audit log but this<br>action will continue to<br>be captured in Events<br>as it is today. | No | No | N/A | No | No                         |

### **Important Notes:**

- When reactivating an IFSP and its associated SA's, the Act of reactivation shall be displayed as a single entry in the Modification History at the IFSP level only. The modification histories of reactivated Service Authorizations residing with the IFSP will not display a line to reflect the SA was reactivated.
- All changes made by the user in-between clicking edit and save (or submit) on reactivated cases will be reflected as a single entry in the modification history to account for changes made during the edit.
- If reactivating a closed SA within a currently 'Active', 'Approved', or 'Extended' IFSP, the modification history of the individual SA will display a single line to reflect the SA was reactivated.
- Except as noted, only those actions specifically listed above can result in an entry to the IFSP or SA modification history. Other actions that can be taken on reactivated cases, such as manually closing, suspending or "unsuspending" a SA will continue to function consistent with the system's current handling of non-reactivated cases.

#### **User Access**

User roles that are authorized to <u>reactivate</u> a closed IFSP and/or SA are determined by BEI. User roles that are authorized to <u>edit</u> a closed IFSP and/or SA are determined by BEI.

#### **Important Notes:**

• The current Municipal User Role authorized to reactivate a closed IFSP

and/or SA is: MUNI\_ProgramUserAdmin

- The current Municipal User Role authorized to edit a reactivated IFSP/SA is: MUNI\_ProgramUserAdmin
- The IFSP/SA being reactivated/edited must have originated from the municipality of the user attempting the reactivation/edit.

### Provider Access to Reactivated IFSPs/SAs

Providers of record on reactivated SA's or newly created SA's cannot navigate to the Child pages normally accessible during the SA's actual active period, if the end-date of the SA is in the past. If the end-date of the SA being viewed is current date or later the provider shall have the same access as during a SA's active period.

Screenshot of a service authorization that was reactivated and edited to be made **CURRENT**, as seen by a user associated with the assigned Provider of Record. The tabs bracketed in red can be accessed by the Provider of Record user to navigate to other screens relating to the child:

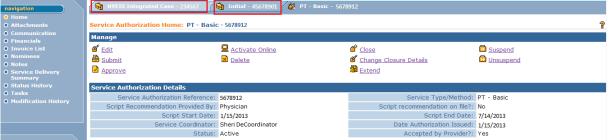

Screenshot of a service authorization that was reactivated and edited, as seen by a user associated with the assigned Provider of Record, however the end date of the edited SA remains in the past. This service authorization can always be accessed by the Provider of Record, but since it is **NOT CURRENT** there are no navigational tabs that can be used by the Provider of Record to navigate to other screens relating to the child:

| A CALIFORNIA NYEIS De                                                | relopment                                |                      |                                                          | O Home O Inbox O My Calendar O My Case | a 🕘 Search 🔮 About 🔮 Lag |
|----------------------------------------------------------------------|------------------------------------------|----------------------|----------------------------------------------------------|----------------------------------------|--------------------------|
| navigation                                                           | 🔨 🖉 19 - Balac - 2345678                 |                      |                                                          |                                        |                          |
| Home     Attachments                                                 | Service Authorization Home: PT - Basic - | 2345678              |                                                          | 7                                      |                          |
| Communication     Financials                                         | Manage                                   |                      |                                                          |                                        |                          |
| Invoice List     Nominees     Notes     Service Delivery     Summary | ණ් Edit<br>මී Submit<br>ම Approvs        | Activate Online      | ක් Close<br>ඒ <u>Change Closure Details</u><br>මී Extend | C Suspend                              |                          |
| O Status History                                                     | Service Authorization Details            | 0e.                  |                                                          |                                        |                          |
| Tasks     Hodilication History                                       | Service Authorization Reference:         | 2345678 Service Type |                                                          | t: PT - Basic                          |                          |
| O CONTRACTOR DURING                                                  | Script Recommendation Provided By:       | Physician            | Script recommendation on file                            | 71 No                                  |                          |
|                                                                      | Script Start Date:                       | 7/8/2013             | Script End Date                                          | 1/2/2014                               |                          |
|                                                                      | Service Coordinator:                     |                      | Date Authorization Issues                                |                                        |                          |
|                                                                      | Status:                                  | Extended             | Accepted by Provider                                     | 7: Yes                                 |                          |

If for any reason a Provider of Record is viewing a SA that is NOT current, yet the navigational tabs to the child's IFSP and Integrated Case are seen and the Provider attempts to access those tabs, the following validation is returned:

| An Application Error Has Occurred                                 |         |  |  |
|-------------------------------------------------------------------|---------|--|--|
| Serror: ERROR: You do not have sufficient privileges to view this | s page. |  |  |
|                                                                   |         |  |  |
|                                                                   |         |  |  |